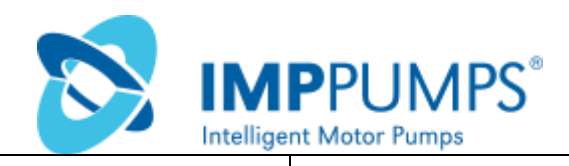

# **NMTC module Модуль NMTC**

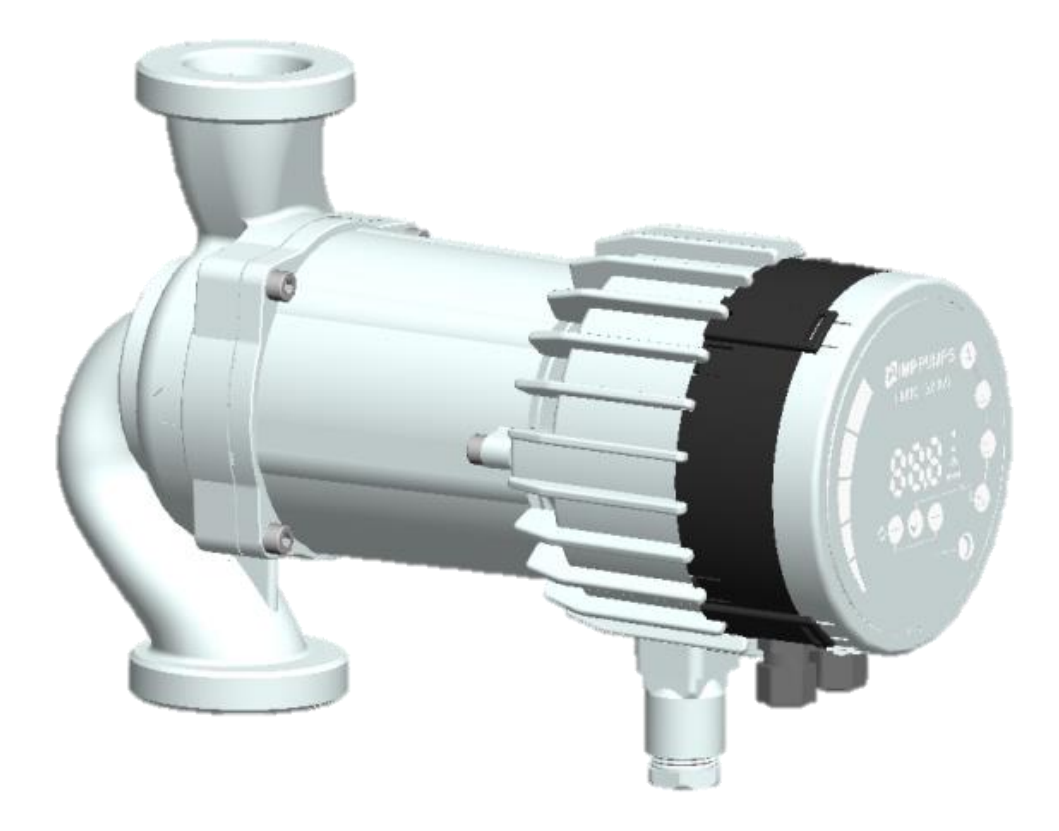

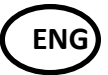

Installation and operating manual for

- NMT Smart C,
- NMT Max C,
- NMT Lan C.

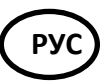

Руководство по установке и эксплуатации для насосов

- NMT Smart C,
- NMT Max C,
- NMT Lan C.

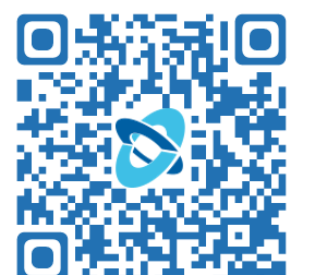

7340055, v19

#### <span id="page-1-0"></span>**CONTENTS/СОДЕРЖАНИЕ**

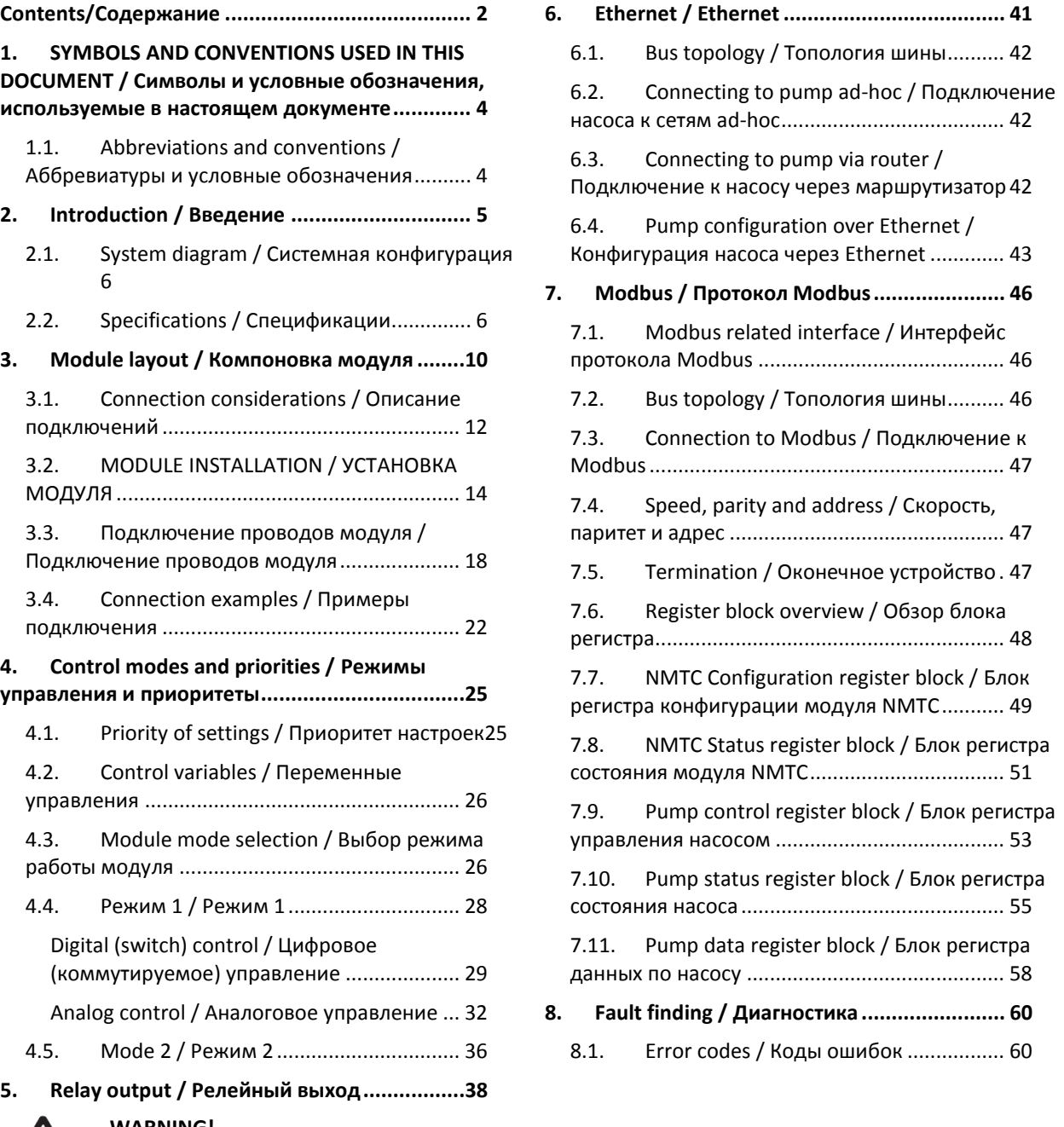

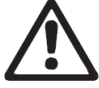

#### **WARNING!**

Prior to installation and commissioning, read these instructions first. Installation and operation must comply with local regulations.

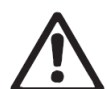

#### **WARNING!**

Installation and use of this product requires experience and knowledge of this or similar products. Persons with reduced physical, mental or sensory capabilities must not use this product, unless properly instructed and supervised. Children must not be allowed to play with this product. **ПРЕДУПРЕЖДЕНИЕ!**

Перед установкой и запуском в эксплуатацию прочтите данные инструкции. Установка и эксплуатация данного изделия должны соответствовать местным нормативам.

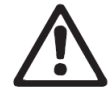

#### **ПРЕДУПРЕЖДЕНИЕ!**

Установка и эксплуатация данного изделия требует наличие знаний и опыта работы с данным или аналогичными изделиями. Лица с ограниченными физическими, умственными или сенсорными способностями не должны допускаться к эксплуатации данного изделия за исключением тех случаев, когда они прошли соответствующее обучение и выполняют работу под надзором. Детям запрещается играть с данным изделием.

# <span id="page-2-0"></span>**1. SYMBOLS AND CONVENTIONS USED IN THIS DOCUMENT / СИМВОЛЫ И УСЛОВНЫЕ ОБОЗНАЧЕНИЯ, ИСПОЛЬЗУЕМЫЕ В НАСТОЯЩЕМ ДОКУМЕНТЕ**

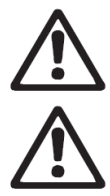

#### **WARNING!**

Denotes that a failure to observe those instructions might cause damage to equipment or pose danger to the user.

#### **ПРЕДУПРЕЖДЕНИЕ!**

Обозначает, что несоблюдение данных инструкций может привести к повреждению оборудования или представлять опасность для пользователя.

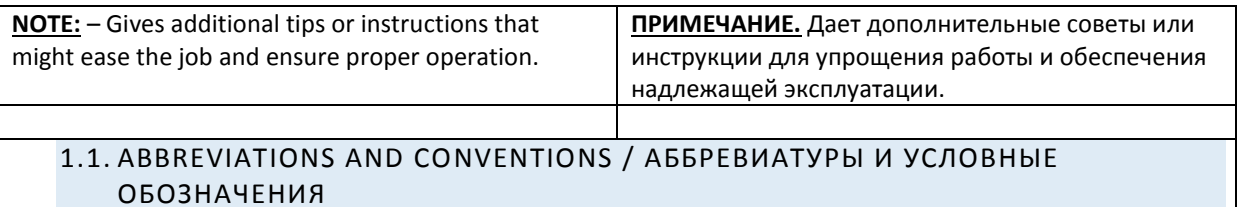

<span id="page-2-1"></span>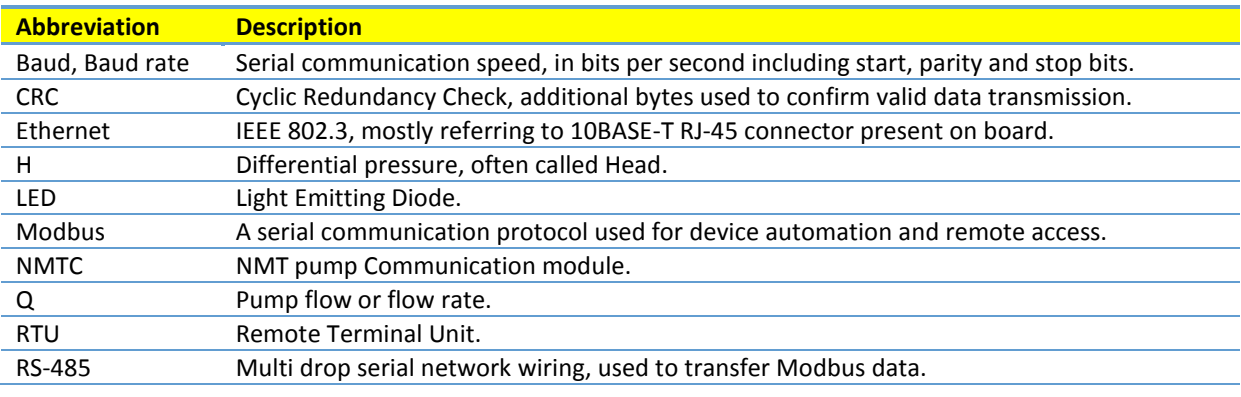

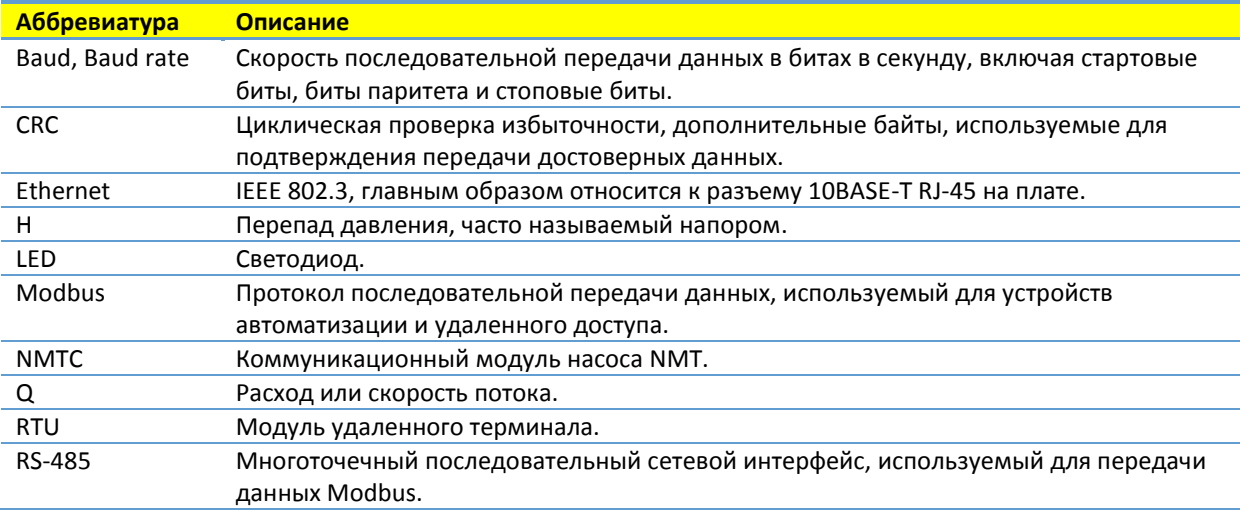

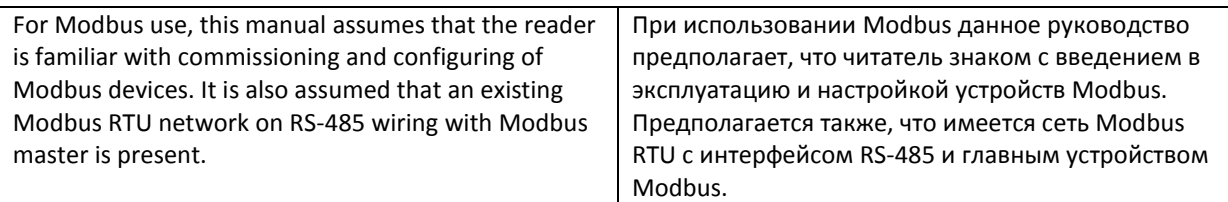

<span id="page-3-0"></span>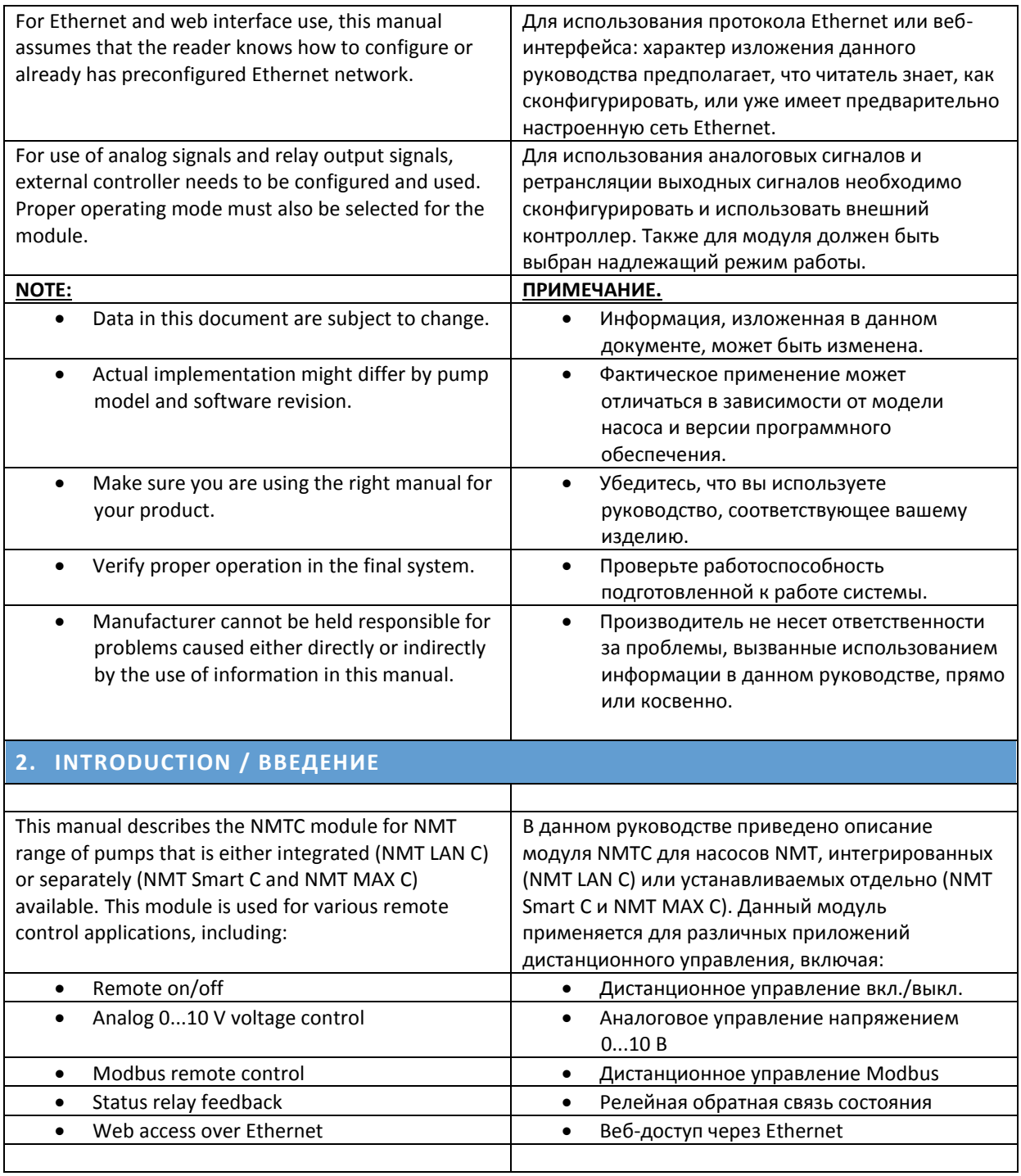

<span id="page-4-0"></span>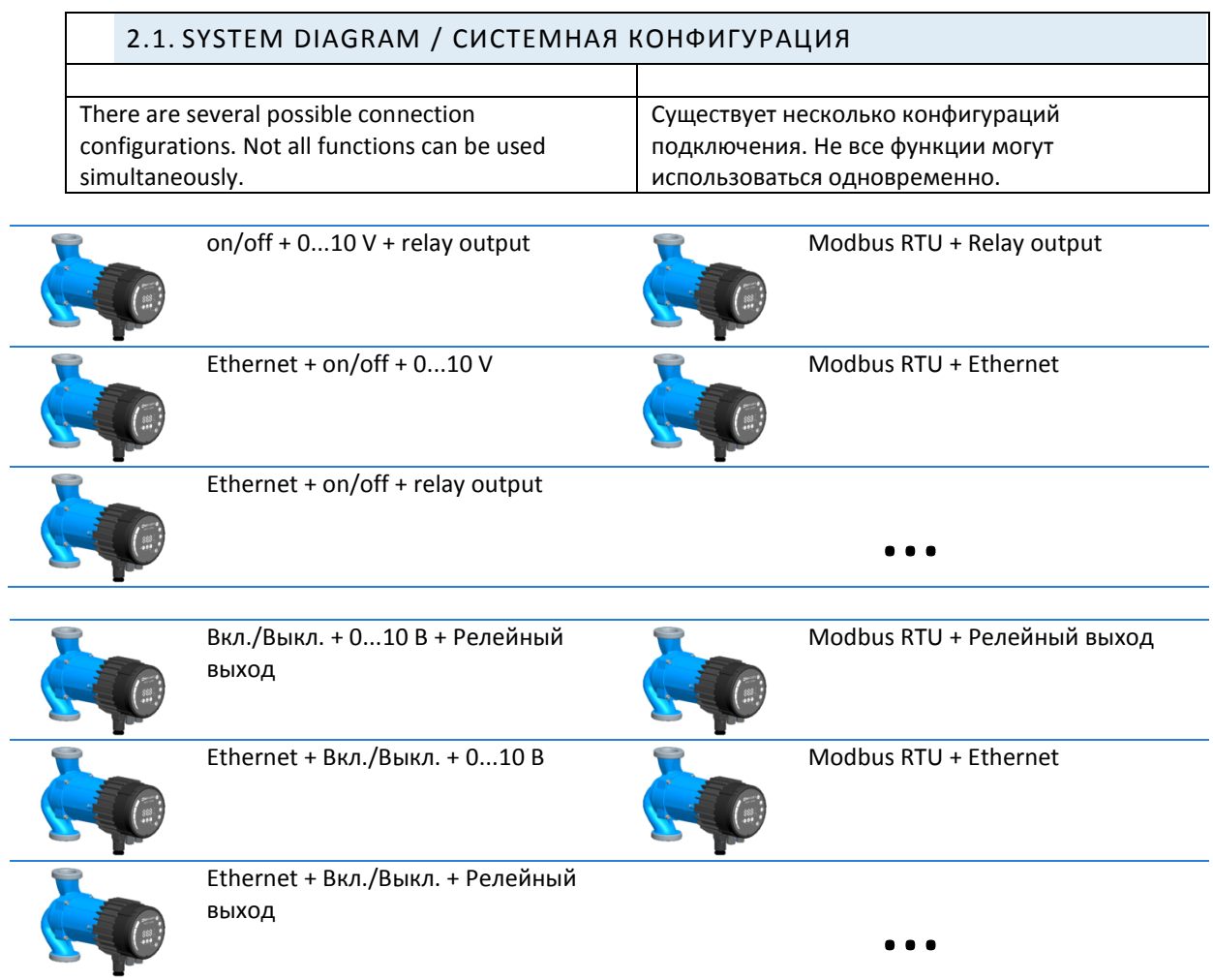

<span id="page-4-1"></span>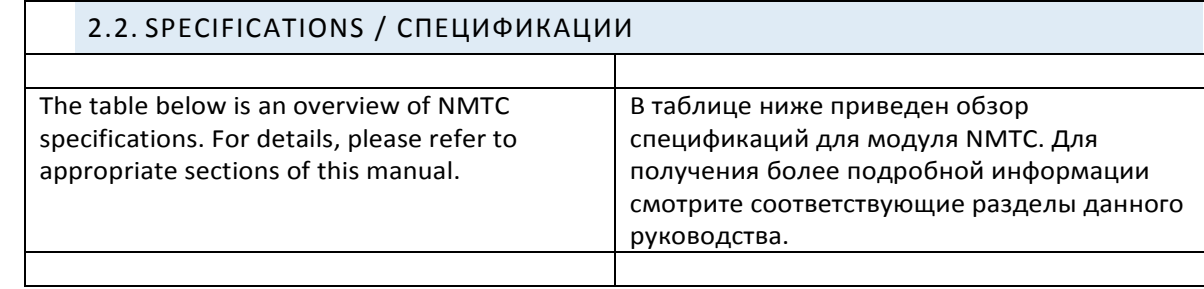

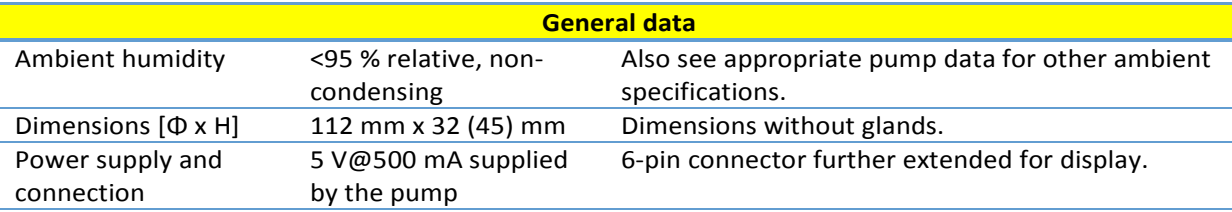

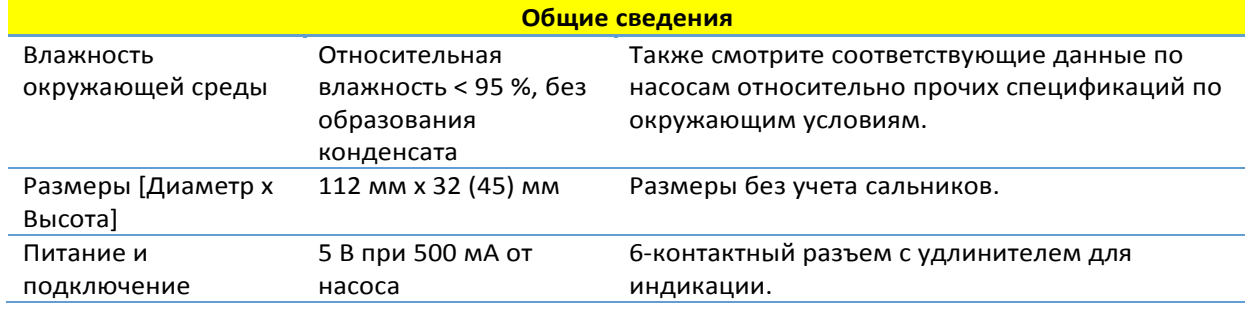

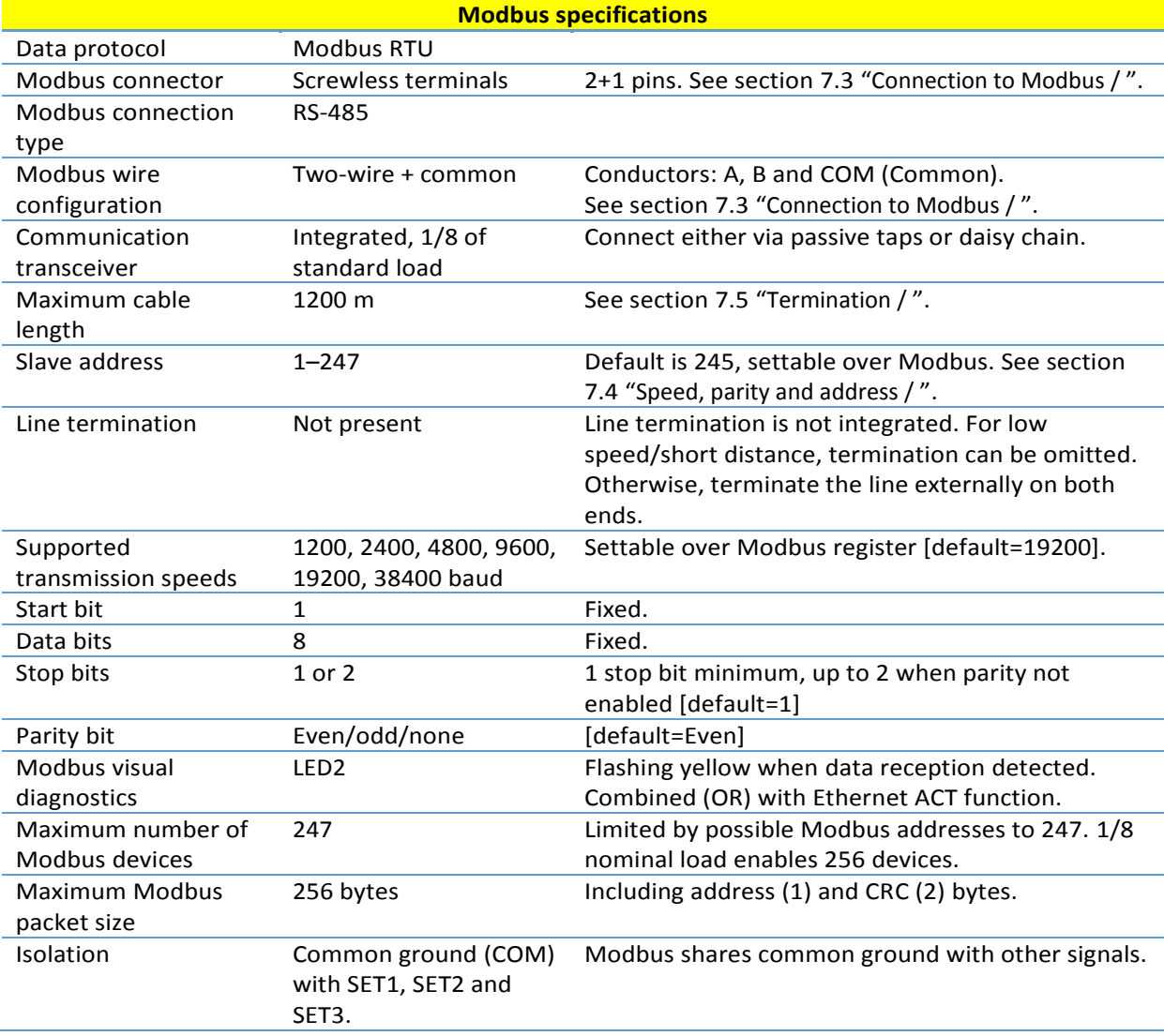

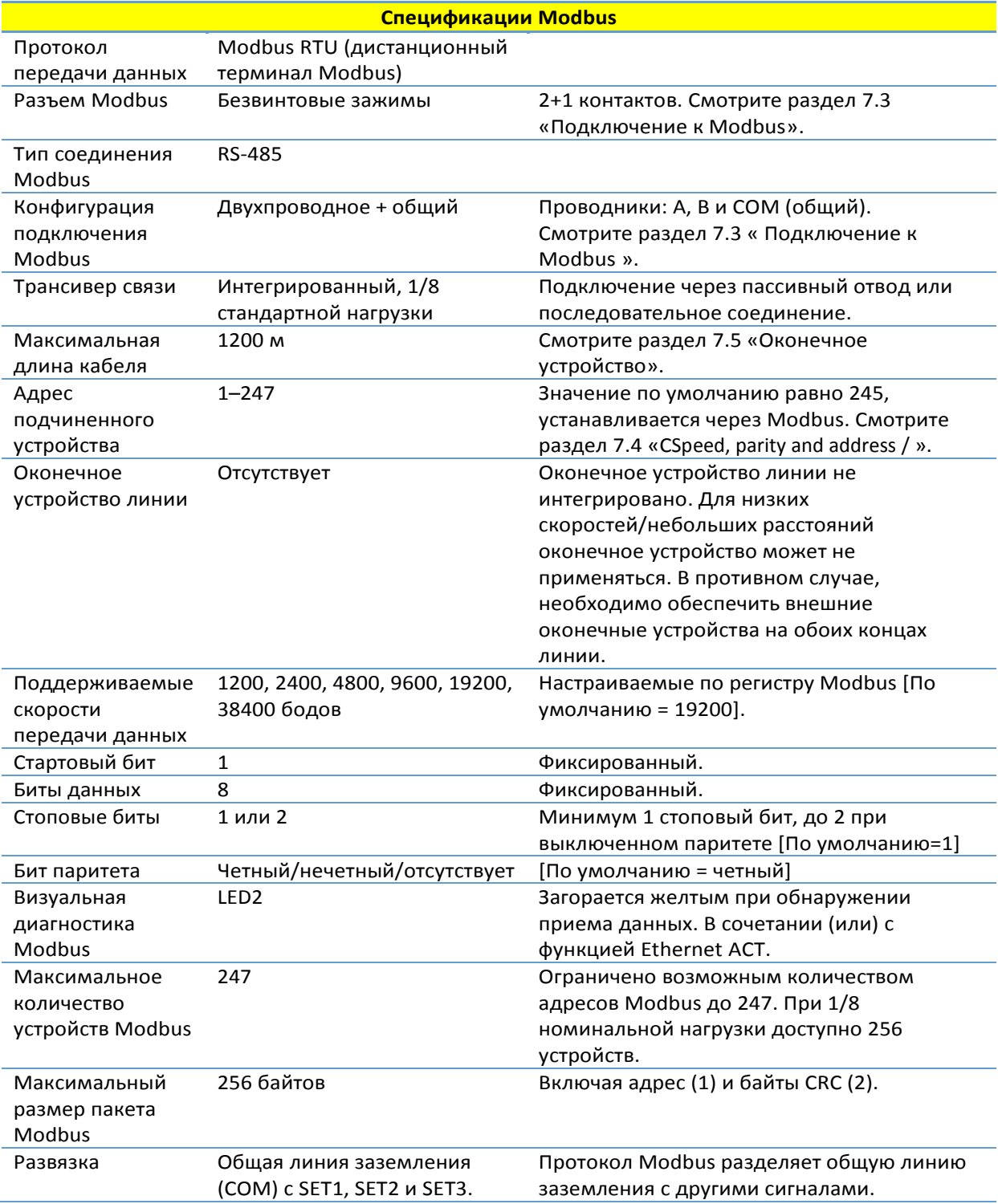

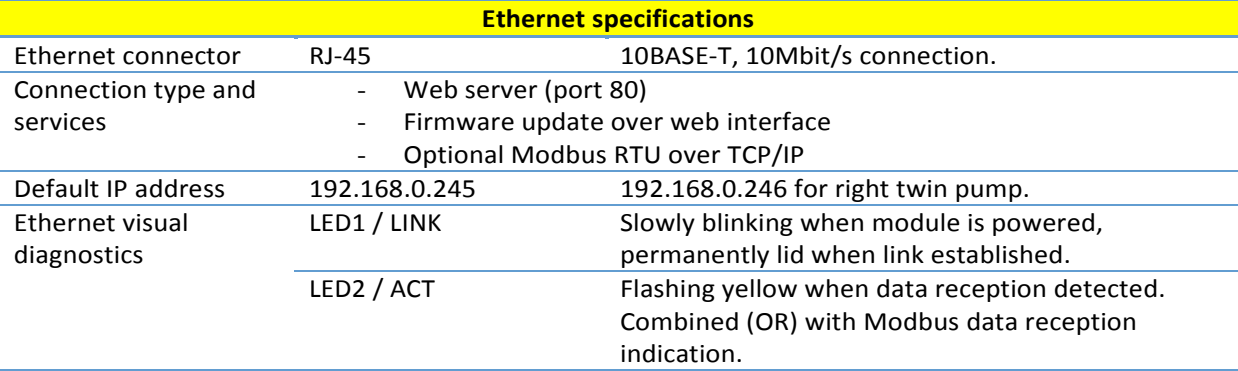

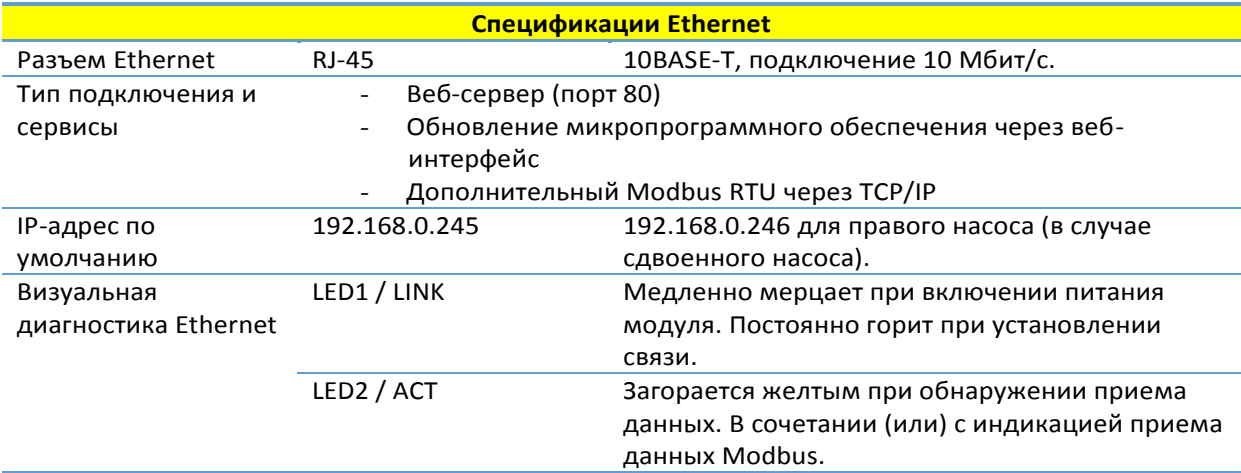

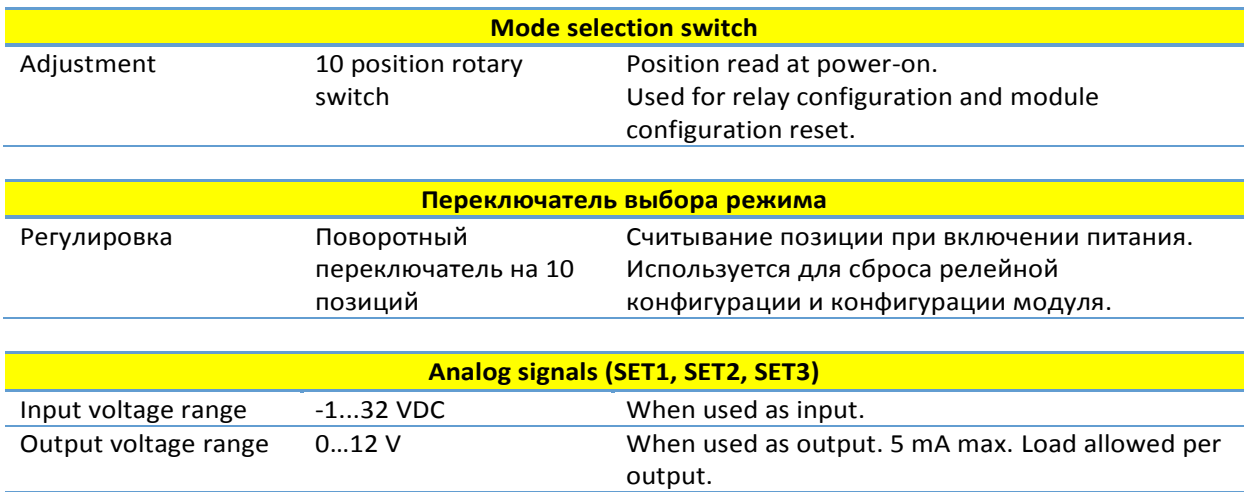

Output current sink

range

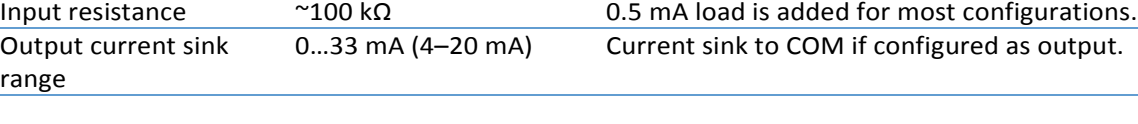

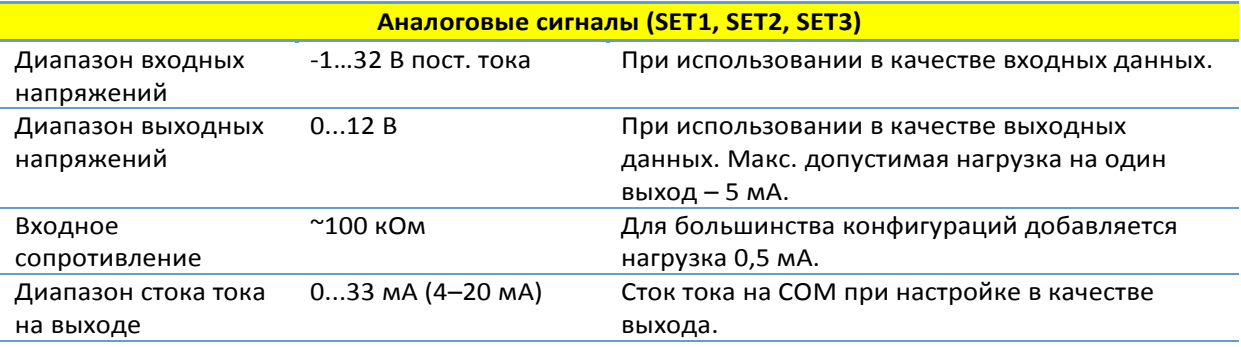

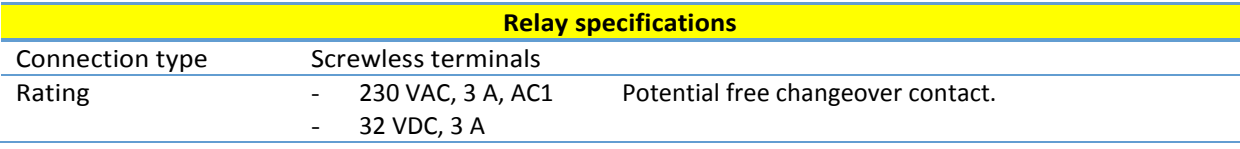

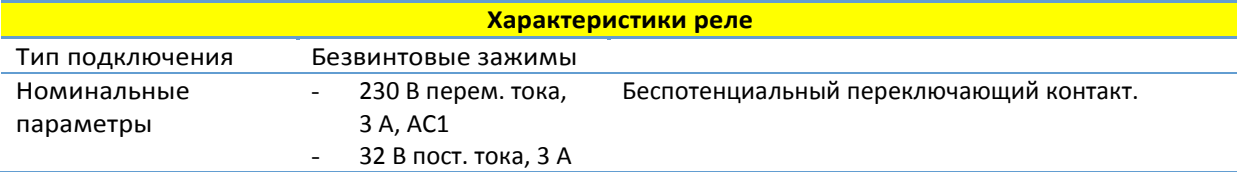

# <span id="page-8-0"></span>**3. MODULE LAYOUT / КОМПОНОВКА МОДУЛЯ**

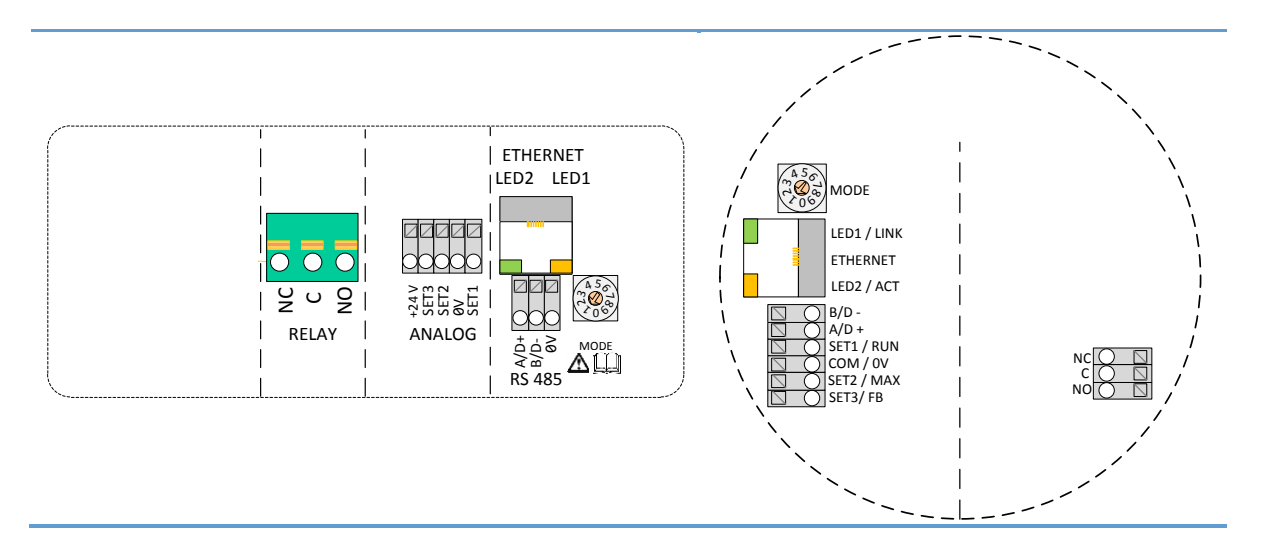

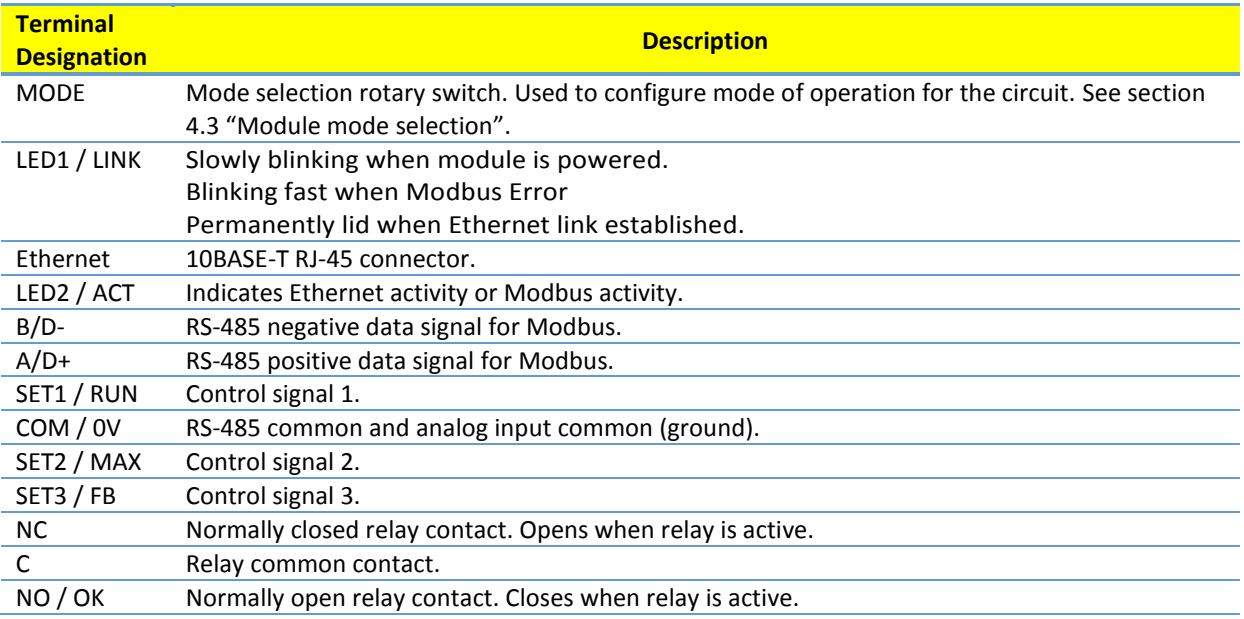

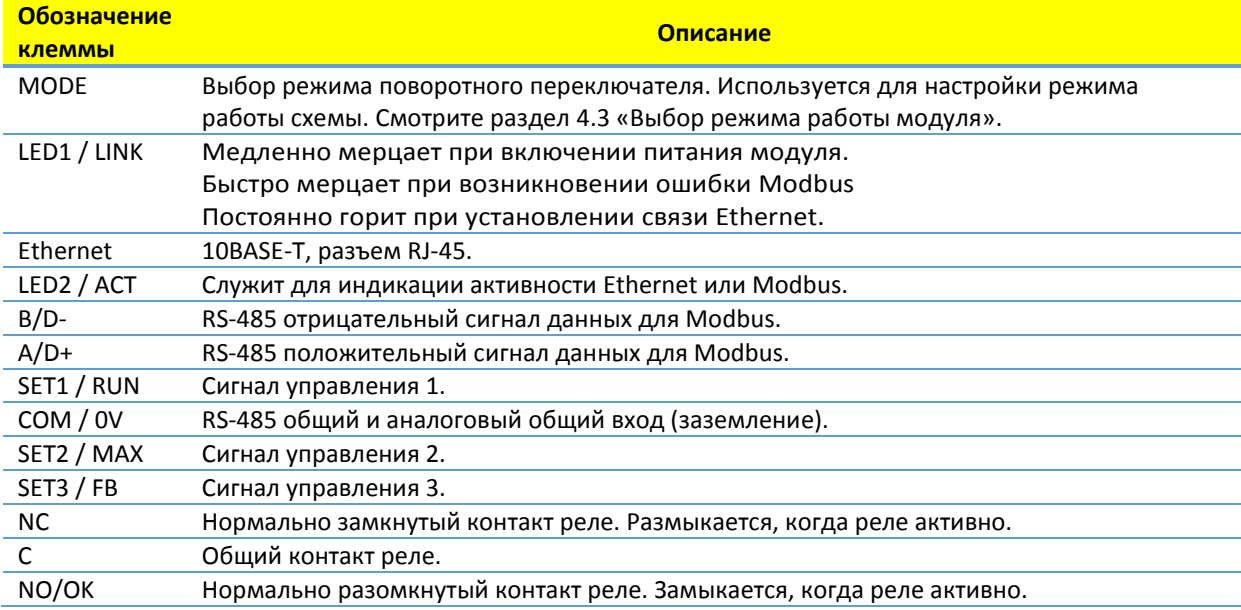

<span id="page-10-0"></span>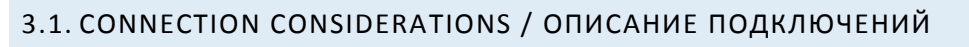

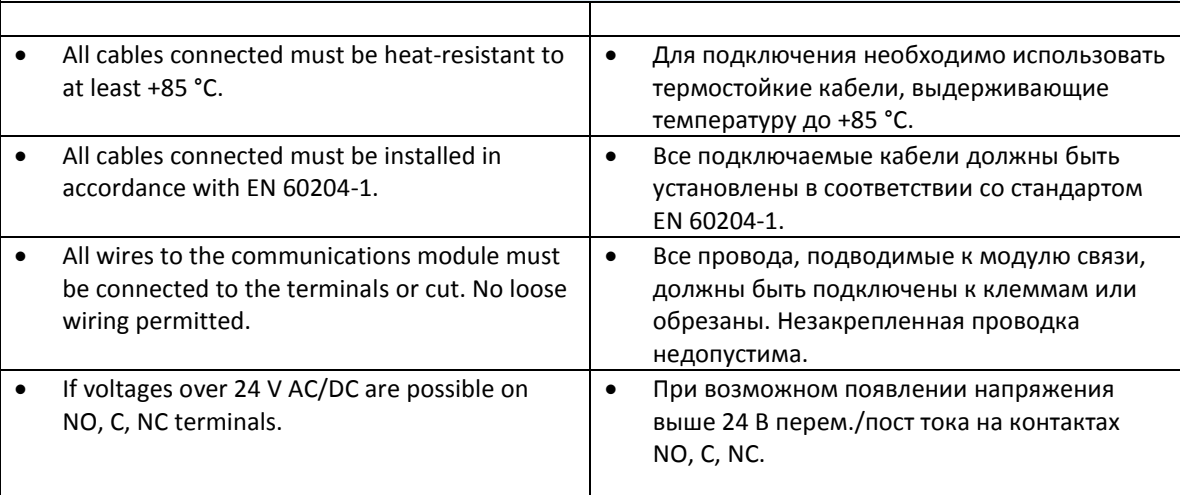

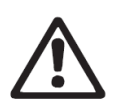

# **WARNING!**

- Wires should be routed so no wire crosses the center barrier.
- Relay cable (NO, C, NC) must be separated from all other wiring with reinforced insulation. Cable outer layer must not be stripped longer than 15 mm. See "Cabling preparation" below.

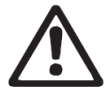

#### **ПРЕДУПРЕЖДЕНИЕ!**

- Прокладка проводов должна исключать возможность пересечения проводами центрального экрана.
- Кабели реле (NO, C, NC) должны быть отделены от всех остальных проводов посредством усиленной изоляции. Внешняя оболочка кабеля не должна срезаться более чем на 15 мм. Смотрите раздел «Подготовка кабелей».

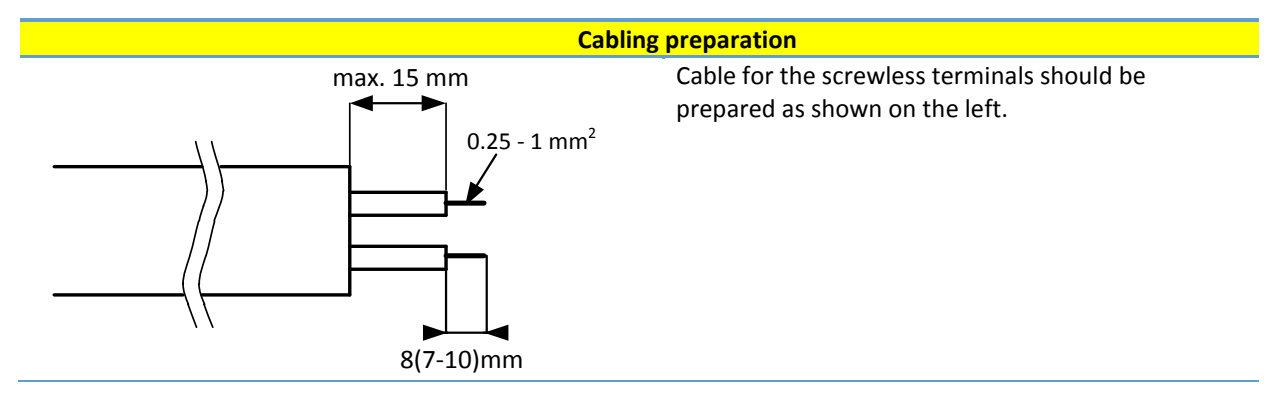

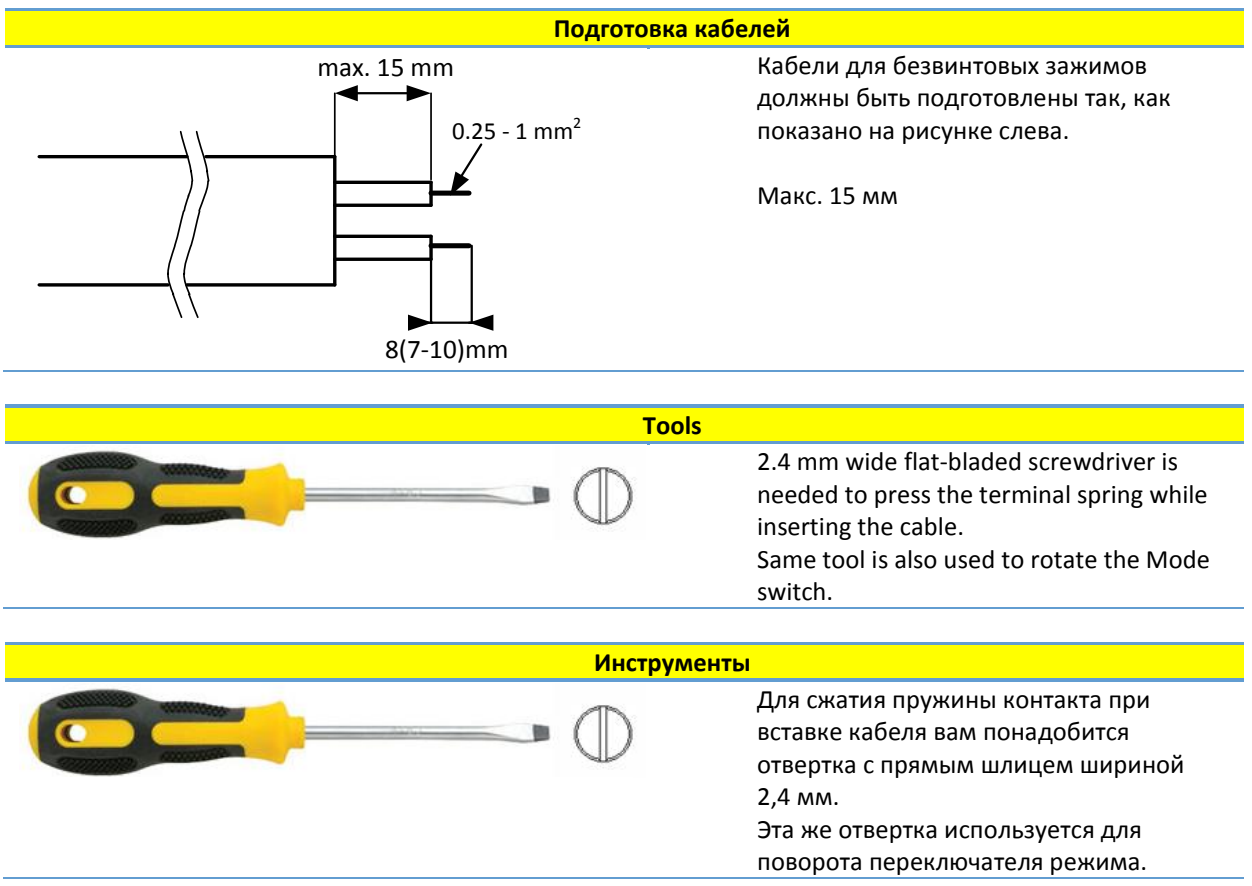

### <span id="page-12-0"></span>3.2. MODULE INSTALLATION / УСТАНОВКА МОДУЛЯ

Only for NMT Smart and NMT MAX pump models./Данная информация относится только моделям насосов NMT Smart и NMT MAX.

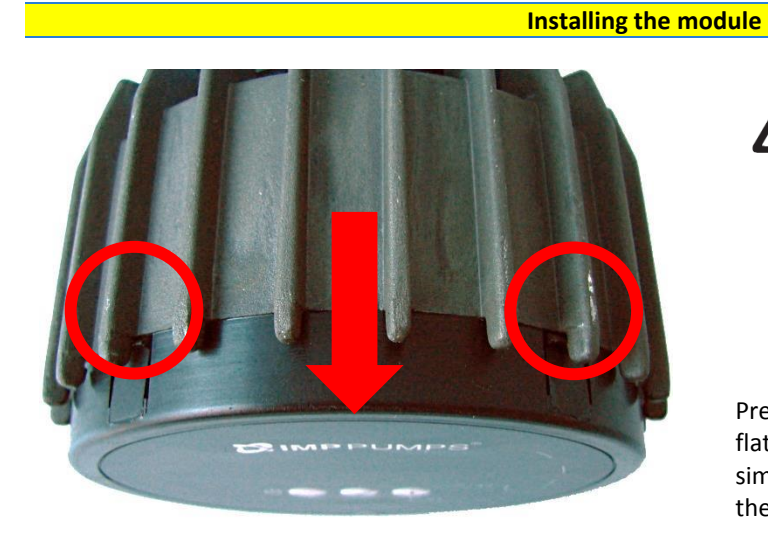

# **WARNING!**

Before performing any work on the module, make sure that the pump and module electricity supply has been switched off and that it cannot be accidently switched on.

Press two top hooks on the display panel. Use flat tip screwdriver if needed and simultaneously pull display panel away from the pump.

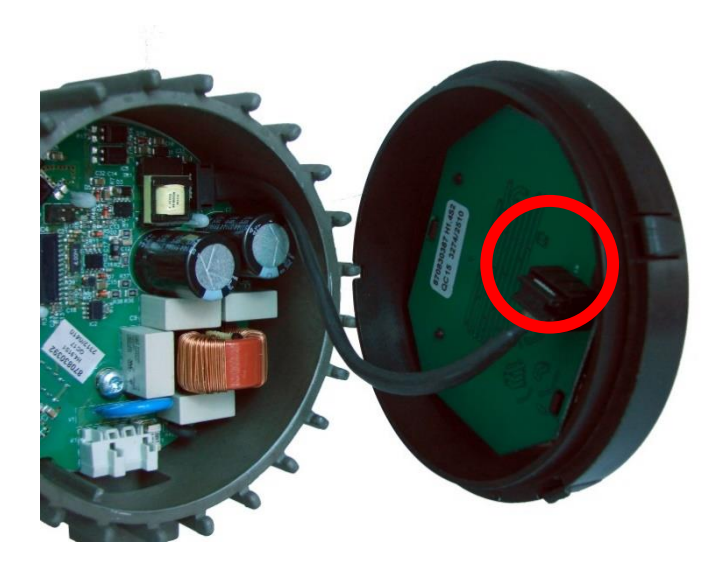

Disconnect display panel cable to ease access to the module wiring. Wiring can now be connected.

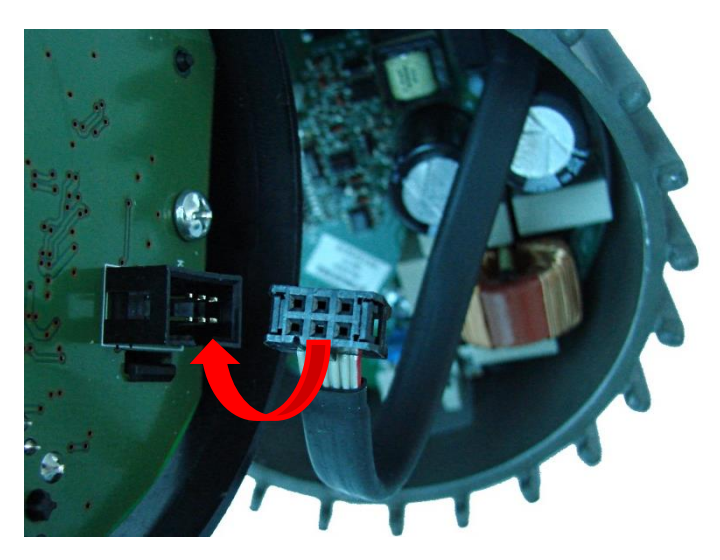

Connect the NMTC module with power electronics.

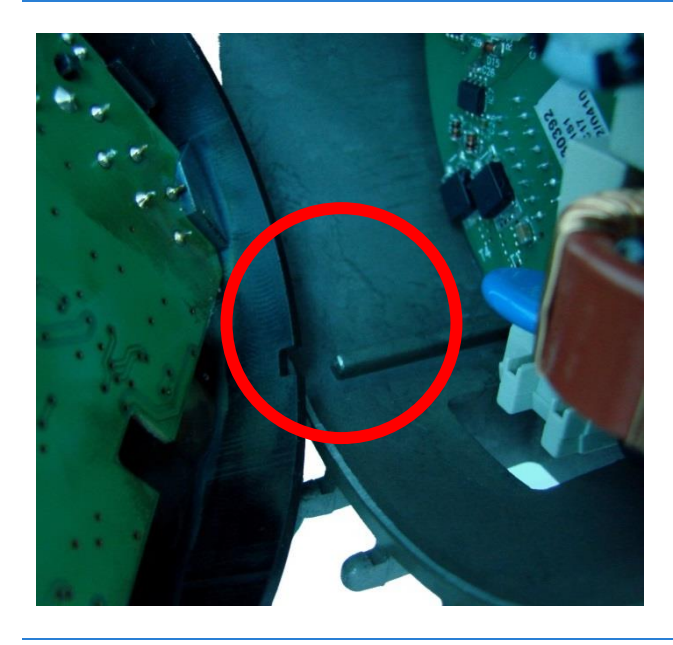

Make sure that the position tab and position slot are aligned.

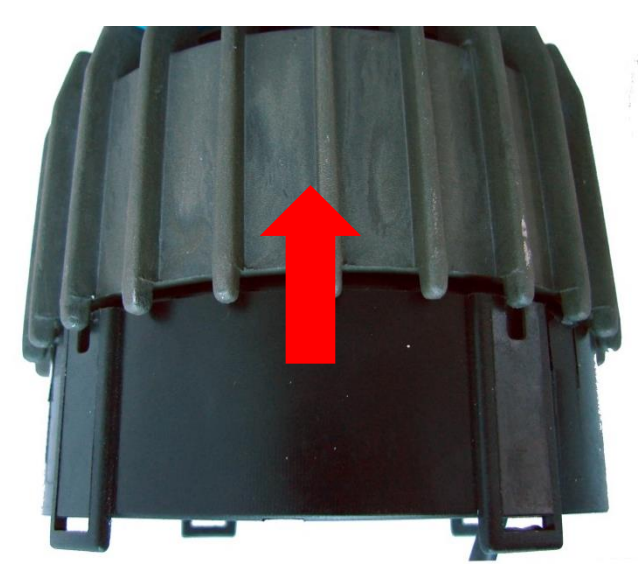

Push the NMTC module back to the heat sink

#### **Установка модуля**

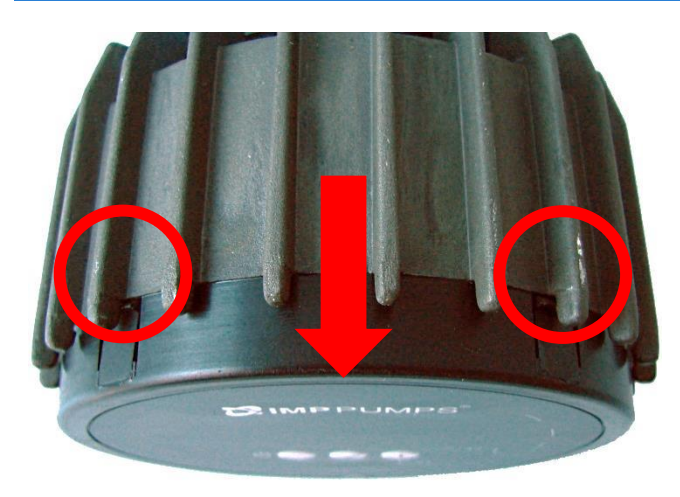

# **ПРЕДУПРЕЖДЕНИЕ!**

Перед выполнением любых работ на модуле убедитесь, что питание насоса и модуля выключено и не может быть случайно включено.

Нажмите на два верхних фиксатора на дисплейной панели. При необходимости воспользуйтесь плоской отверткой и одновременно снимите дисплейную панель с насоса.

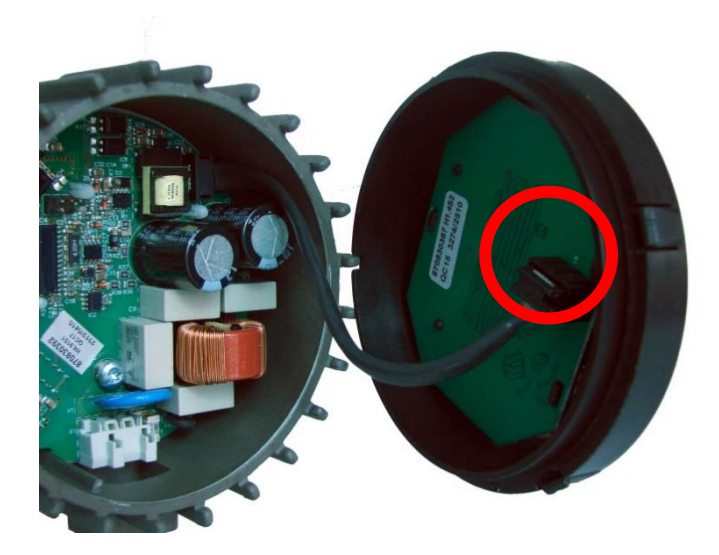

Отсоедините кабель дисплейной панели для упрощения доступа к проводам модуля. Теперь вы можете подключить провода.

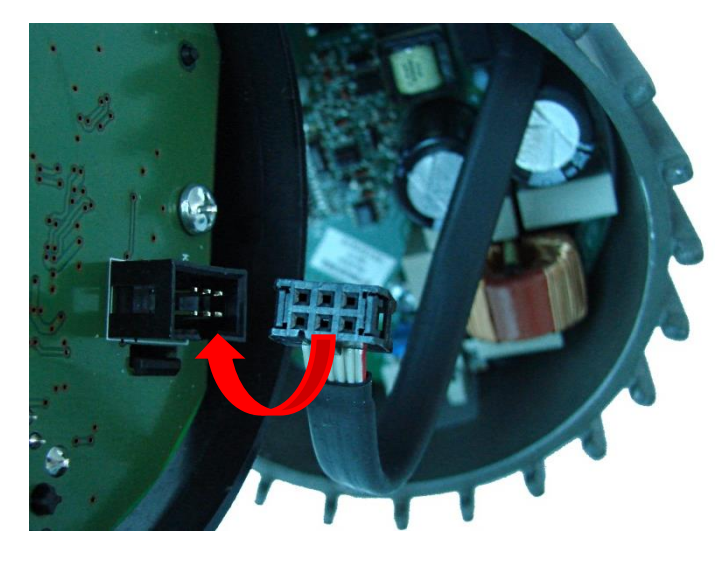

Подключите модуль NMTC к электронному блоку.

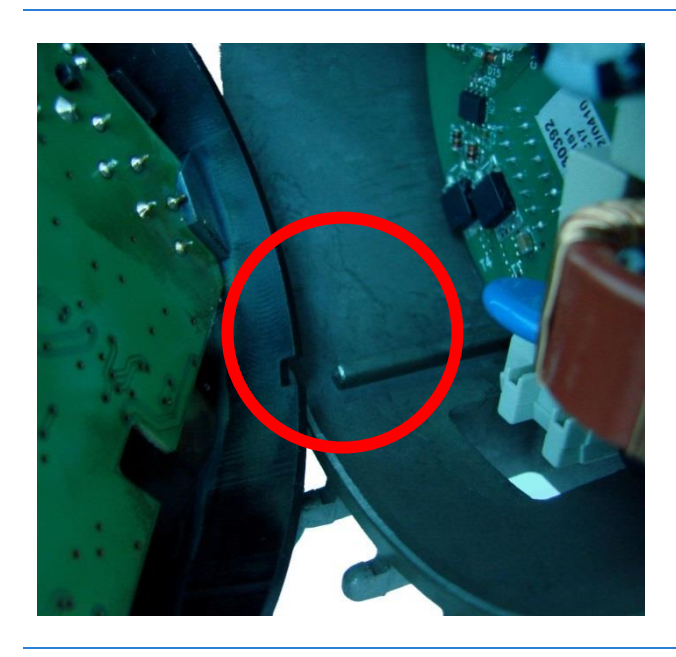

Убедитесь, что позиционный штырь стыкуется с пазом.

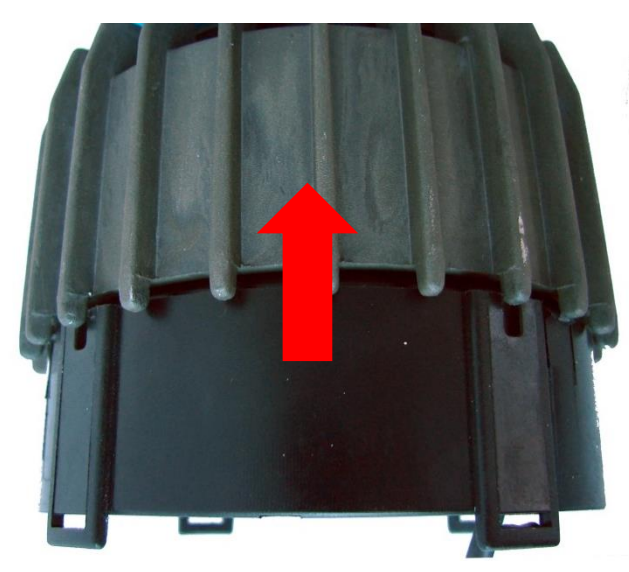

Установите модуль NMTC обратно на ребра охлаждения

#### <span id="page-16-0"></span>3.3. ПОДКЛЮЧЕНИЕ ПРОВОДОВ МОДУЛЯ / ПОДКЛЮЧЕНИЕ ПРОВОДОВ МОДУЛЯ

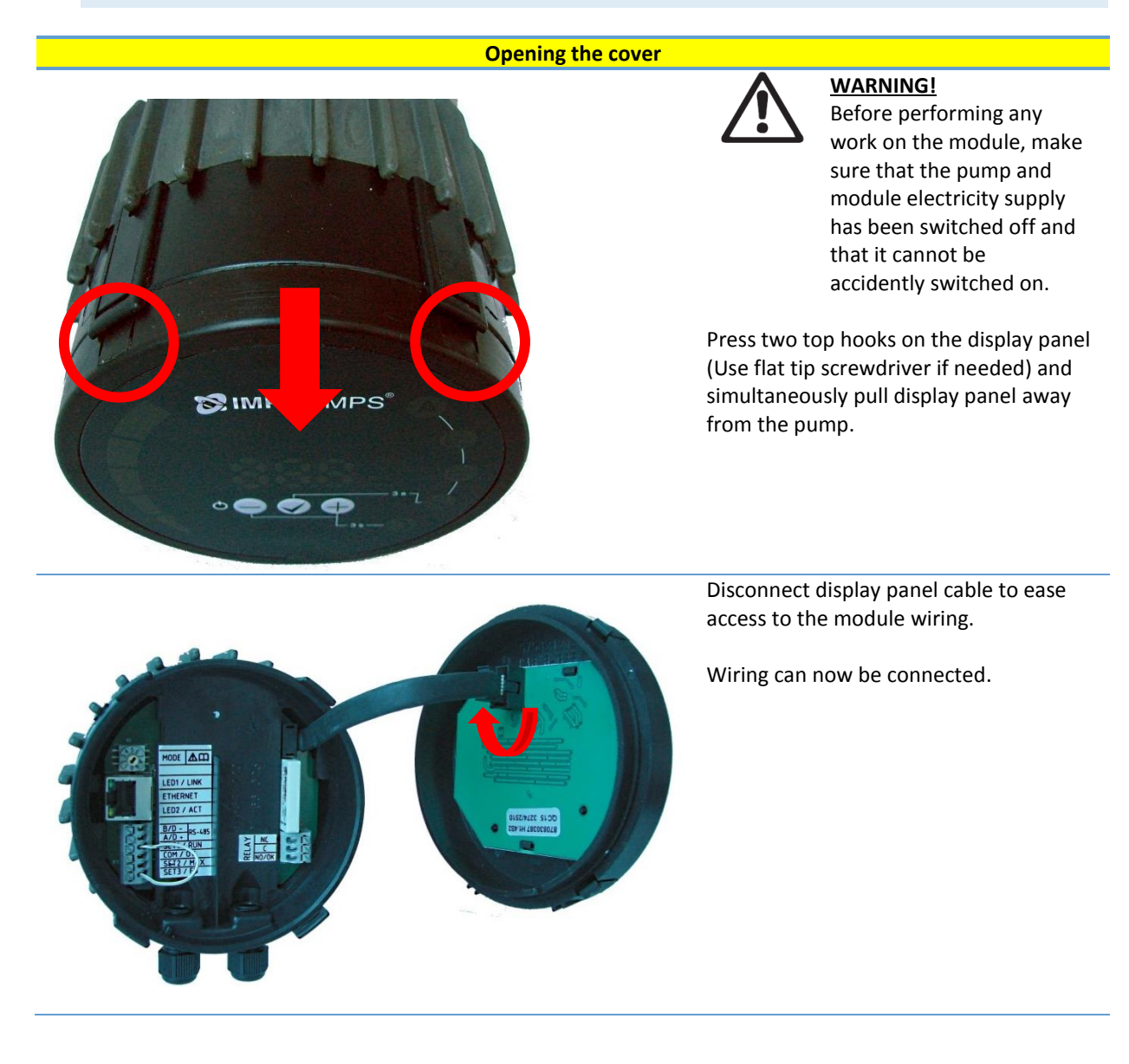

#### **Открытие крышки**

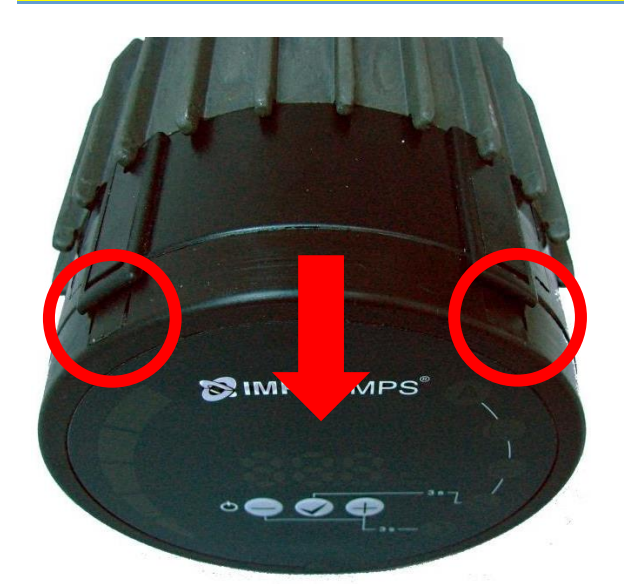

#### **ПРЕДУПРЕЖДЕНИЕ!**

Перед выполнением любых работ на модуле убедитесь, что питание насоса и модуля выключено и не может быть случайно включено.

Нажмите на два верхних фиксатора на дисплейной панели (при необходимости воспользуйтесь плоской отверткой) и одновременно снимите дисплейную панель с насоса.

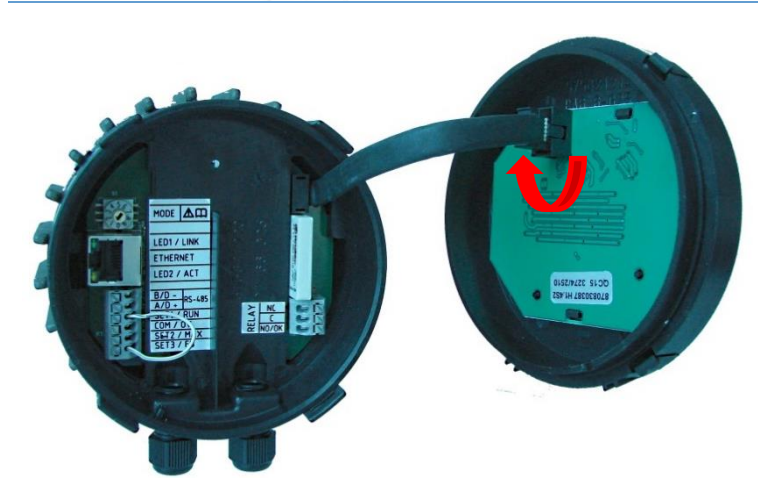

Отсоедините кабель дисплейной панели для упрощения доступа к проводам модуля.

Теперь вы можете подключить провода.

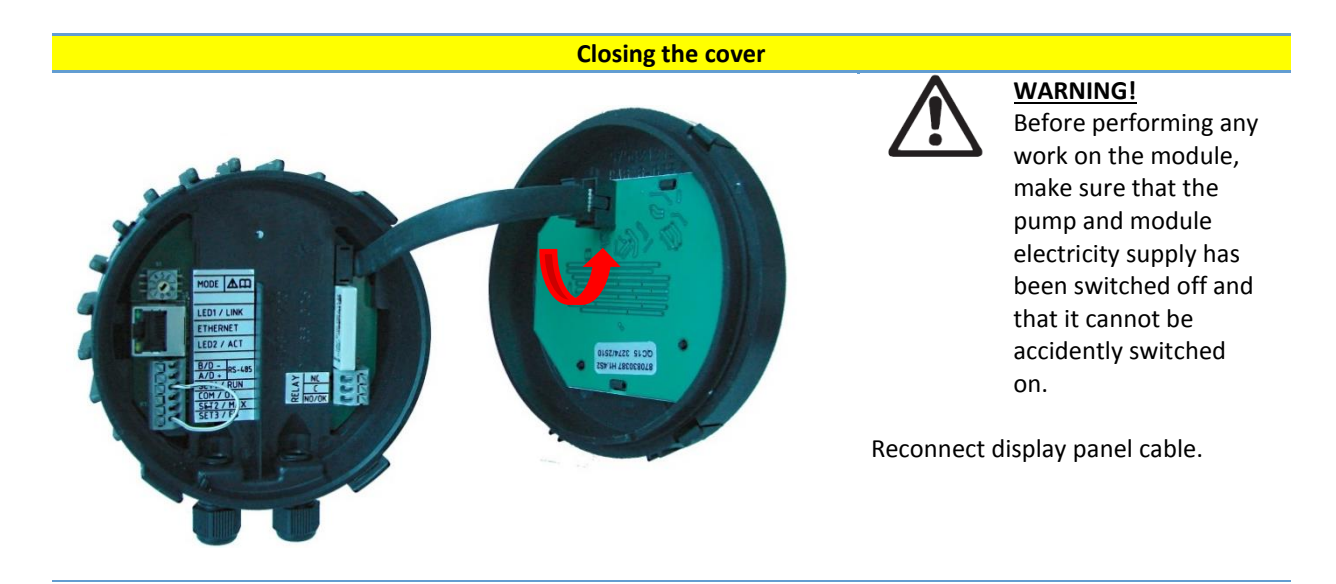

Make sure that the position tab and position slot are aligned.

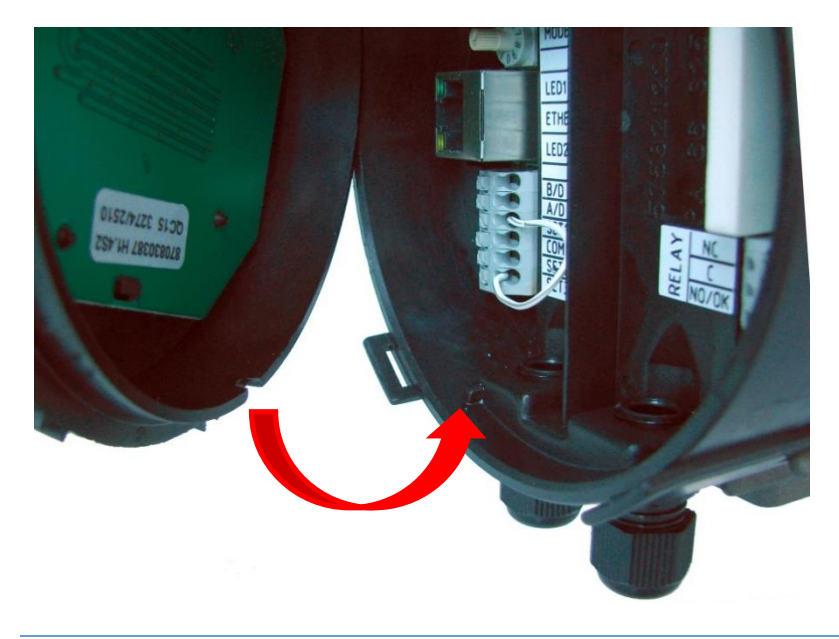

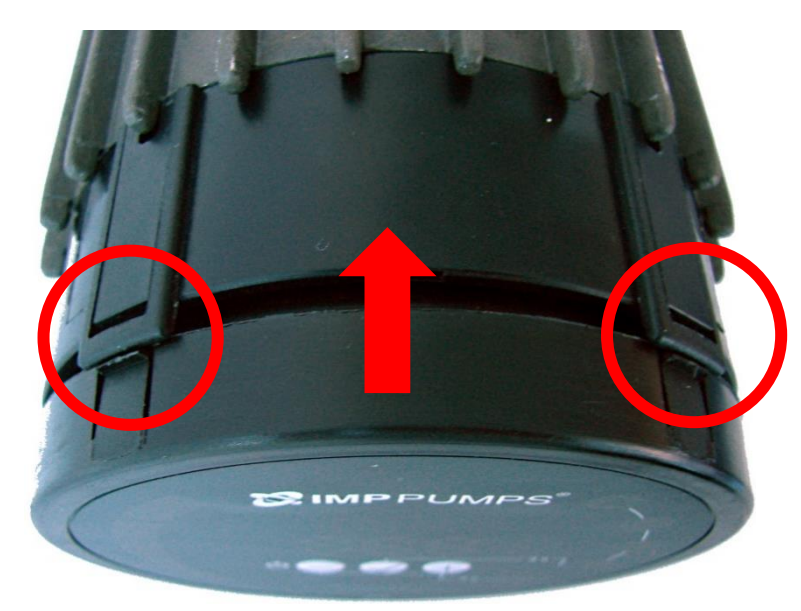

Make sure that the hooks are aligned.

Push the display back to the NMTC module.

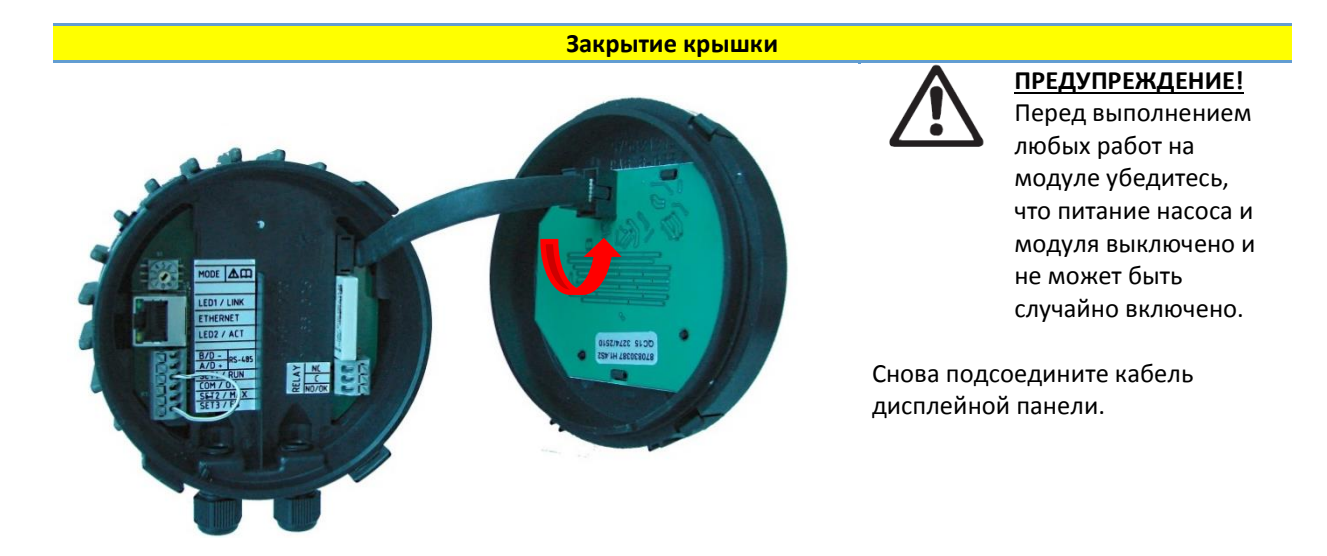

Убедитесь, что позиционный штырь стыкуется с пазом.

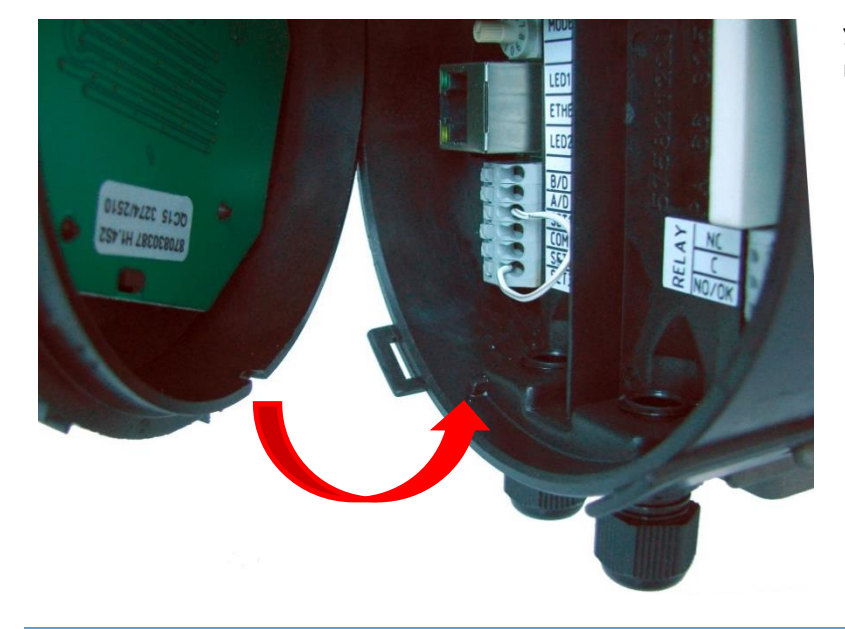

Убедитесь, что фиксаторы стыкуются с пазами.

Установите дисплейную панель обратно на модуль NMTC.

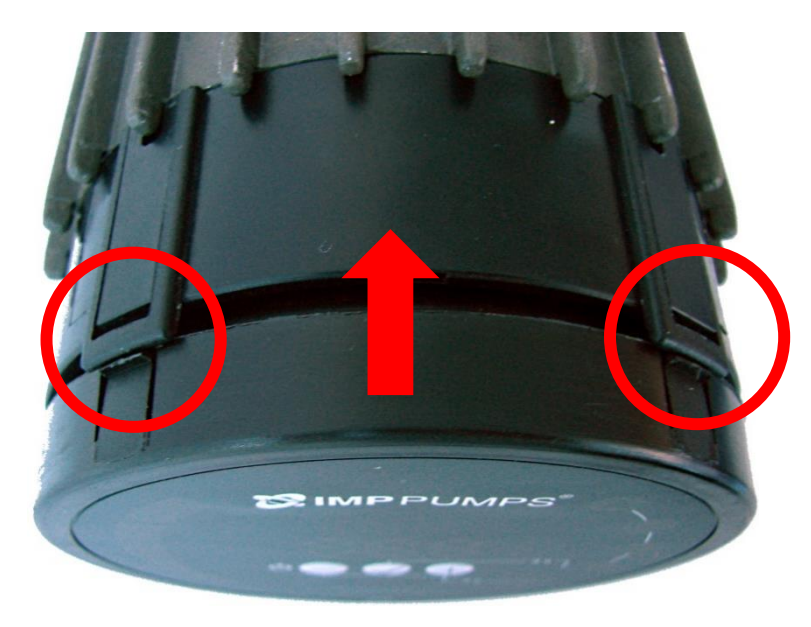

<span id="page-20-0"></span>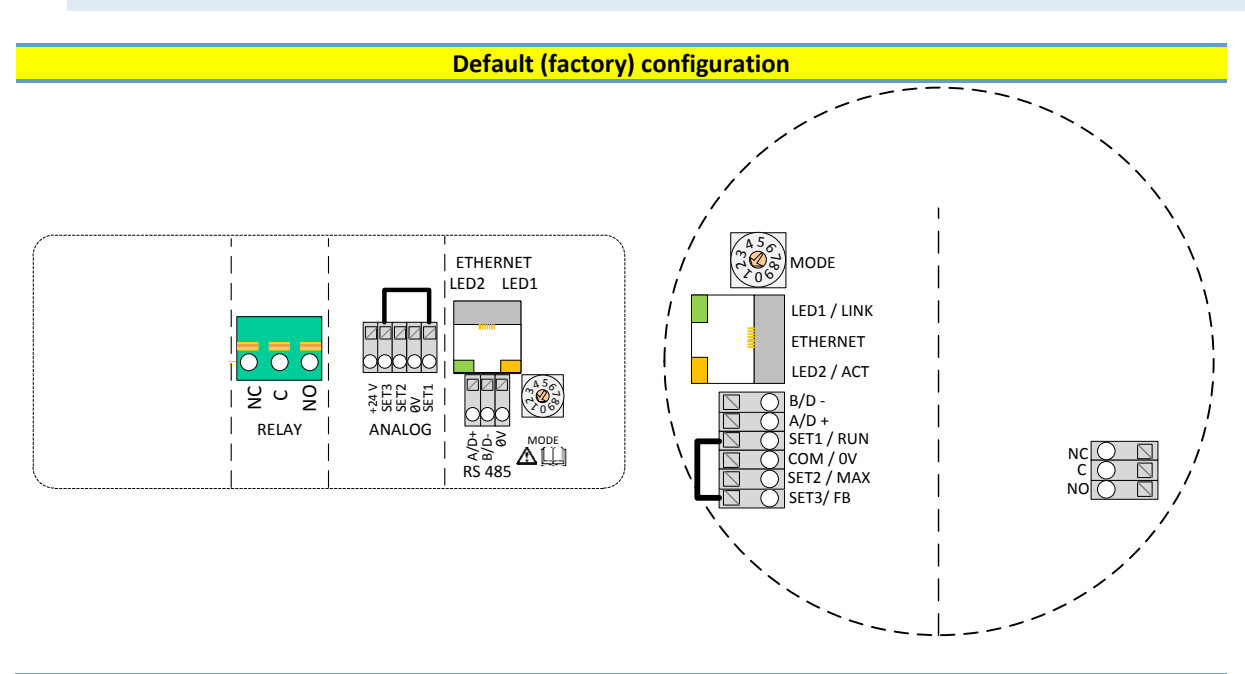

#### 3.4. CONNECTION EXAMPLES / ПРИМЕРЫ ПОДКЛЮЧЕНИЯ

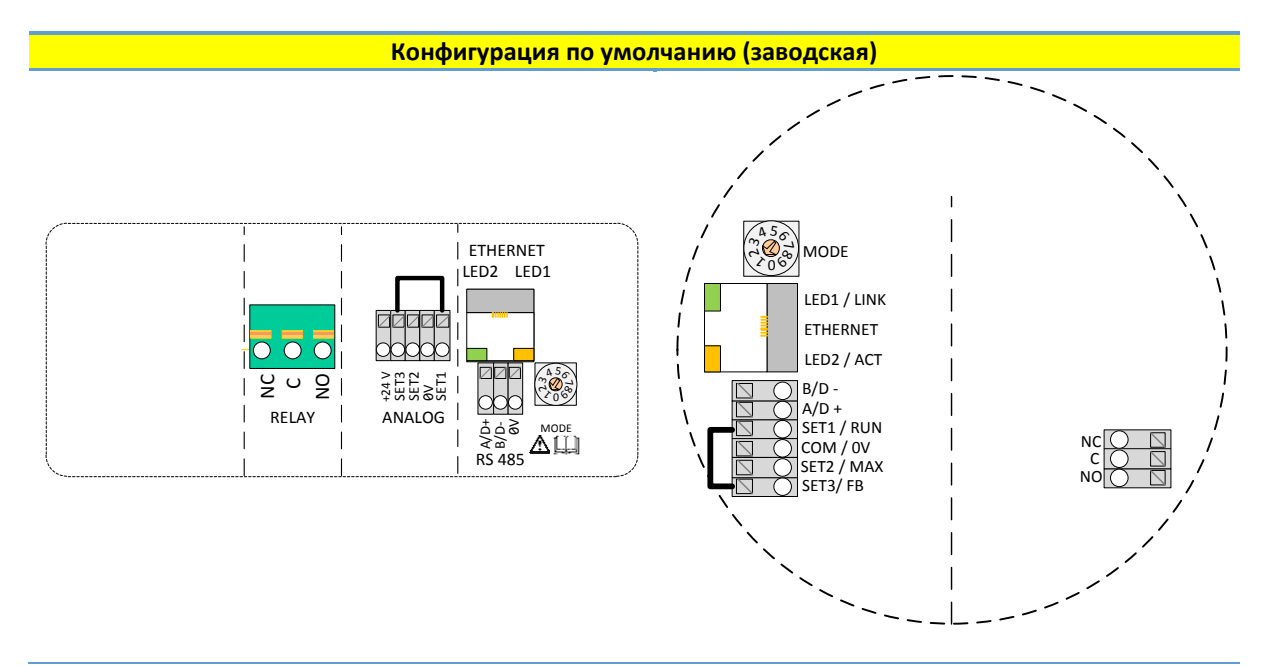

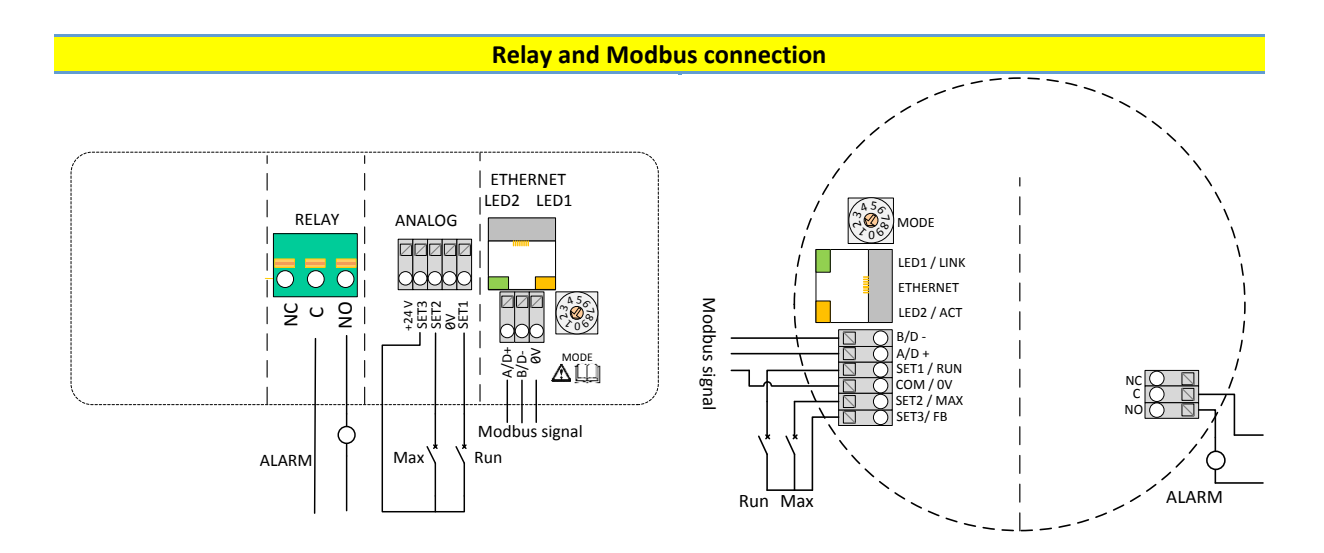

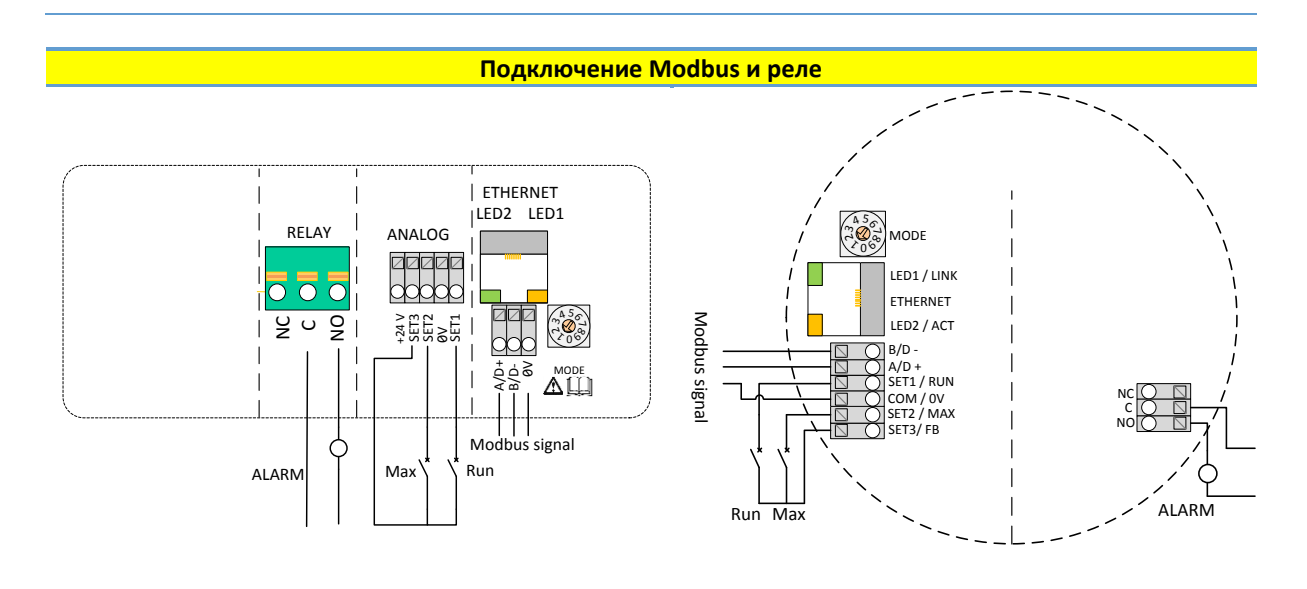

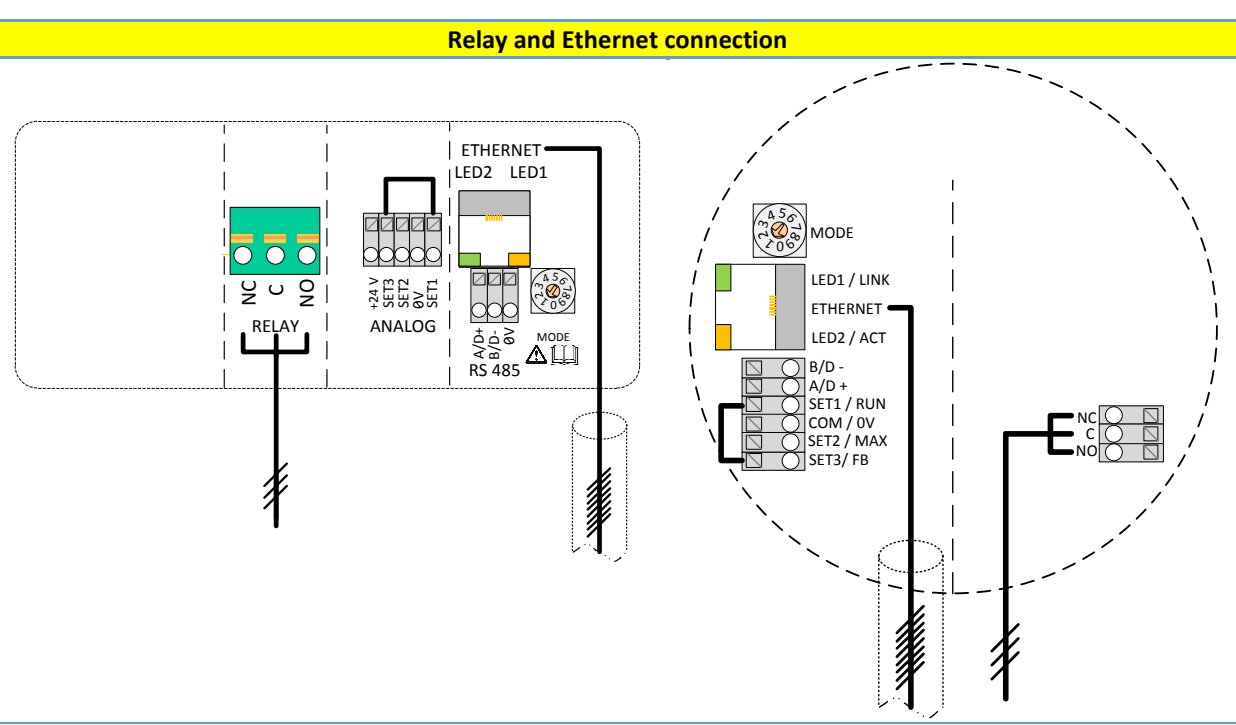

**NOTE:** To maintain pump IP protection, the network cable should be pulled through the gland inlet and then crimped to a connector.

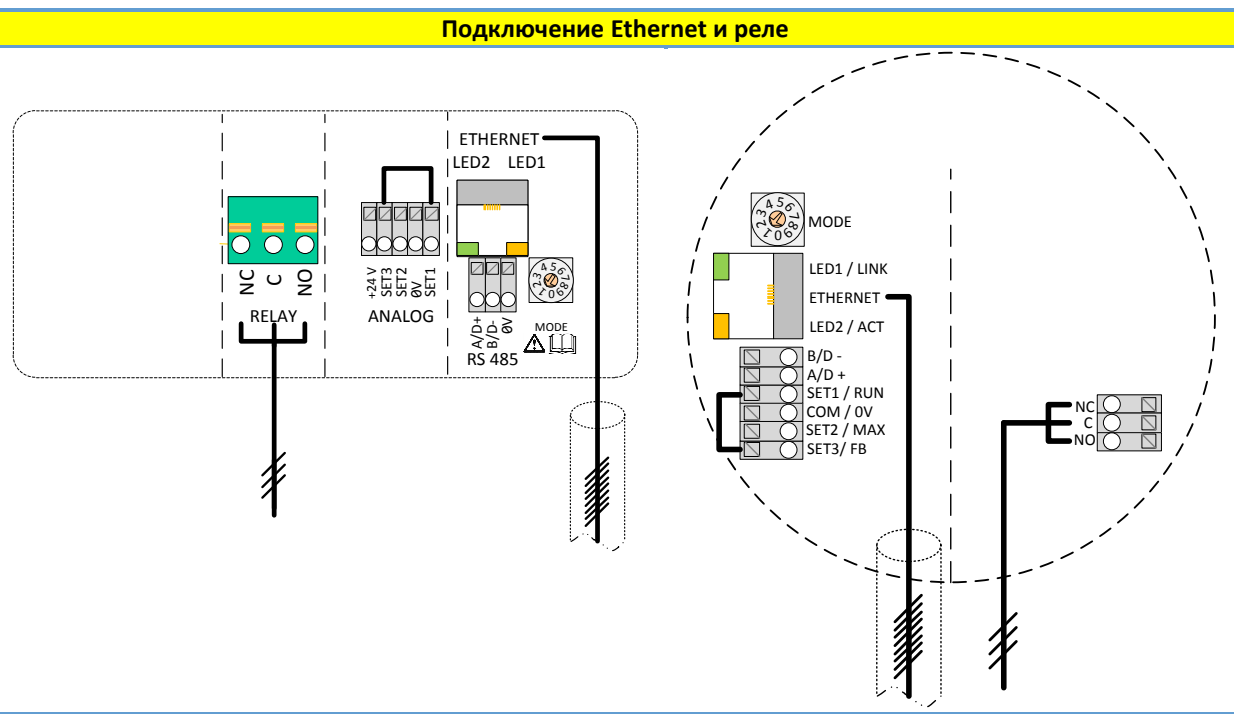

**ПРИМЕЧАНИЕ.** Для обеспечения соответствующей степени защиты насоса IP сетевой кабель нужно протянуть через входной сальник, а затем присоединить к разъему.

# <span id="page-23-0"></span>**4. CONTROL MODES AND PRIORITIES / РЕЖИМЫ УПРАВЛЕНИЯ И ПРИОРИТЕТЫ**

<span id="page-23-1"></span>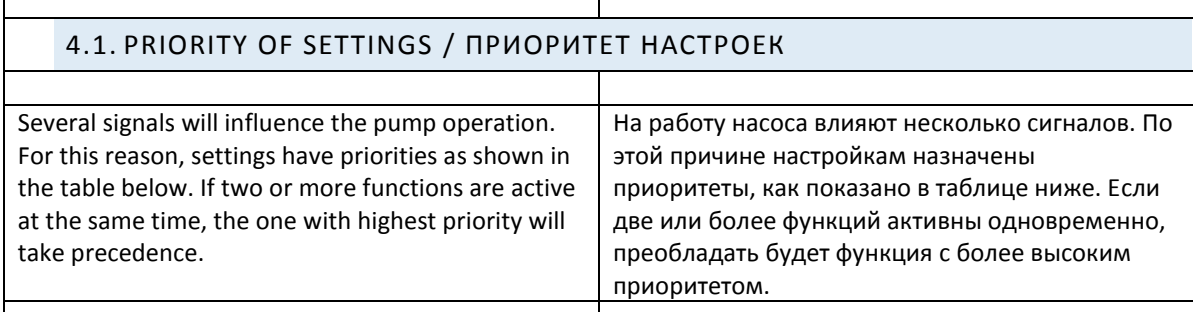

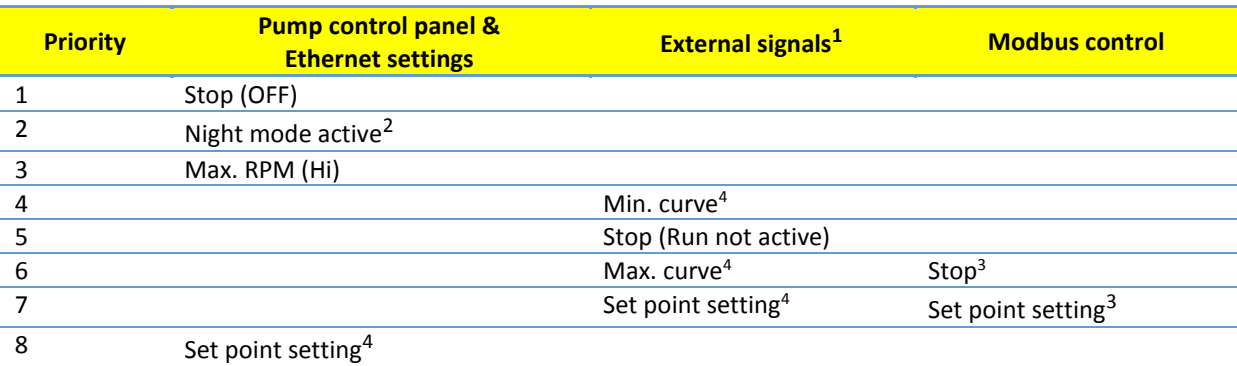

<span id="page-23-3"></span><span id="page-23-2"></span>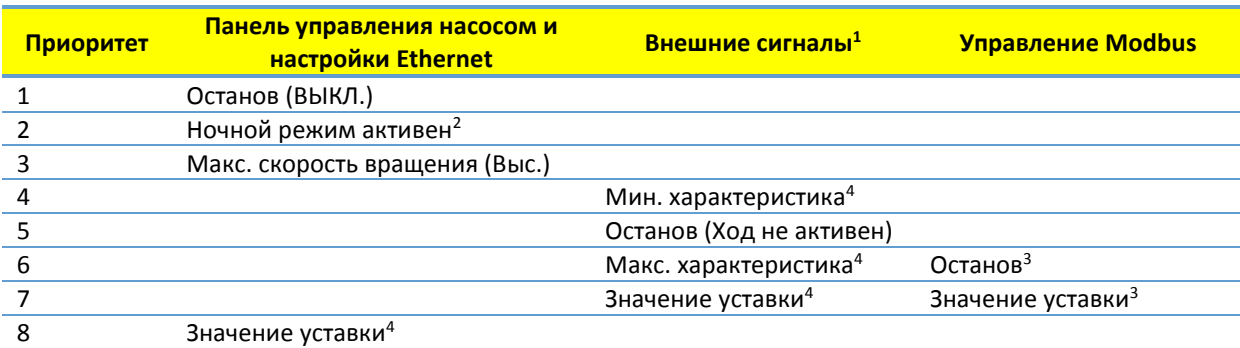

| Examples: |                                                                                                    | Примеры: |                                                                                                    |
|-----------|----------------------------------------------------------------------------------------------------|----------|----------------------------------------------------------------------------------------------------|
|           | Stop on the pump display panel will stop the pump,<br>regardless of external set point.                                          |          | При выборе останова на дисплейной<br>панели работа насоса будет прекращена в<br>не зависимости от внешней уставки.                                     |
|           | If External Run input is inactive, the pump cannot be<br>started over Modbus, but can be set to max RPM on<br>the display panel. |          | Если внешний ход/External Run неактивен,<br>запуск насоса невозможно осуществить<br>через Modbus, но можно задать<br>максимальную скорость вращения на |

<sup>&</sup>lt;sup>1</sup> Not all inputs are available in all modes. / Для разных режимов доступны не все входы.

 $\overline{a}$ 

<sup>&</sup>lt;sup>2</sup> External and Modbus Stop signals become active in night mode. Due to possible confusion, use of night mode is discouraged while using external control. / Внешние сигналы и сигналы останова Modbus активируются в ночном режиме. В связи с возможной путаницей включение ночного режима не рекомендуется при использовании внешнего управления.

<sup>&</sup>lt;sup>3</sup> Only available when pump is bus controlled. / Доступно, если насос контролируется с помощью шины.

<sup>&</sup>lt;sup>4</sup> Not available when pump is bus controlled. / Недоступно, если насос контролируется с помощью шины.

<span id="page-24-0"></span>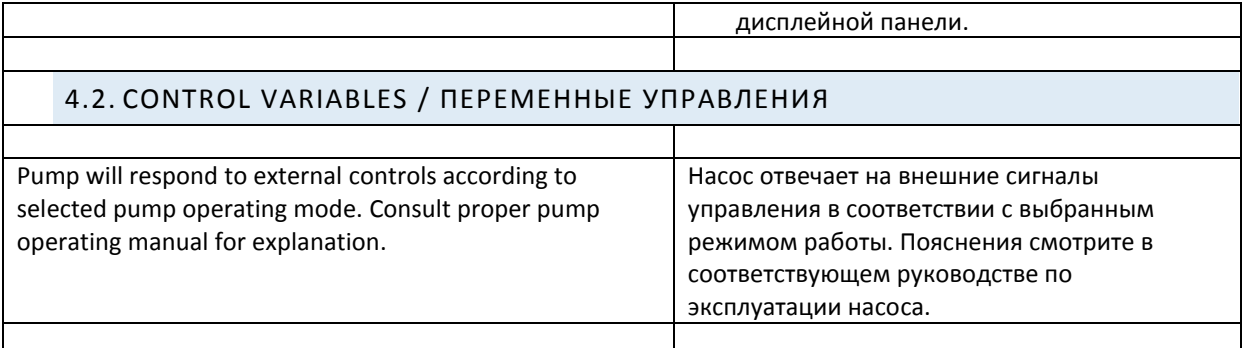

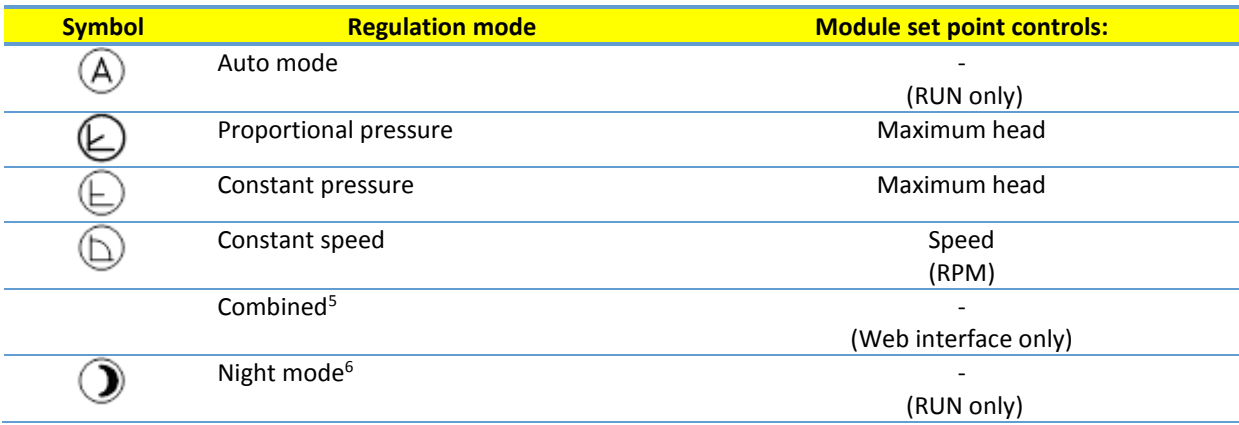

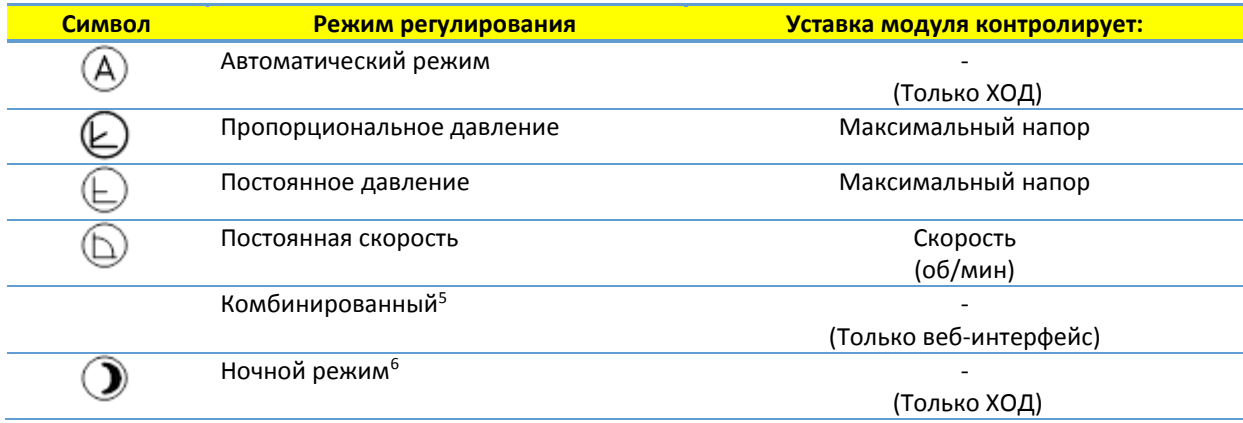

# <span id="page-24-1"></span>4.3. MODULE MODE SELECTION / ВЫБОР РЕЖИМА РАБОТЫ МОДУЛЯ

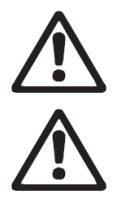

 $\overline{a}$ 

#### **WARNING!**

Before performing any work on the module, make sure that the pump and module electricity supply has been switched off and that it cannot be accidently switched on. **ПРЕДУПРЕЖДЕНИЕ!** Перед выполнением любых работ на модуле убедитесь, что питание насоса и модуля

выключено и не может быть случайно включено.

<sup>5</sup> Multiple limits can be set. Not available on all pumps. / Возможность задать несколько ограничений. Доступно не для всех моделей насосов.

<sup>&</sup>lt;sup>6</sup> Night mode is not independent regulation mode. / Ночной режим не является независимым режимом регулирования.

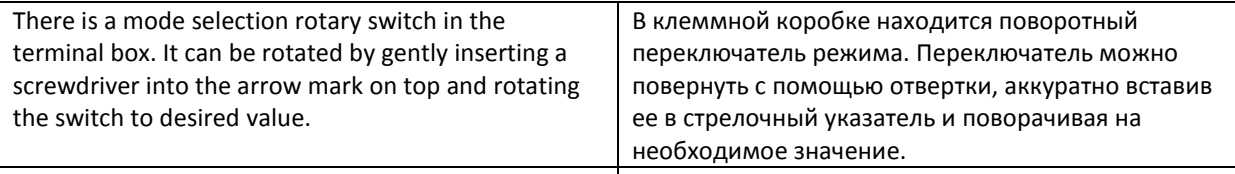

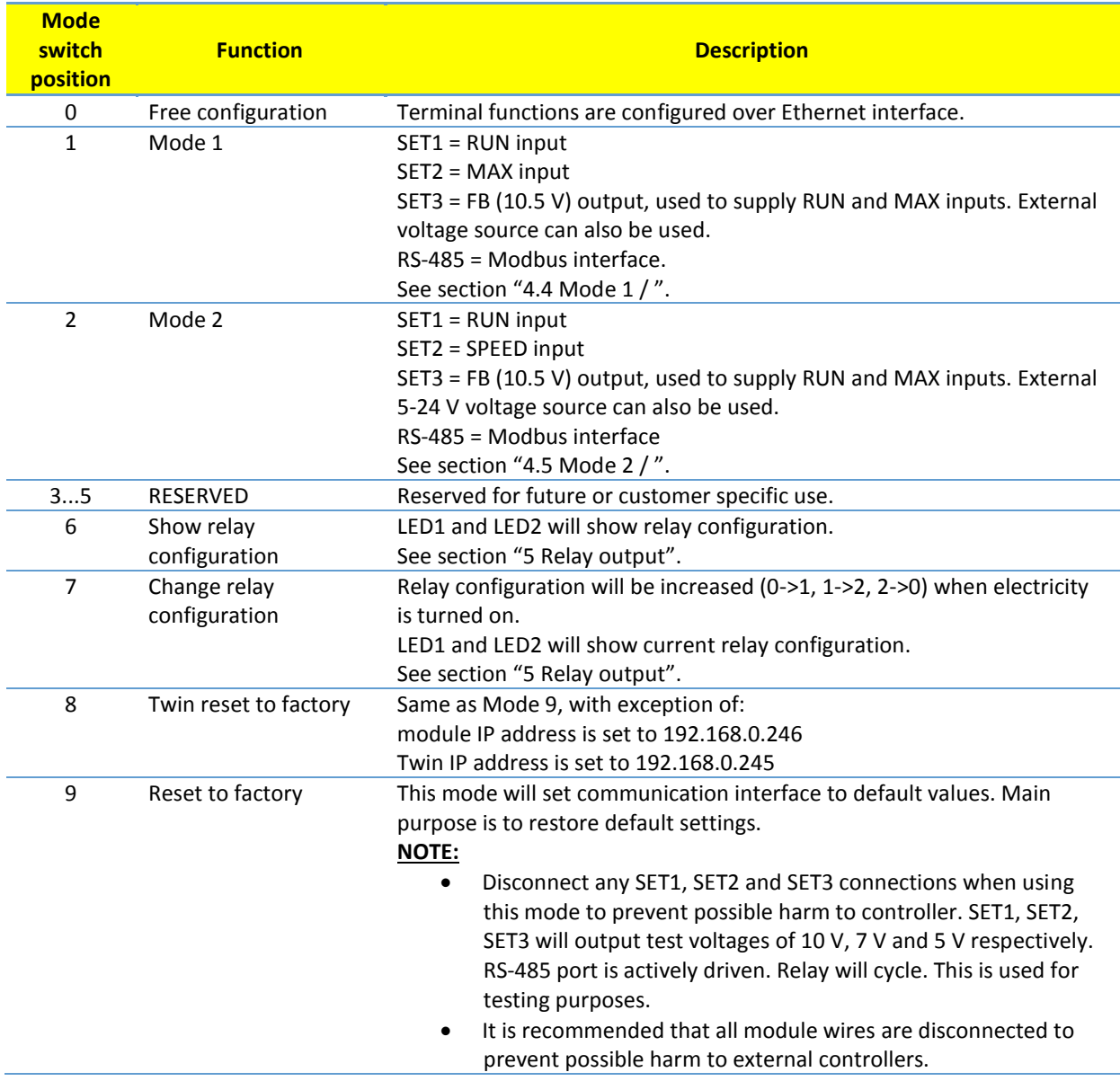

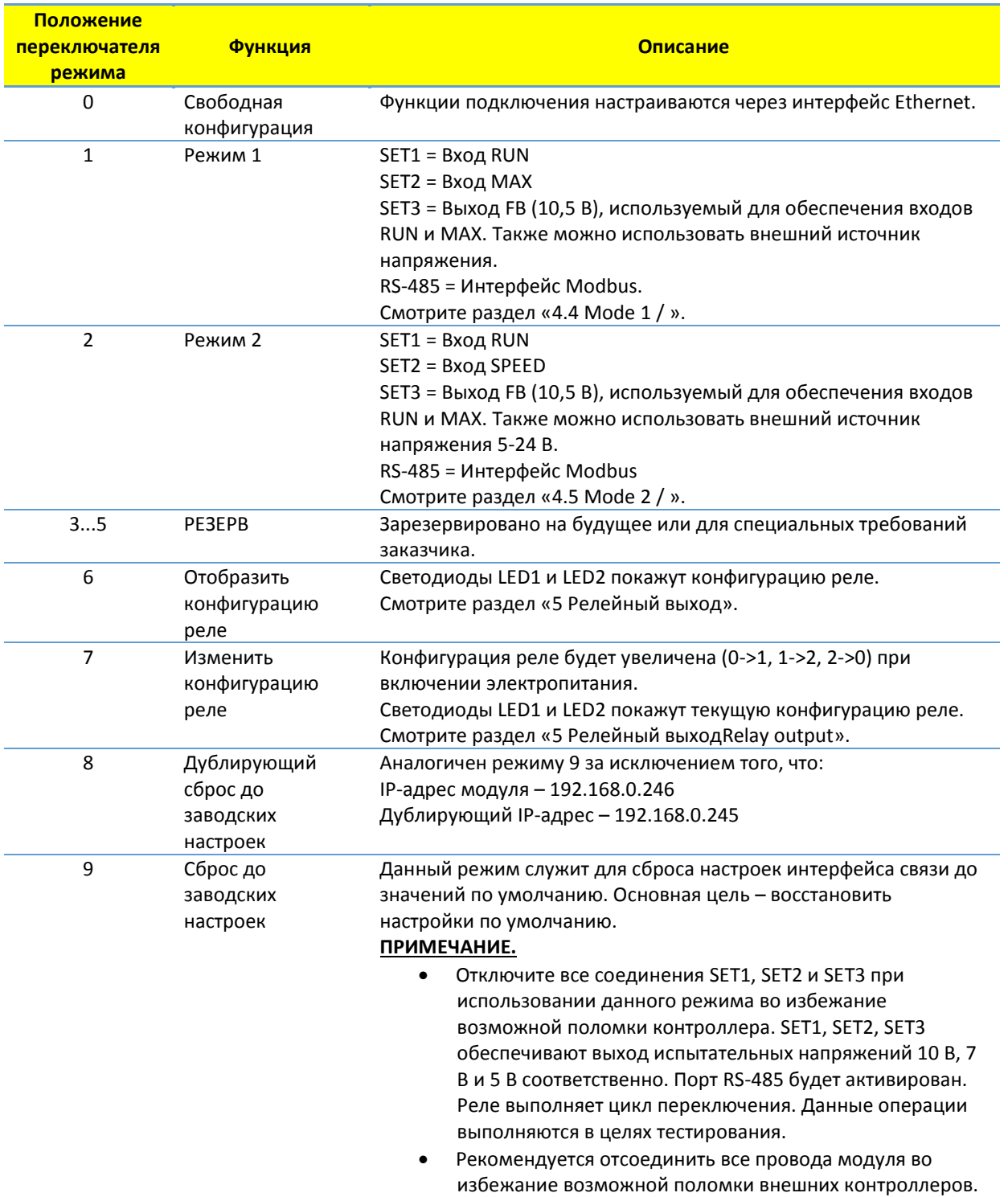

<span id="page-26-0"></span>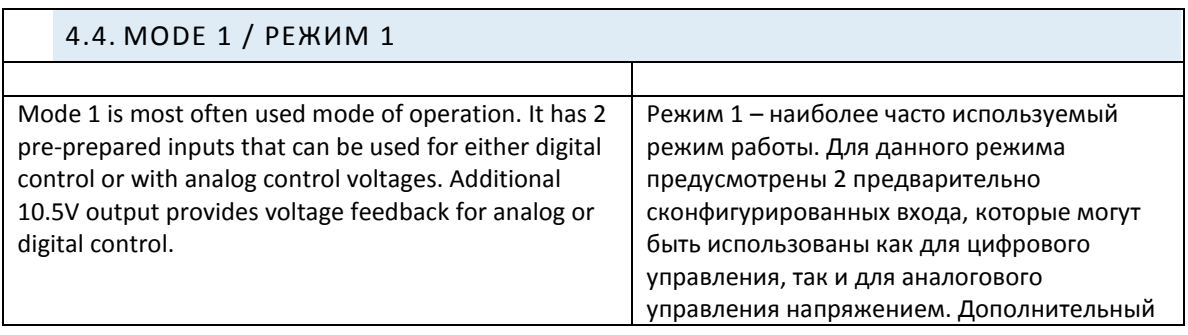

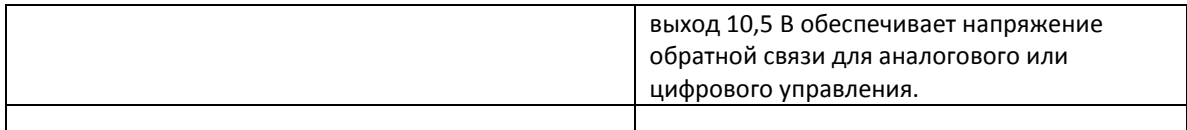

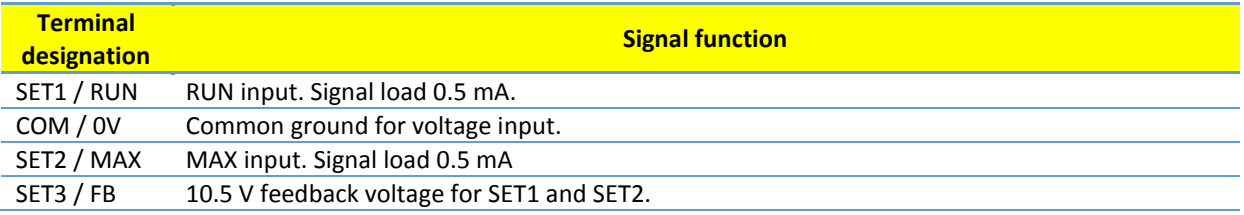

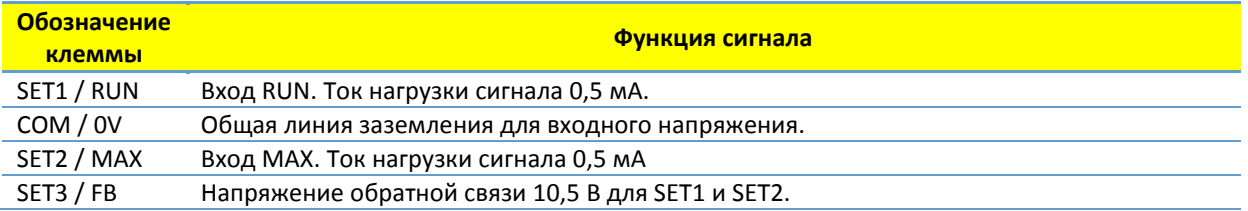

# <span id="page-27-0"></span>DIGITAL (SWITCH) CONTROL / ЦИФРОВОЕ (КОММУТИРУЕМОЕ) УПРАВЛЕНИЕ

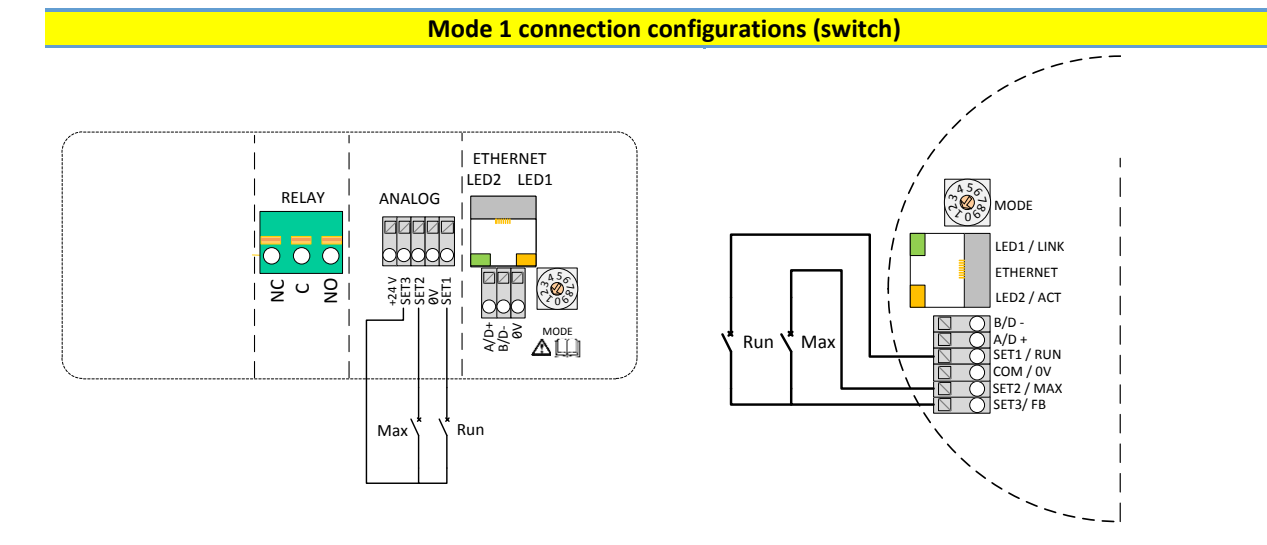

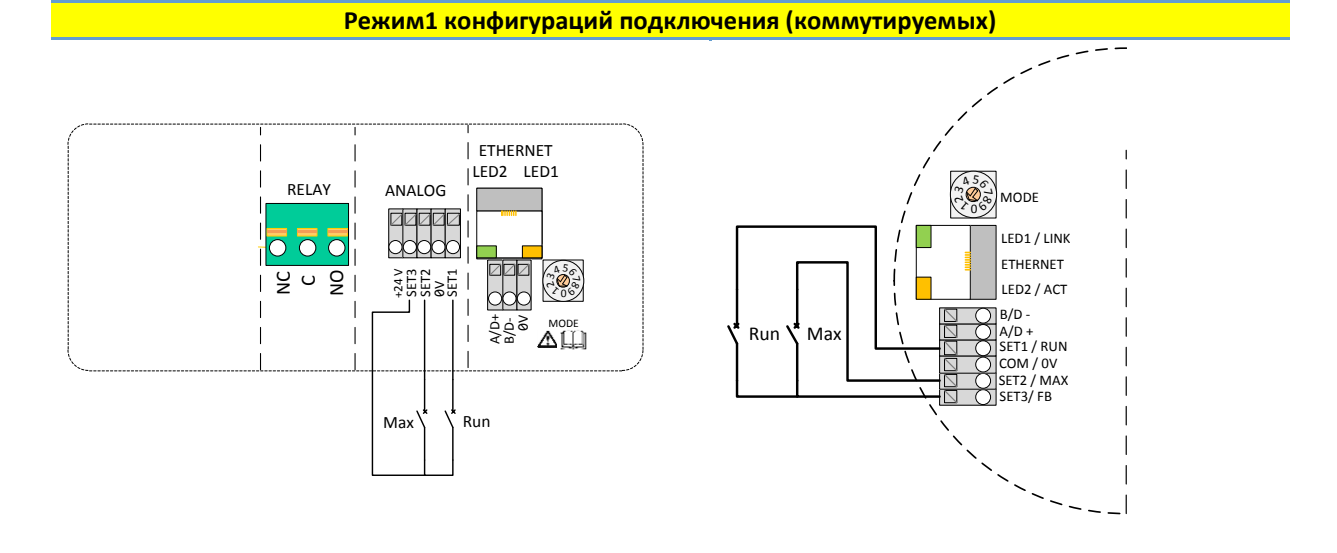

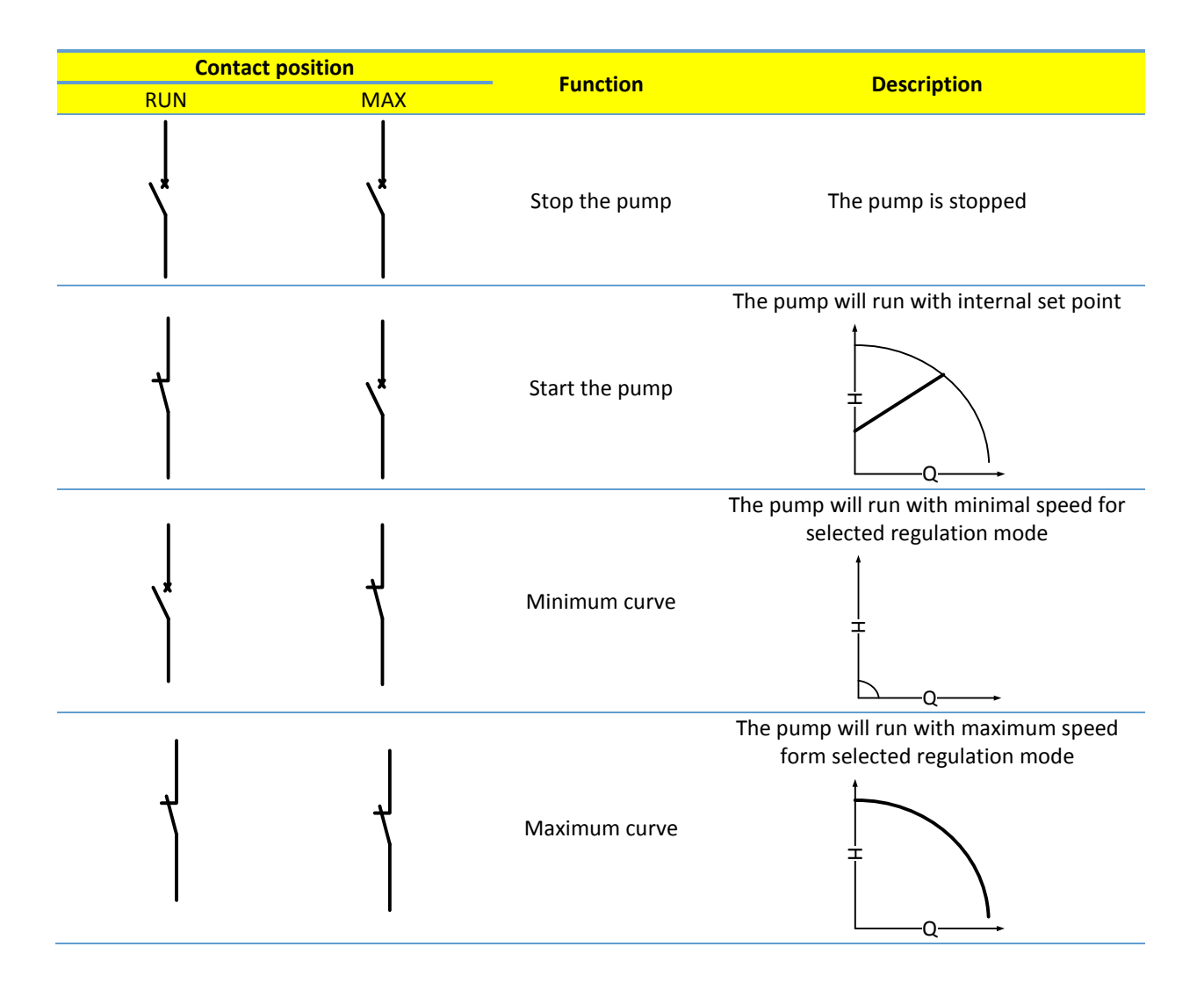

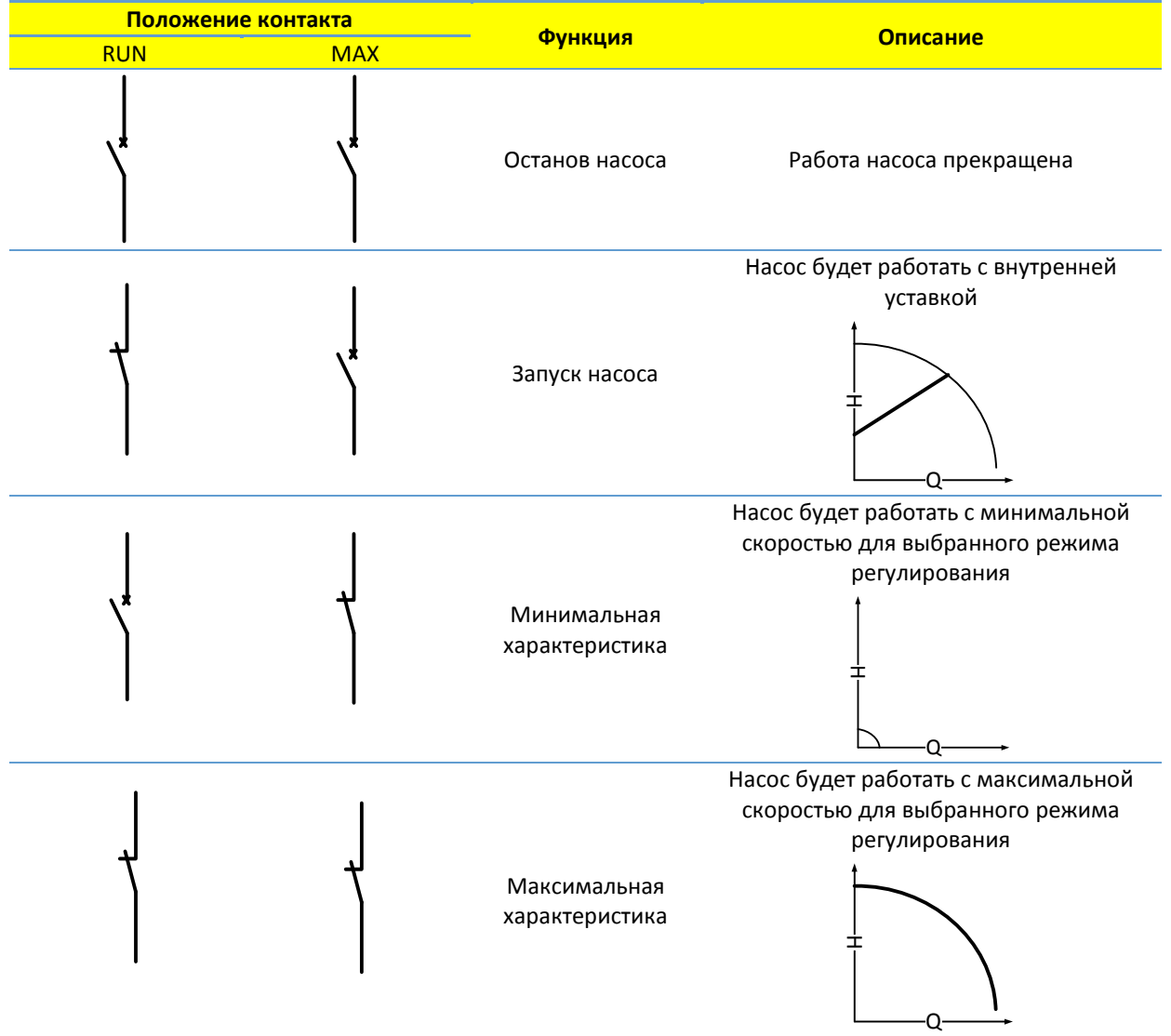

#### <span id="page-30-0"></span>ANALOG CONTROL / АНАЛОГОВОЕ УПРАВЛЕНИЕ

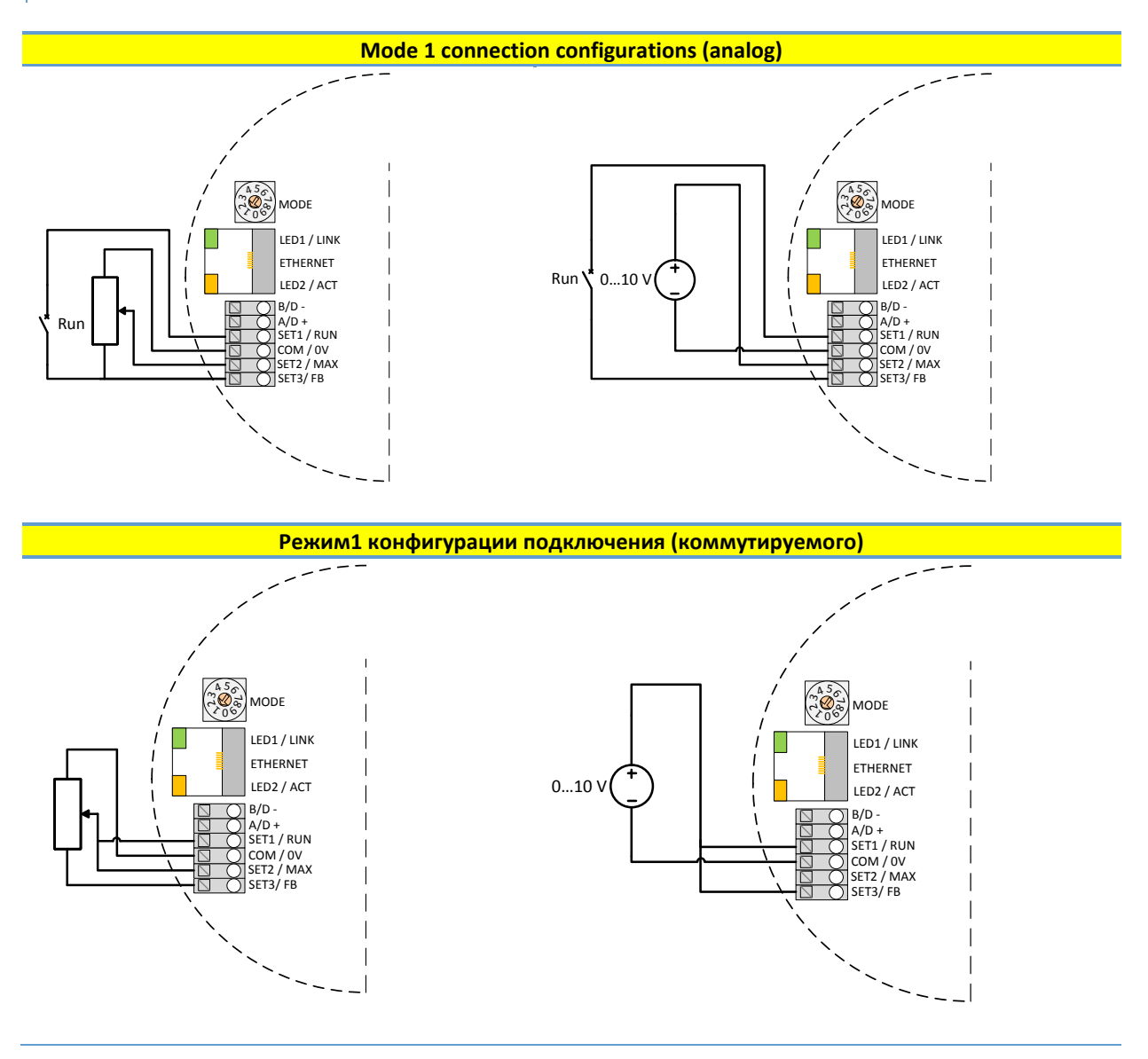

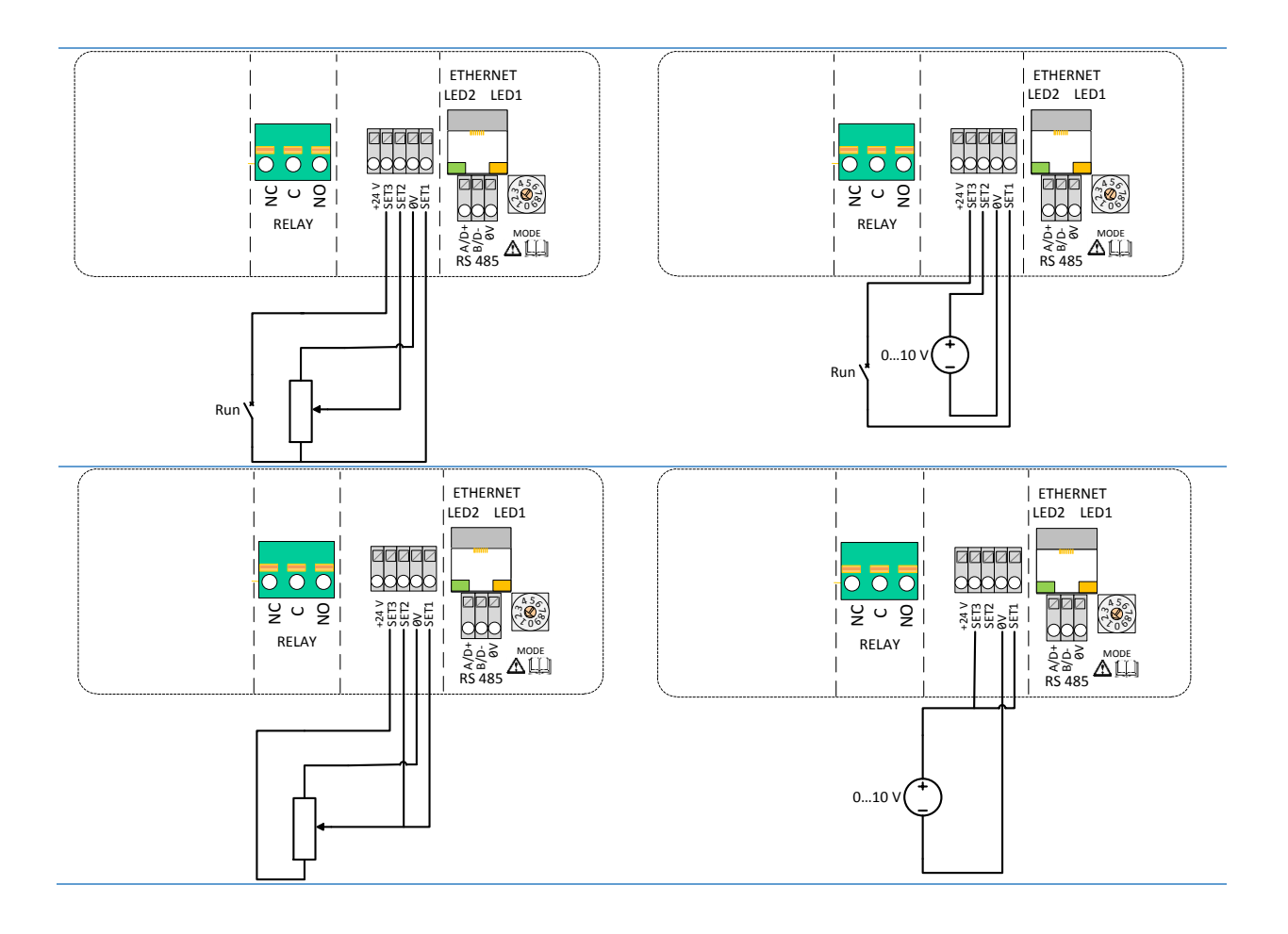

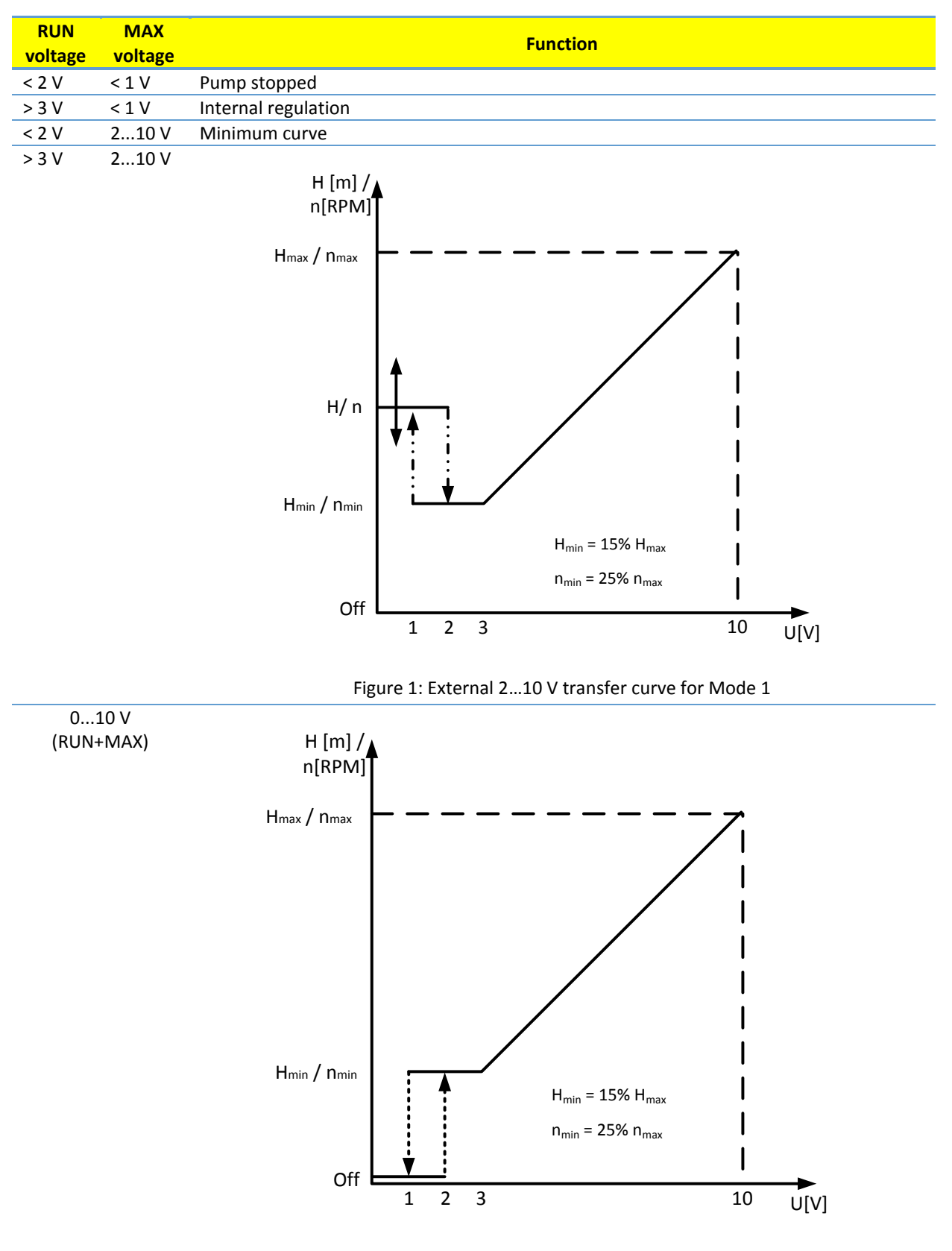

Figure 2: External 0...10 V transfer curve for Mode 1

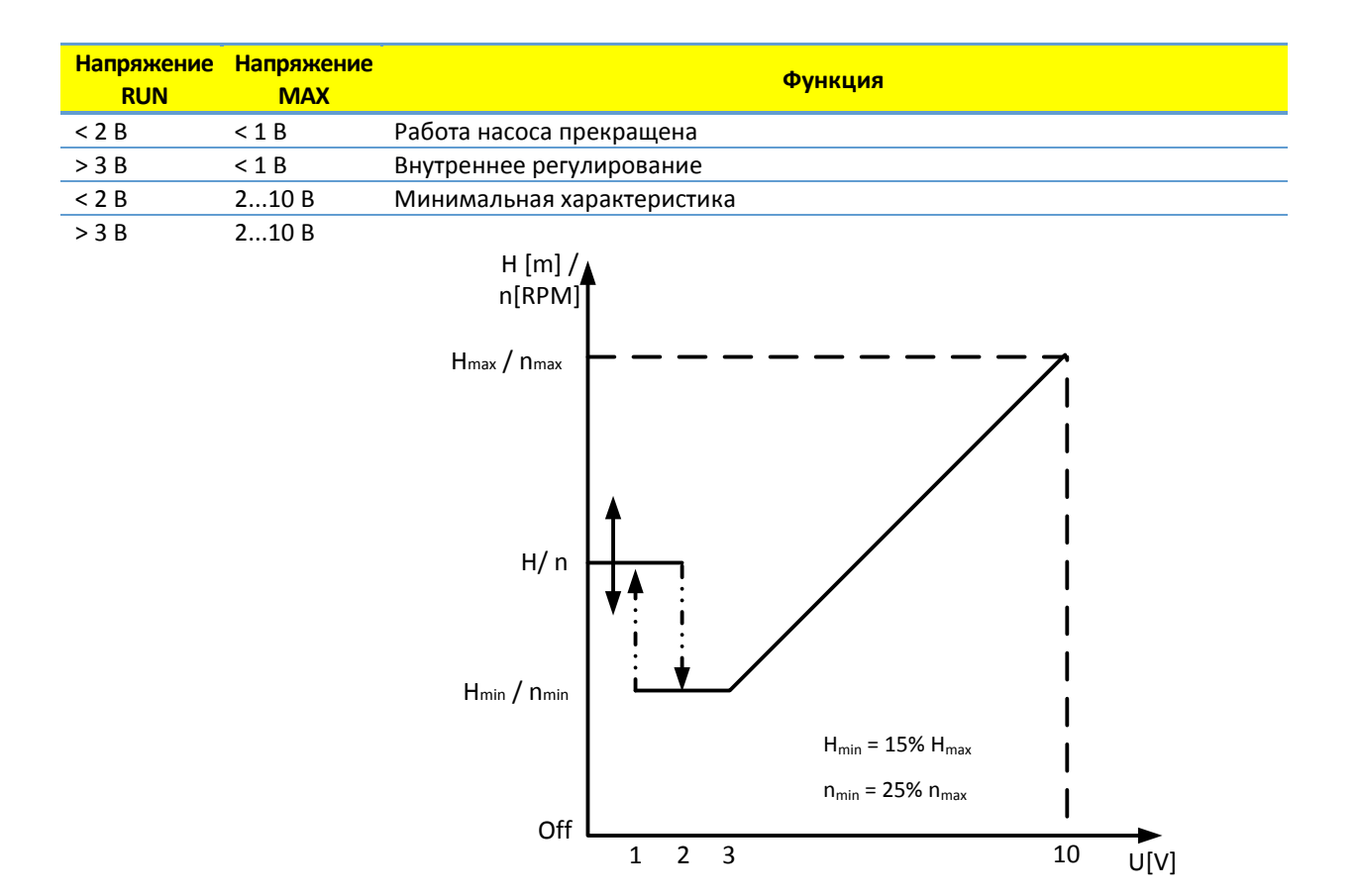

Рис.3: Переходная характеристика при внешнем напряжении 2...10 В для

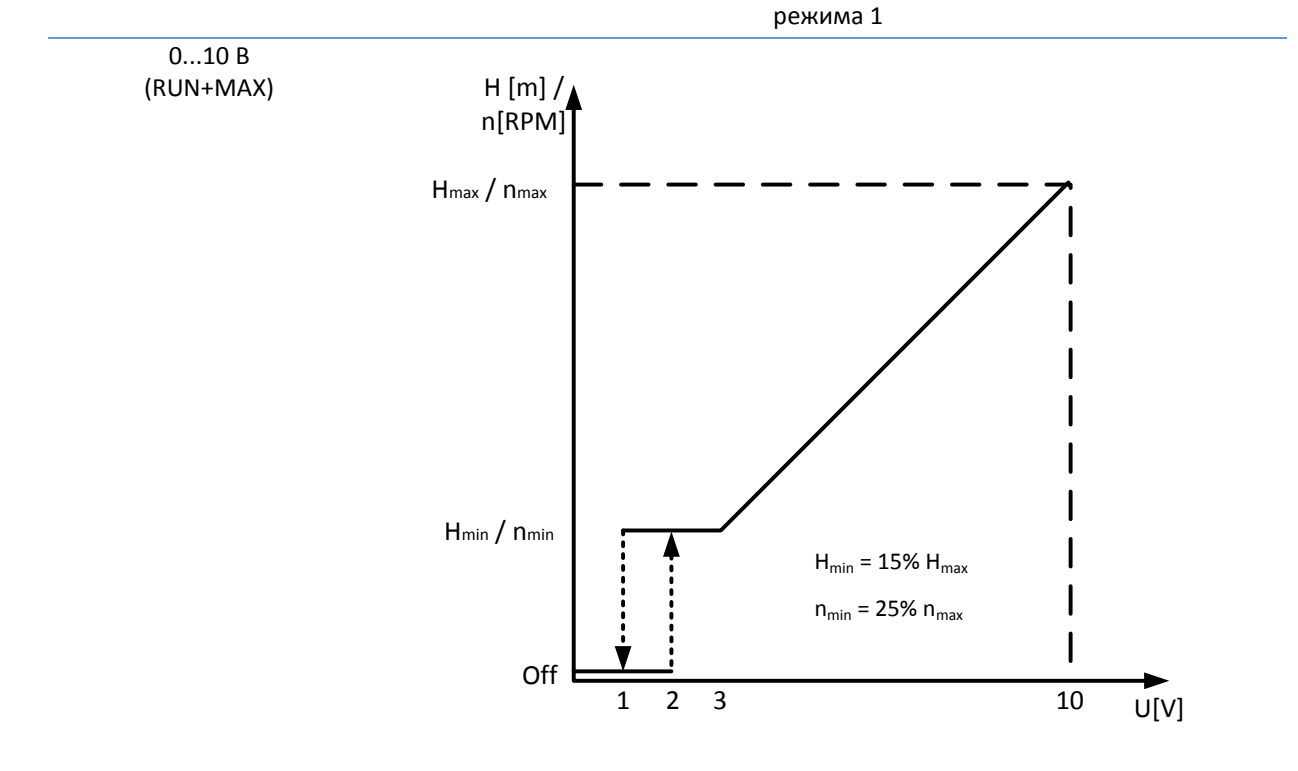

Рис.4: Переходная характеристика при внешнем напряжении 0…10 В для режима 1

<span id="page-34-0"></span>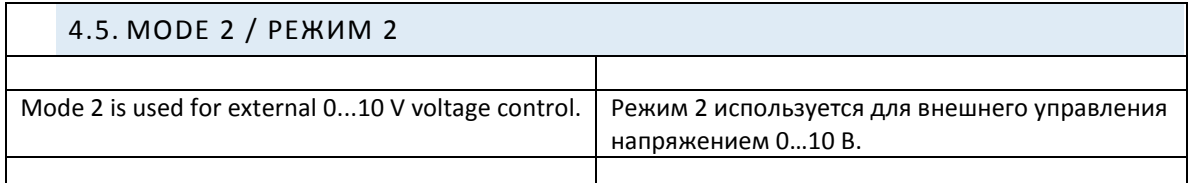

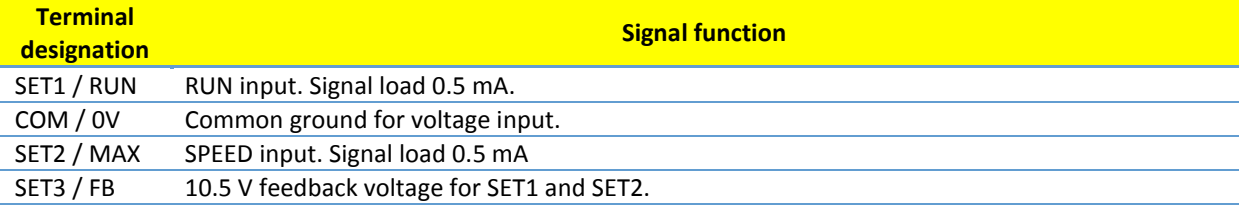

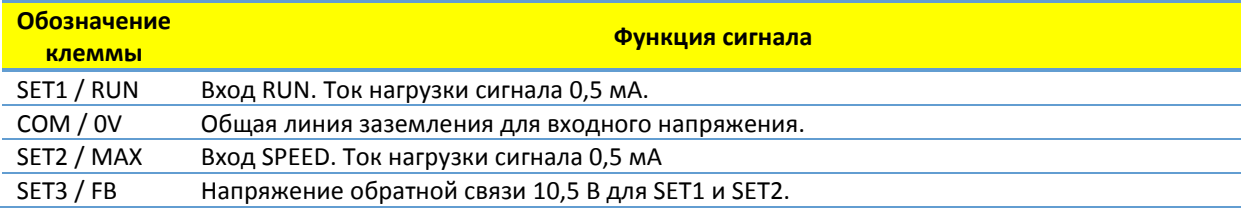

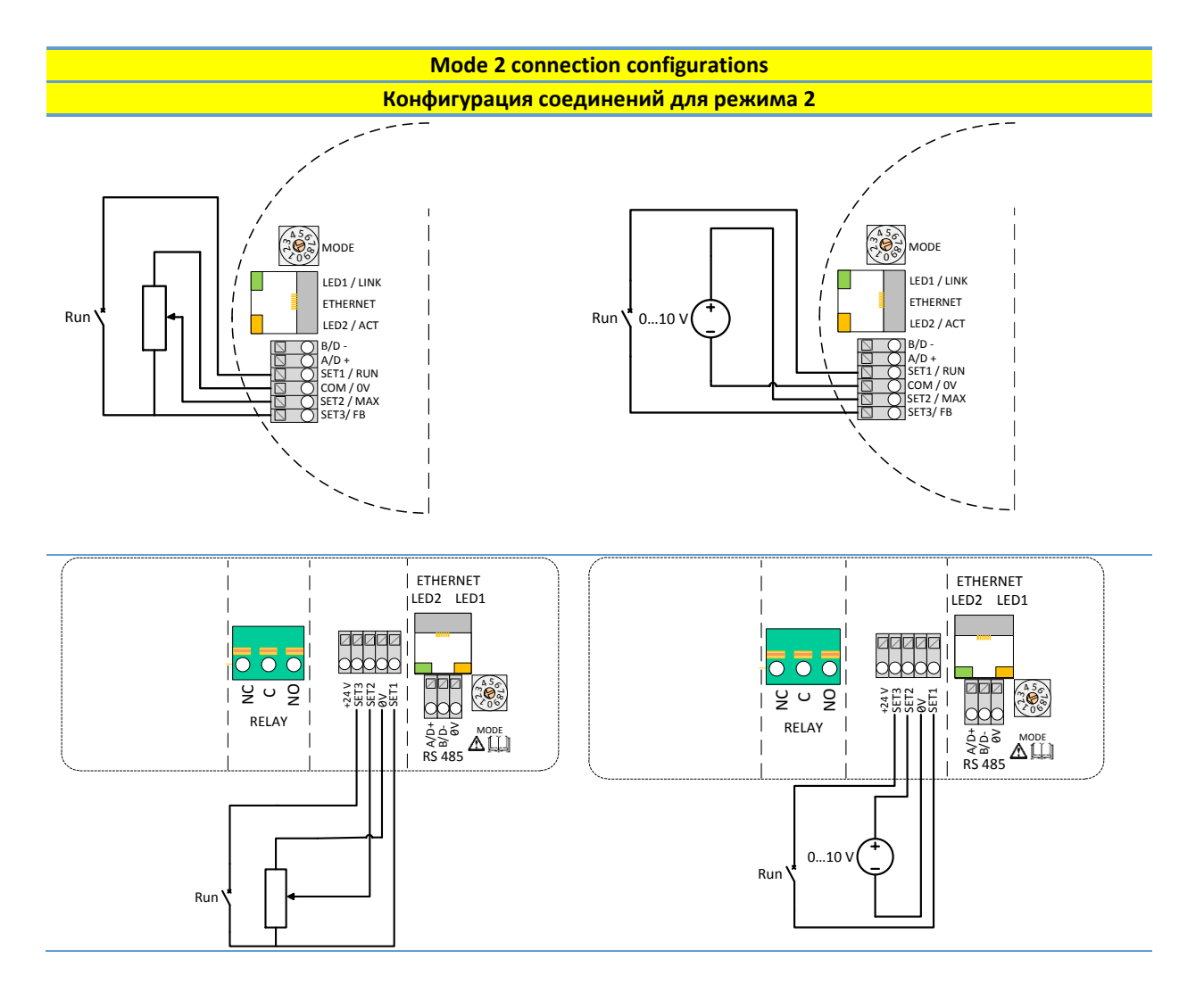

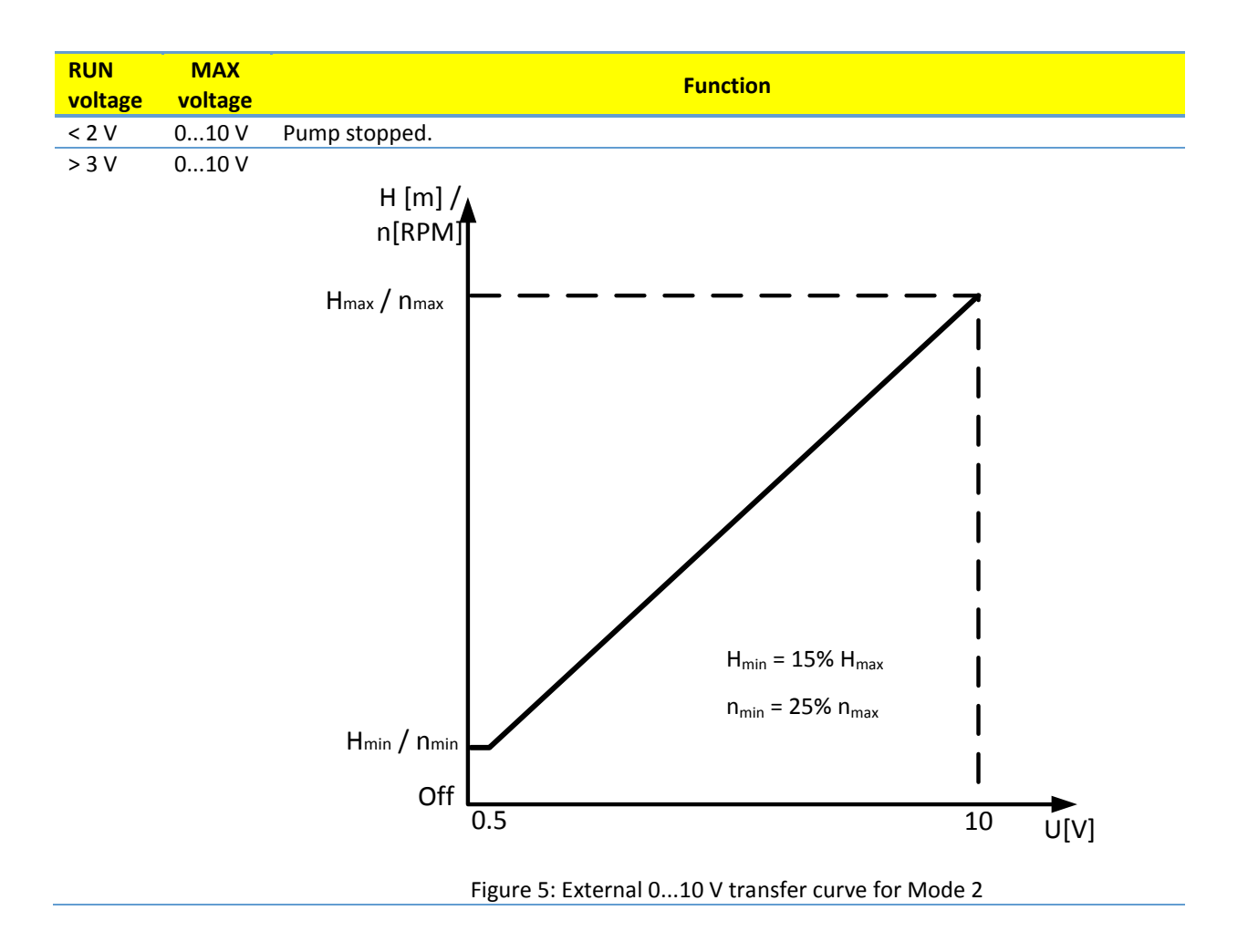

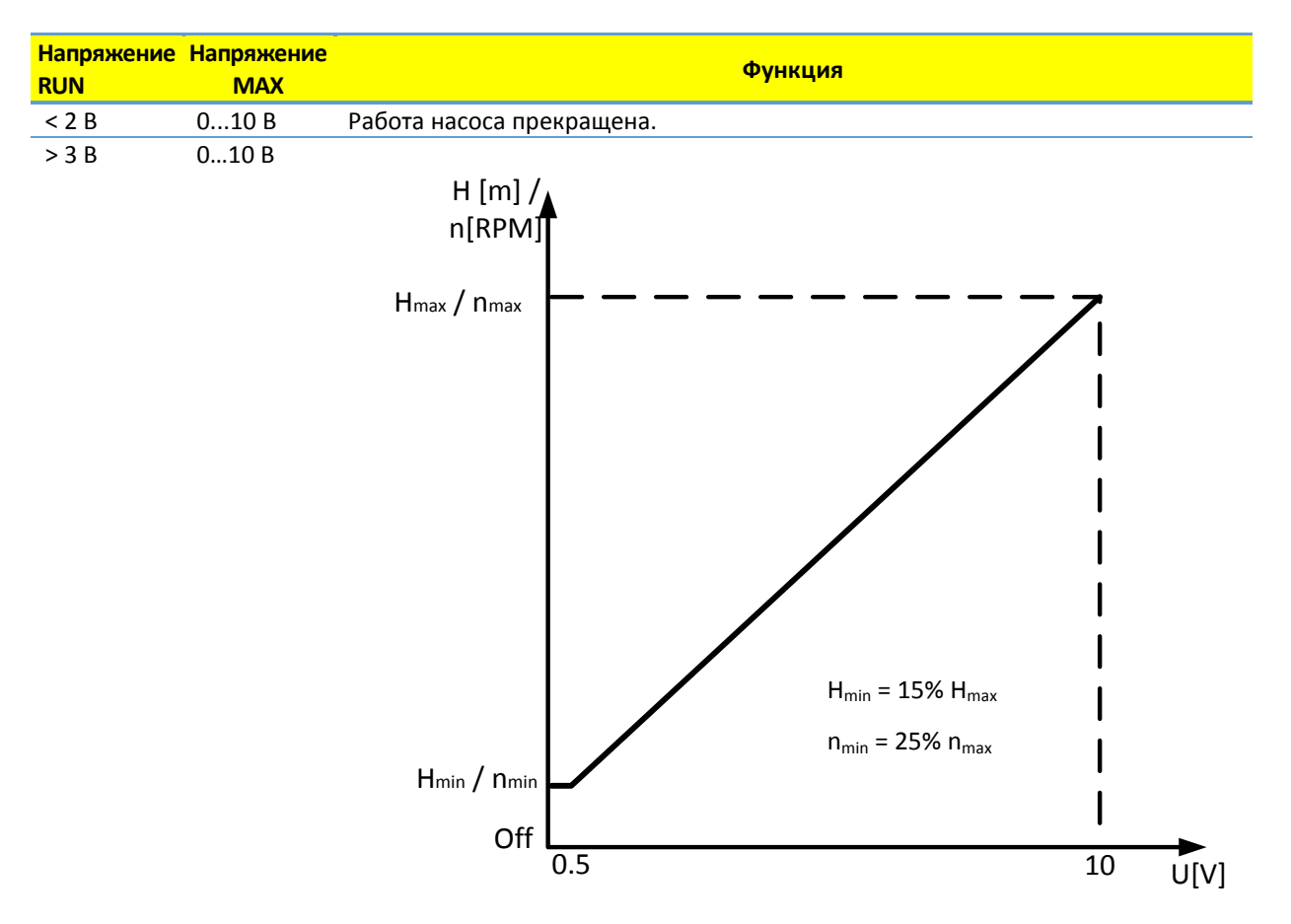

Рисунок6: Переходная характеристика при внешнем напряжении 0...10 В для режима 2

# <span id="page-36-0"></span>**5. RELAY OUTPUT / РЕЛЕЙНЫЙ ВЫХОД**

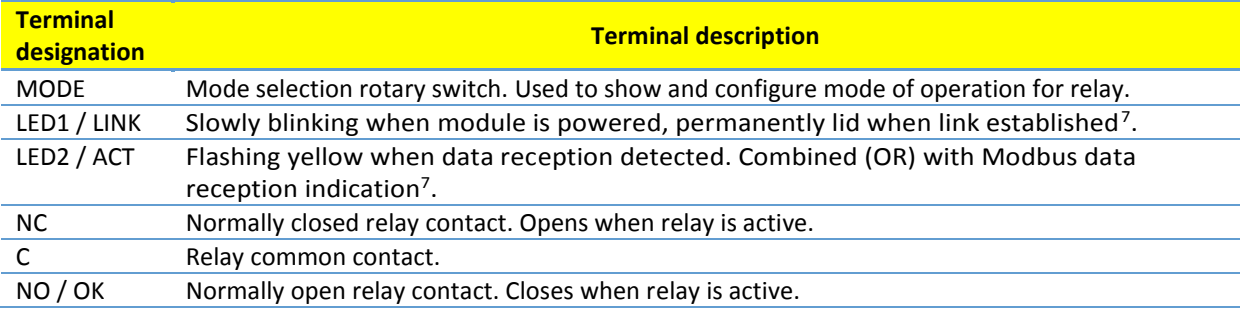

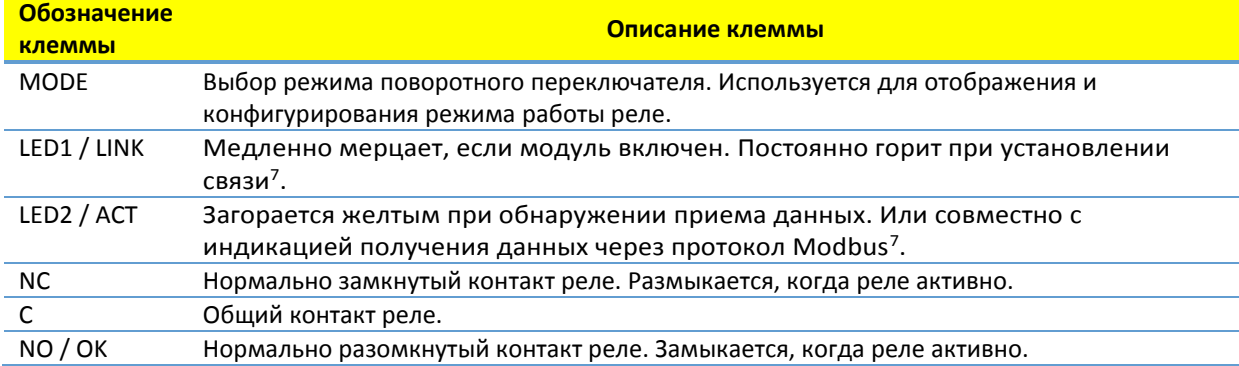

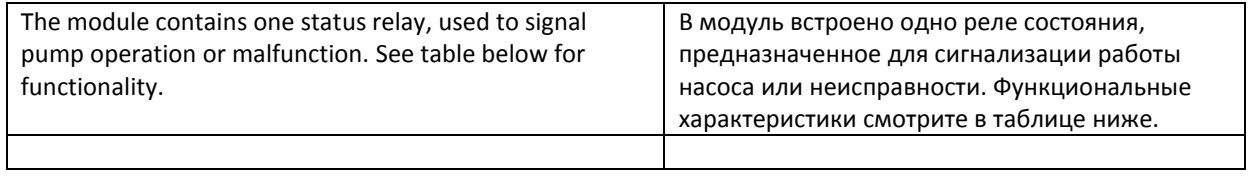

<span id="page-38-0"></span>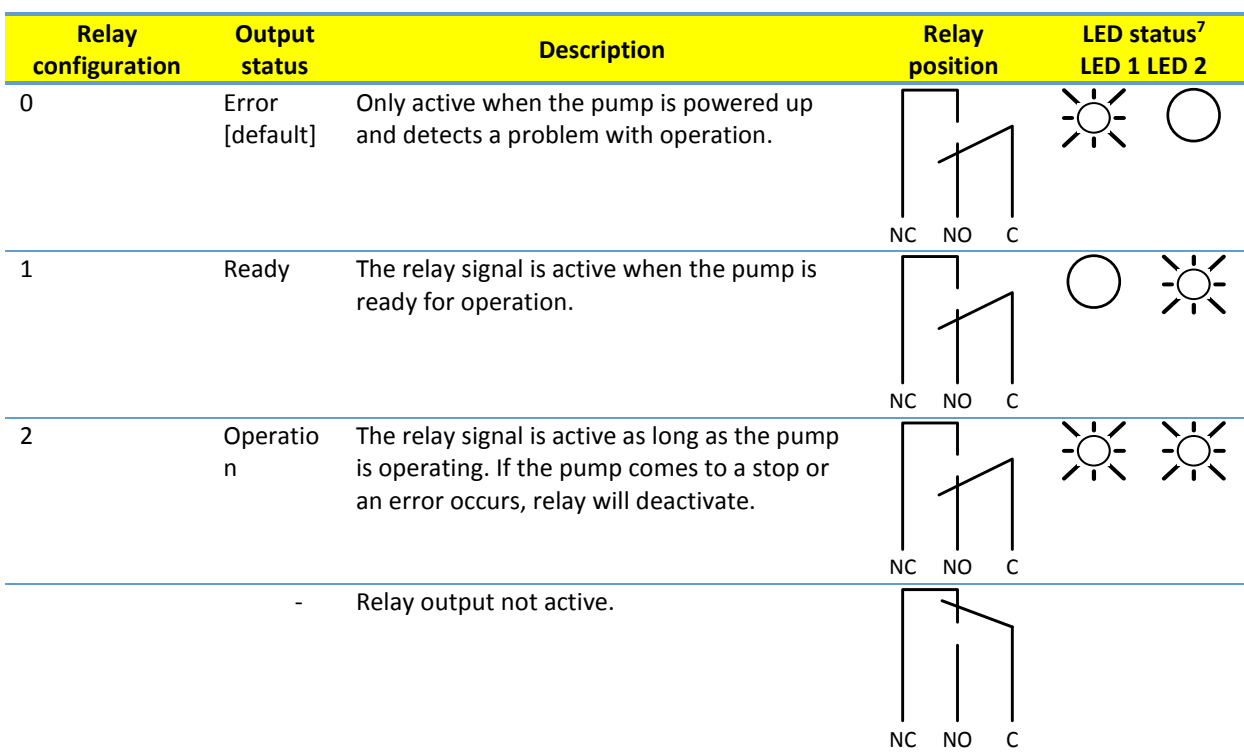

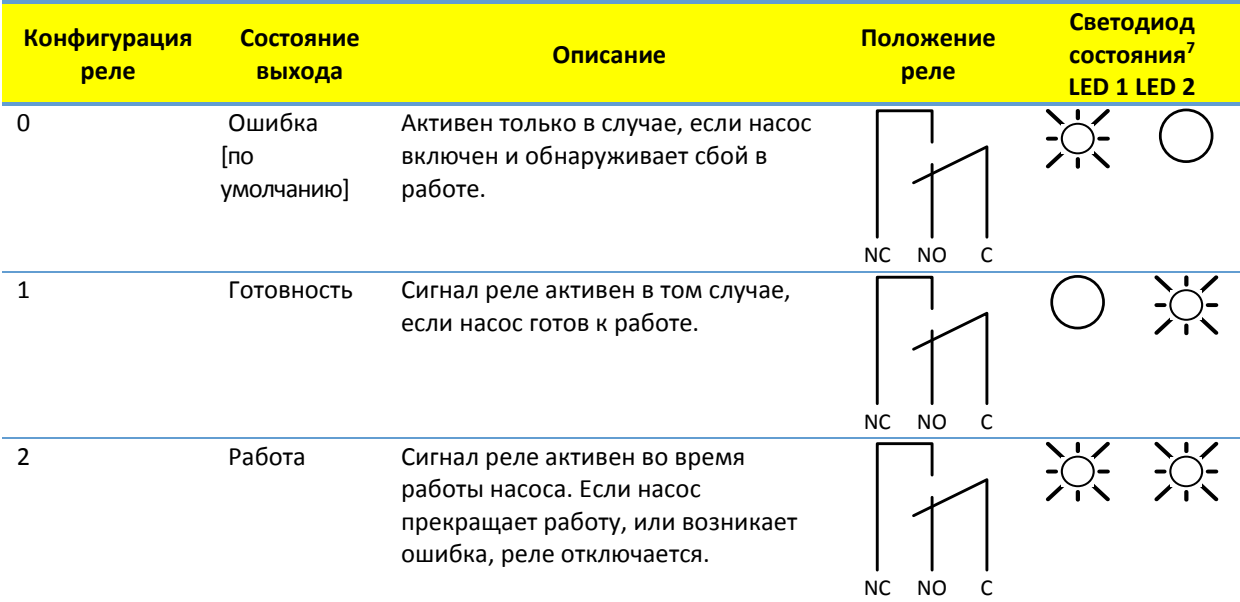

Светодиод горит

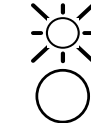

Светодиод не горит

При выборе режимов 6 или 7 светодиоды LED1 и LED2 показывают конфигурацию реле. Смотрите раздел «[4.3](#page-24-1) [Module mode selection](#page-24-1)»

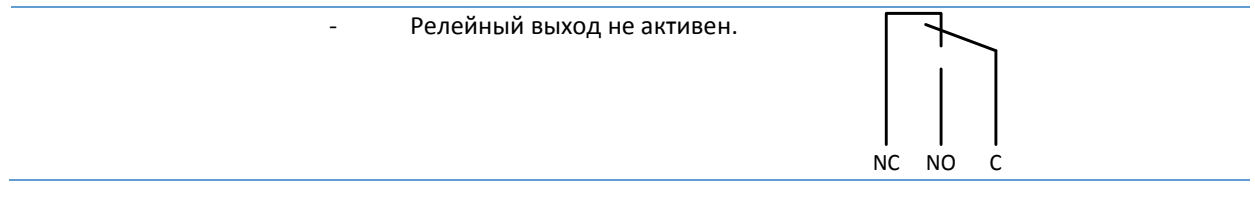

<span id="page-39-0"></span>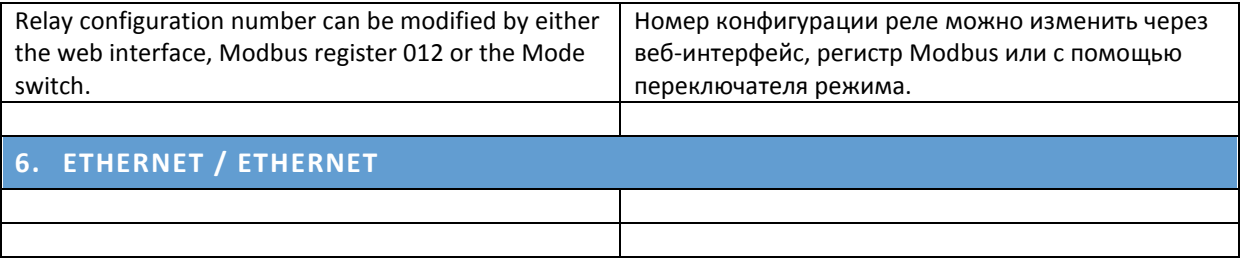

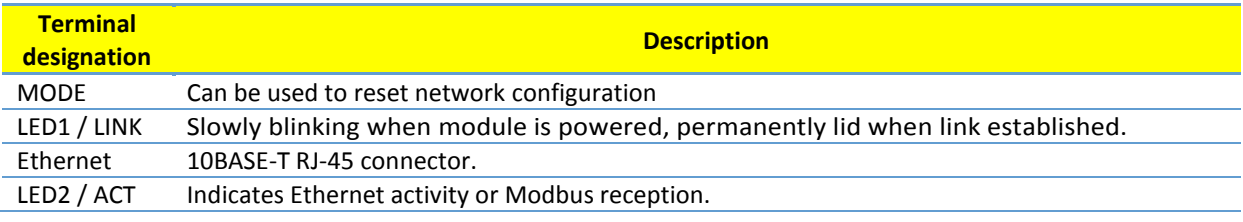

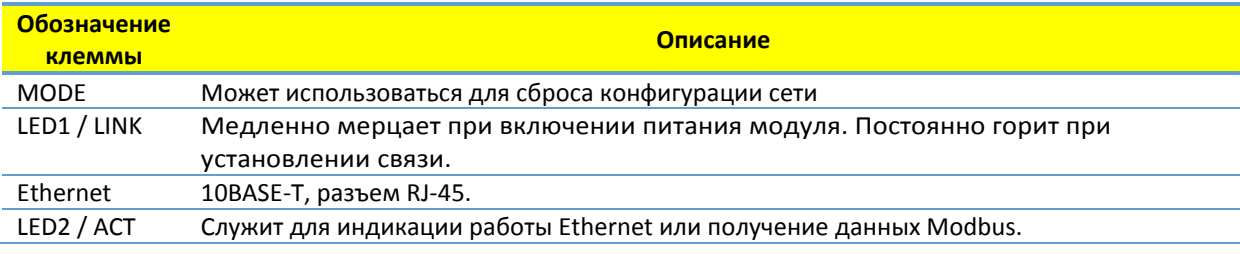

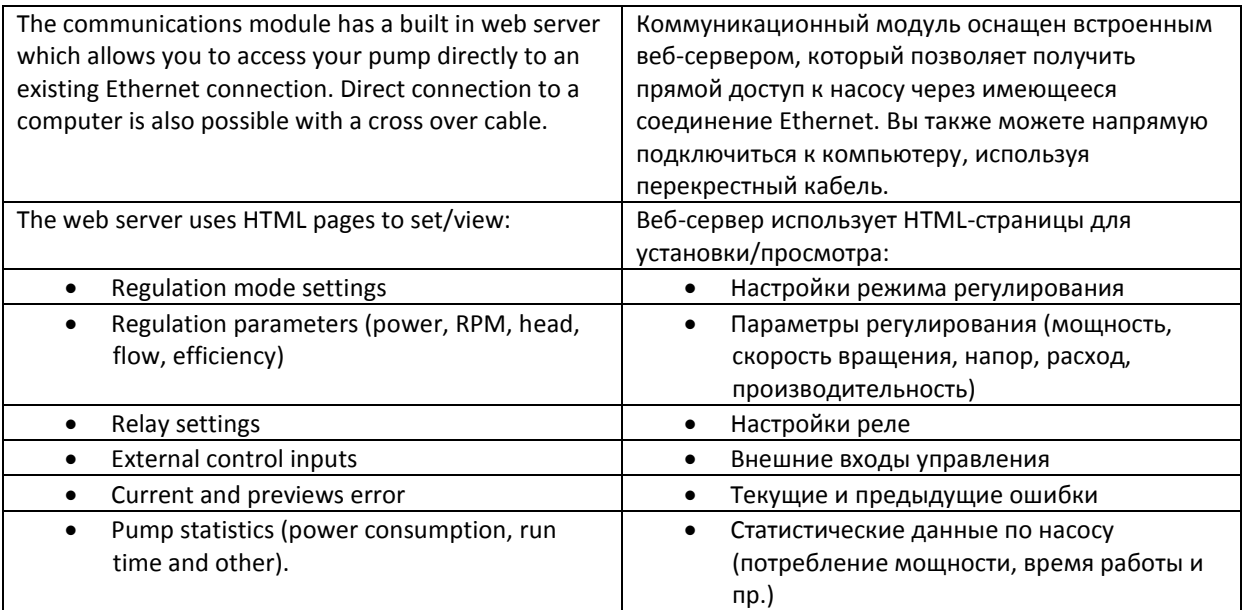

### 6.1. BUS TOPOLOGY / ТОПОЛОГИЯ ШИНЫ

<span id="page-40-0"></span>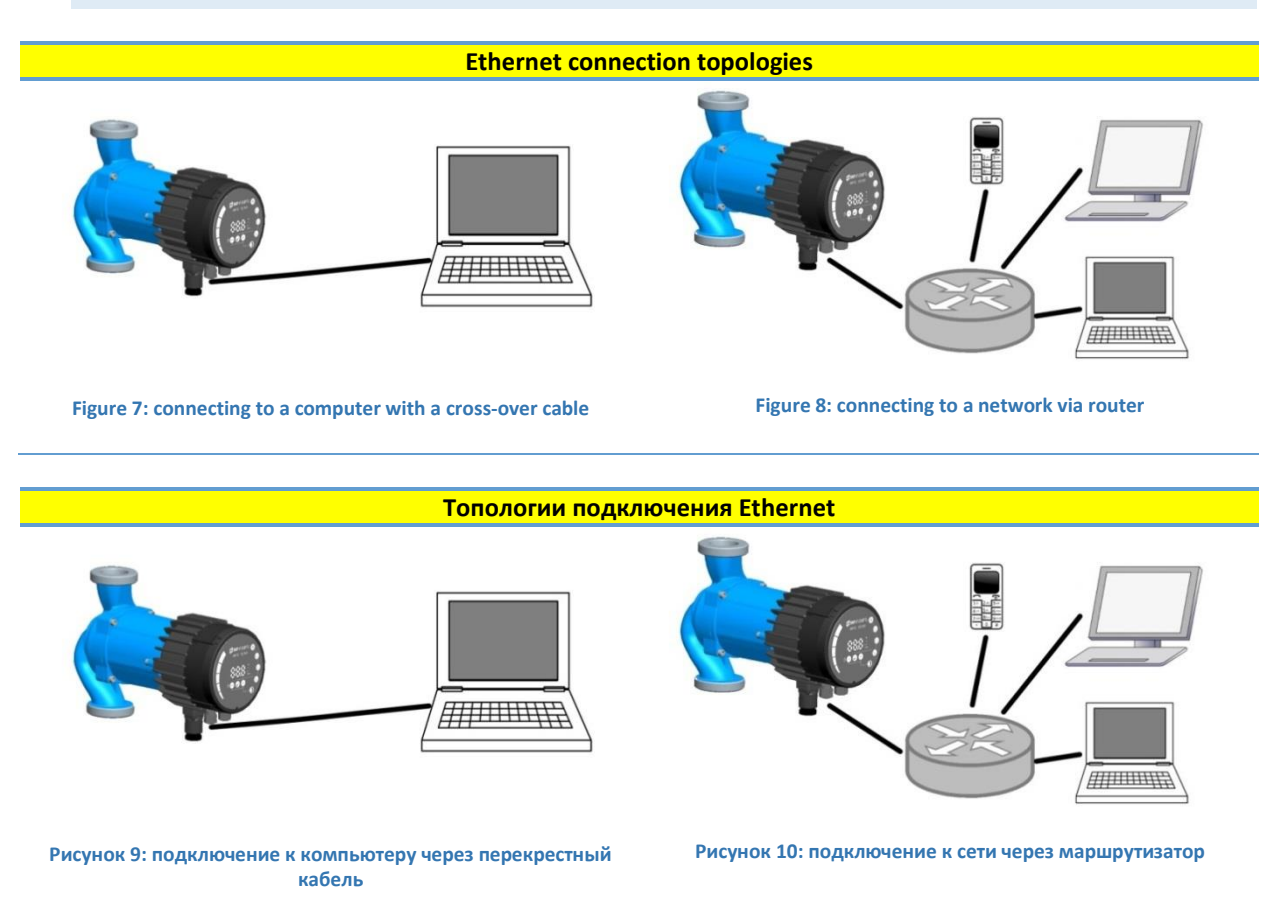

#### <span id="page-40-1"></span>6.2. CONNECTING TO PUMP AD-HOC / ПОДКЛЮЧЕНИЕ НАСОСА К СЕТЯМ AD-HOC

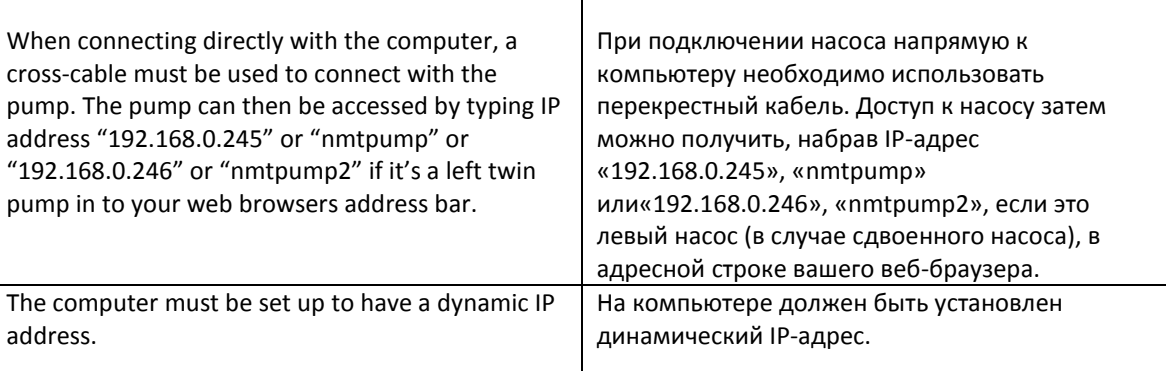

# <span id="page-40-2"></span>6.3. CONNECTING TO PUMP VIA ROUTER / ПОДКЛЮЧЕНИЕ К НАСОСУ ЧЕРЕЗ МАРШРУТИЗАТОР

 $\overline{\top}$ 

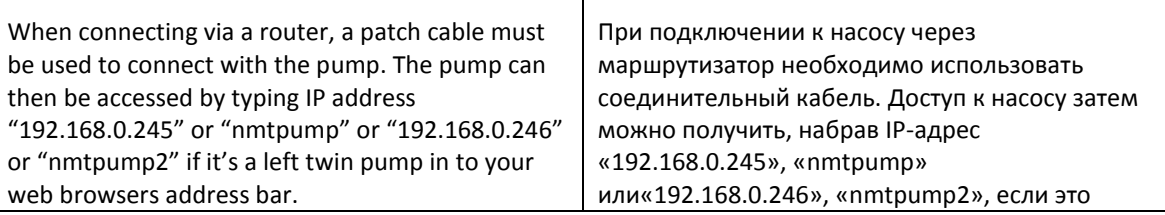

<span id="page-41-0"></span>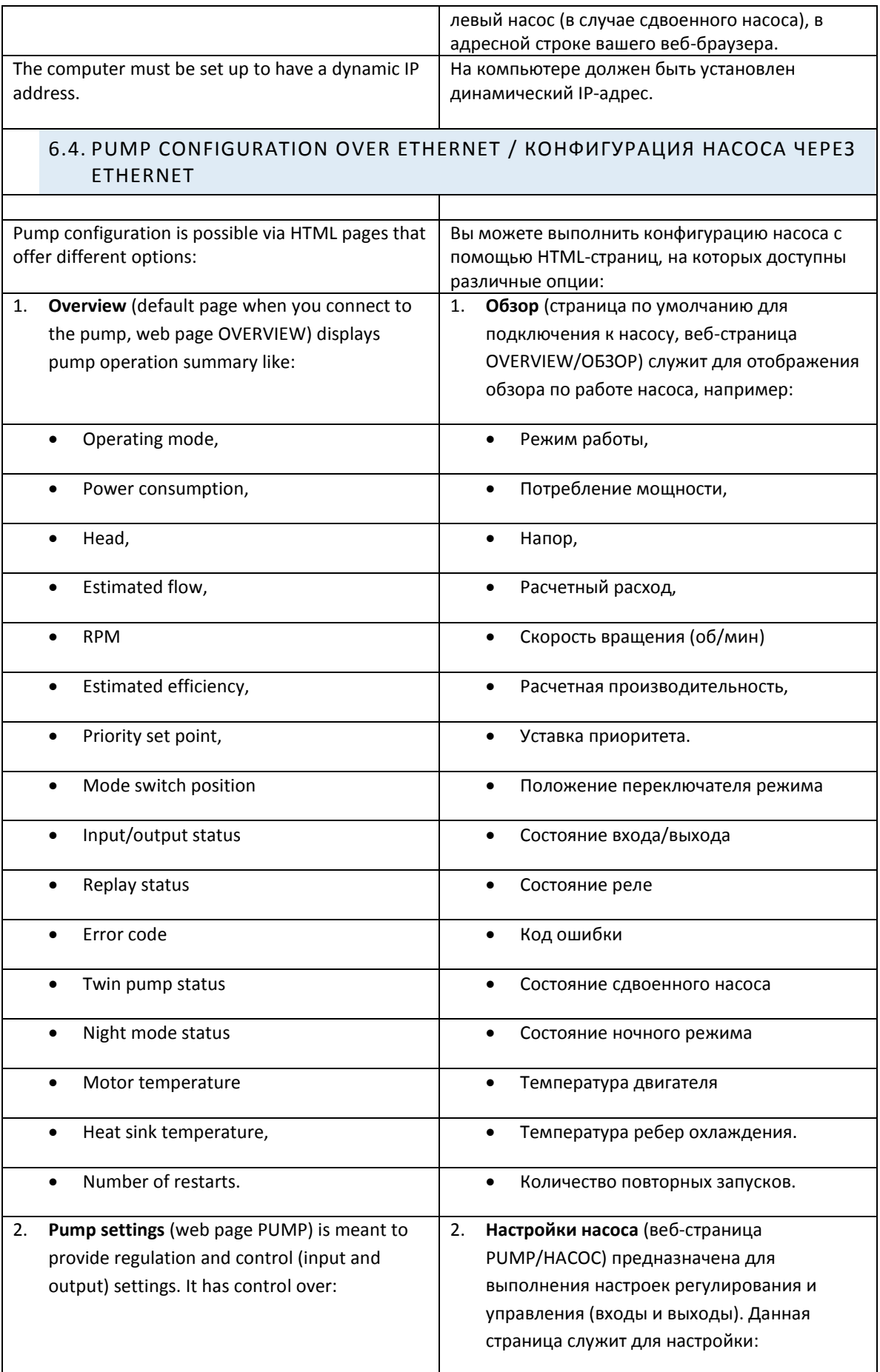

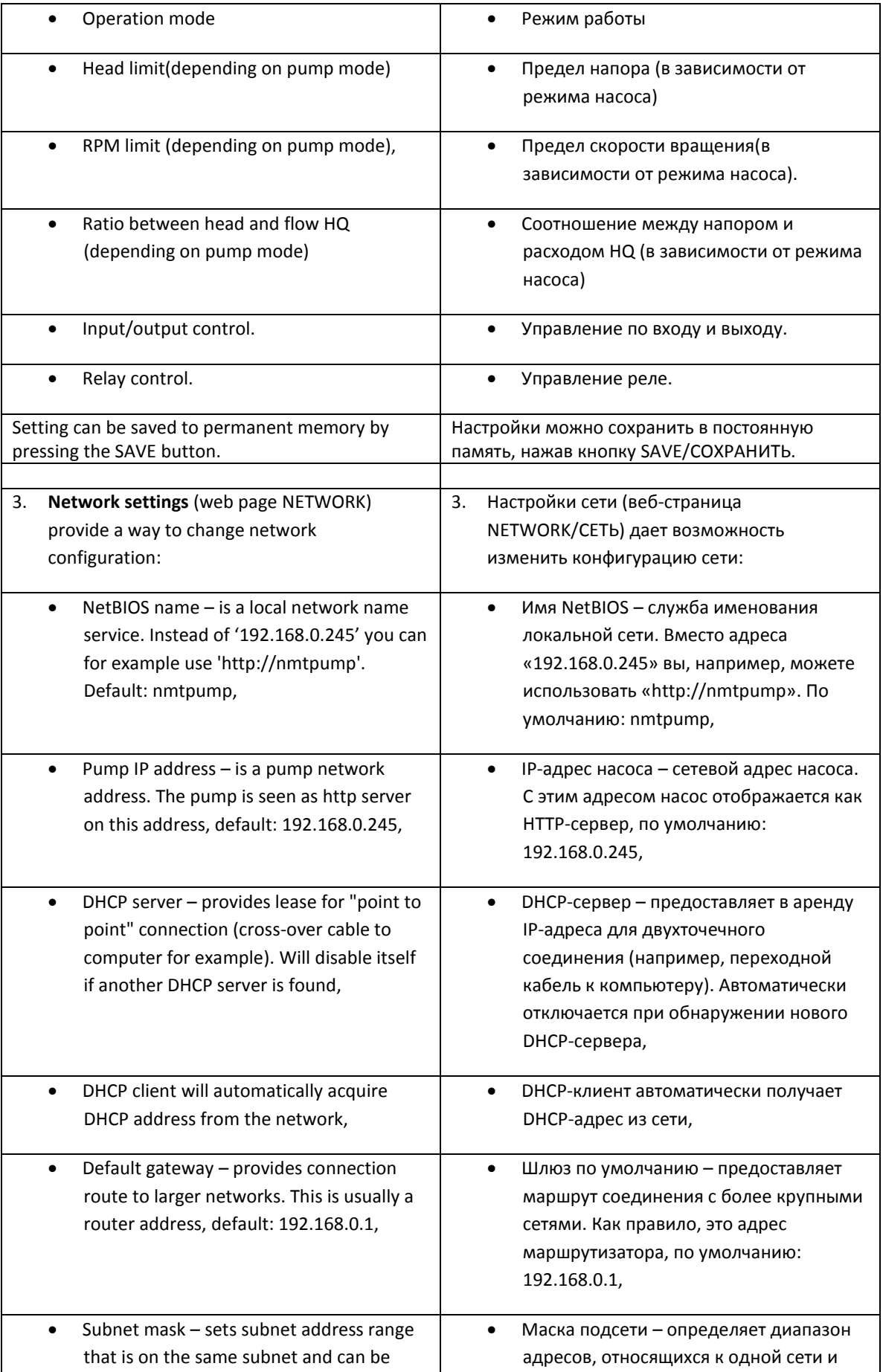

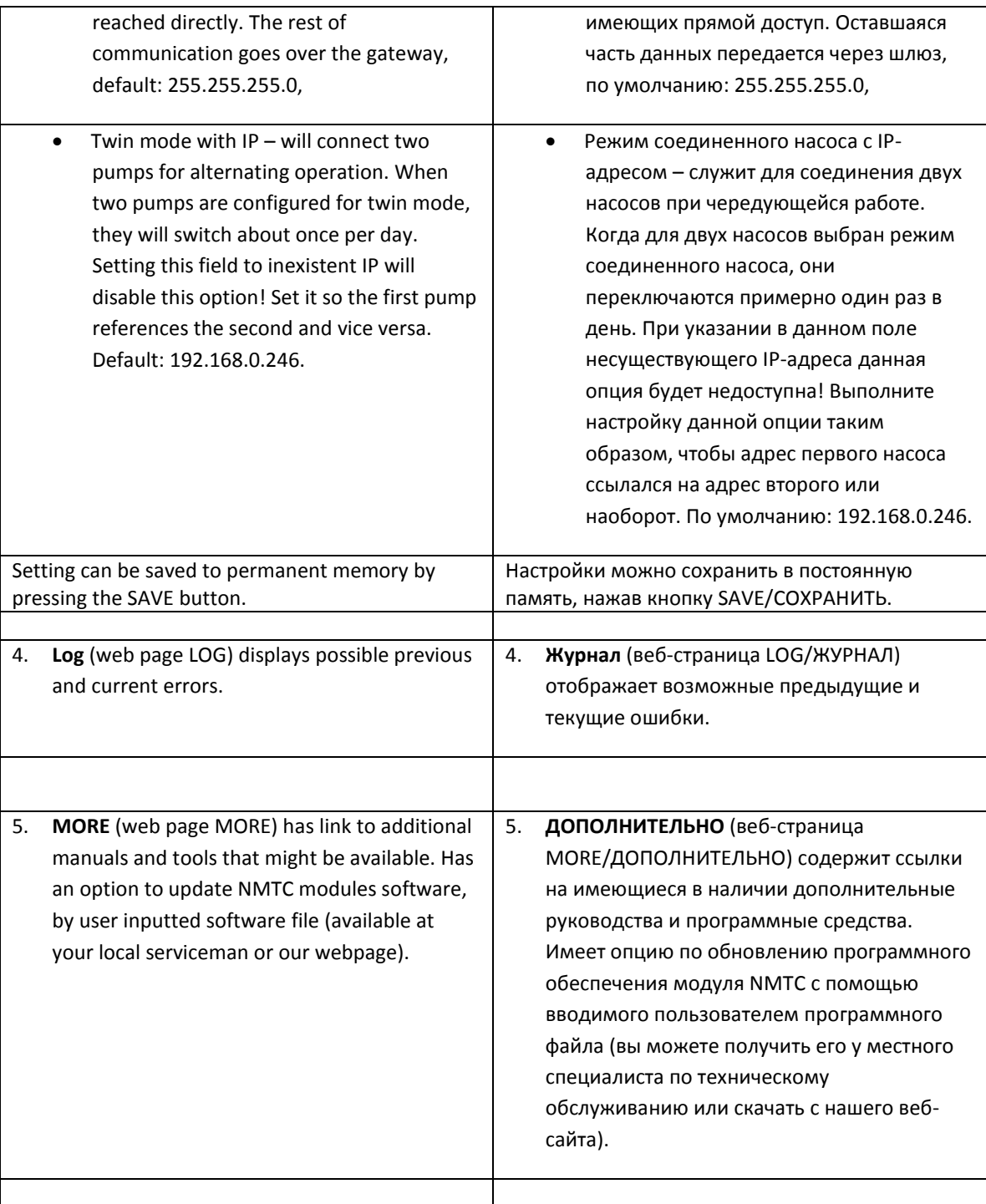

# <span id="page-44-0"></span>**7. MODBUS / ПРОТОКОЛ MODBUS**

# <span id="page-44-1"></span>7.1. MODBUS RELATED INTERFACE / ИНТЕРФЕЙС ПРОТОКОЛА MODBUS

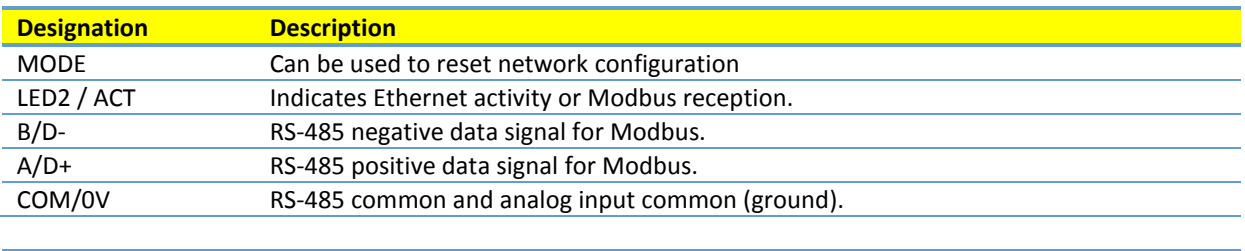

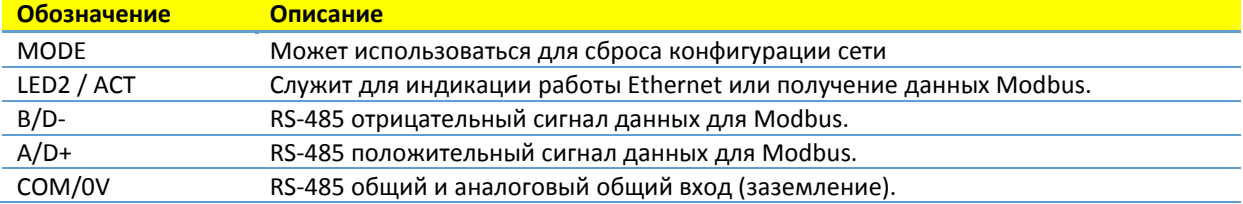

<span id="page-44-2"></span>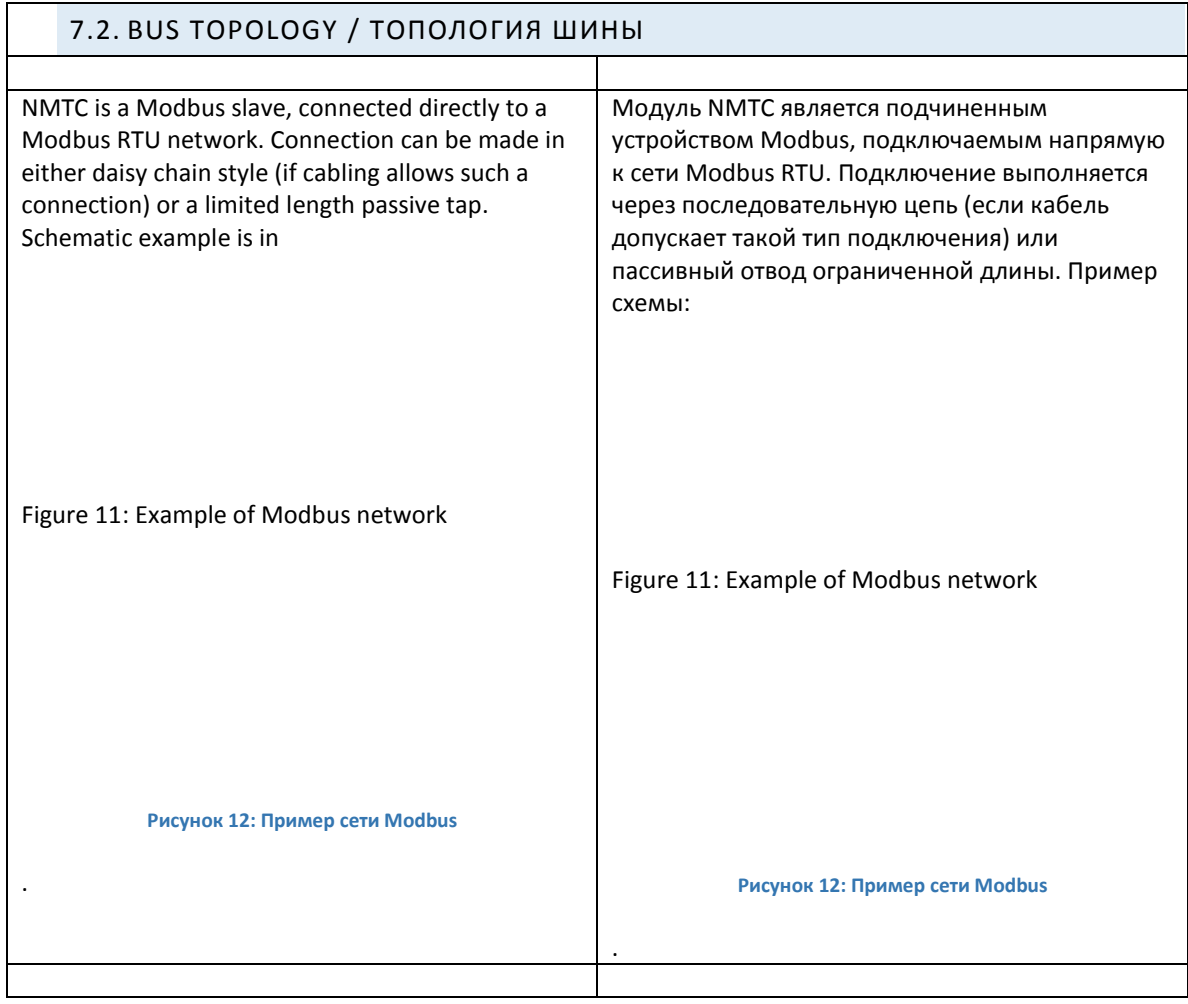

<span id="page-45-2"></span>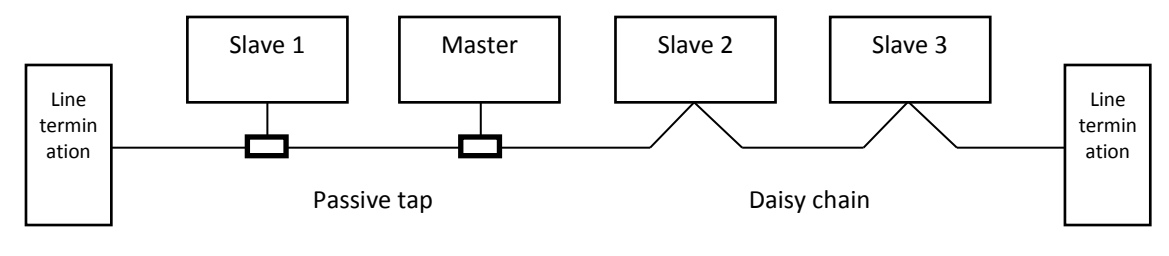

#### **Figure 11: Example of Modbus network**

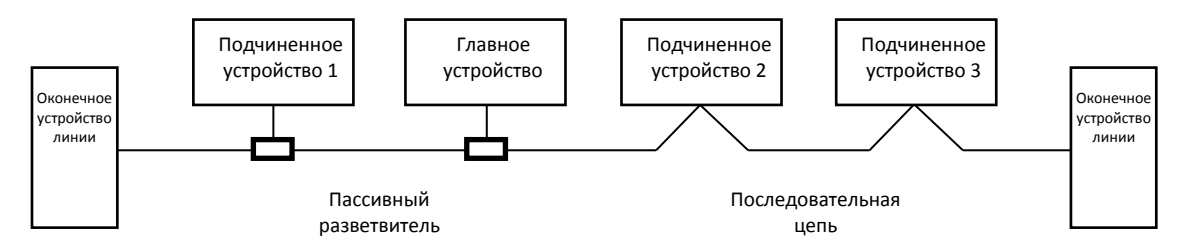

**Рисунок 12: Пример сети Modbus**

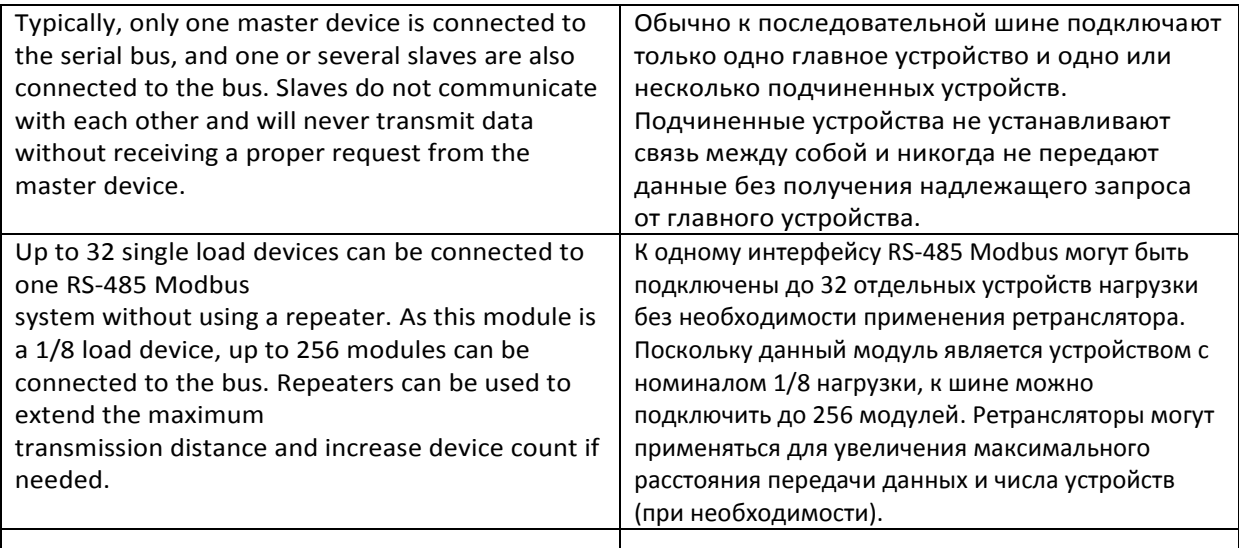

### <span id="page-45-0"></span>7.3. CONNECTION TO MODBUS / ПОДКЛЮЧЕНИЕ К MODBUS

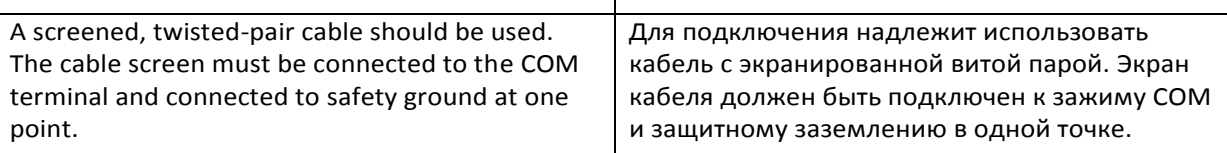

a ka

# <span id="page-45-1"></span>7.4. SPEED, PARITY AND ADDRESS / СКОРОСТЬ, ПАРИТЕТ И АДРЕС

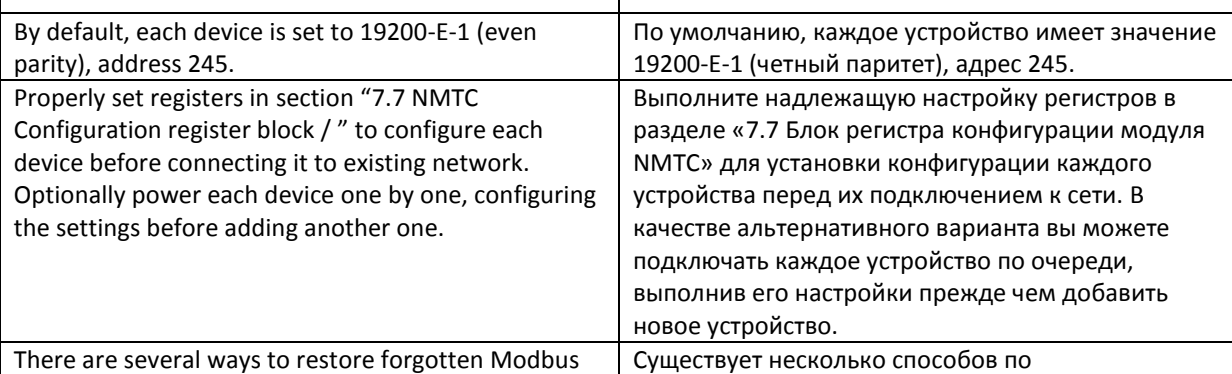

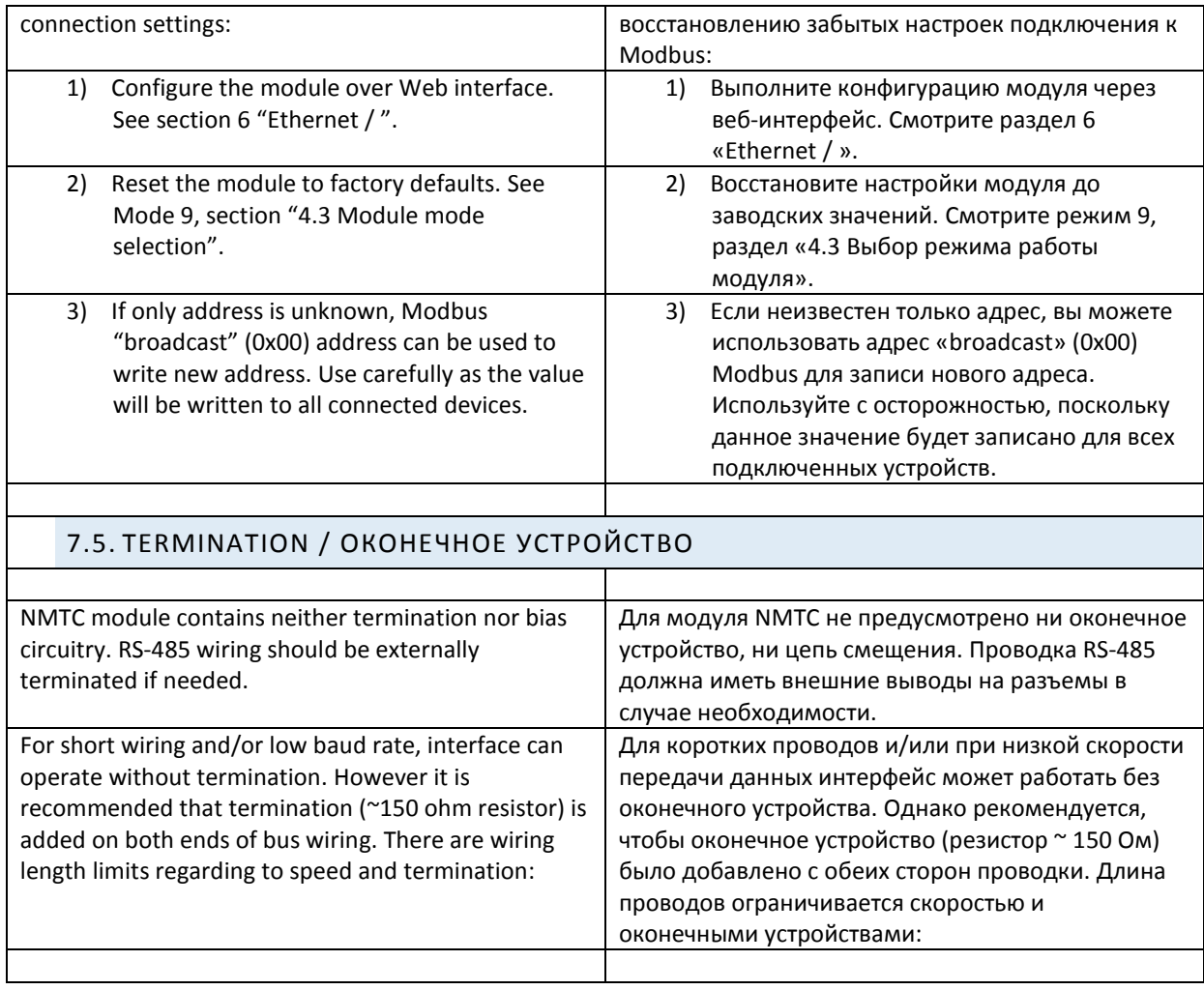

<span id="page-46-0"></span>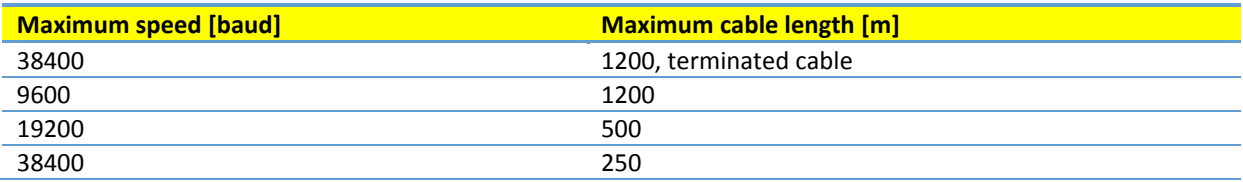

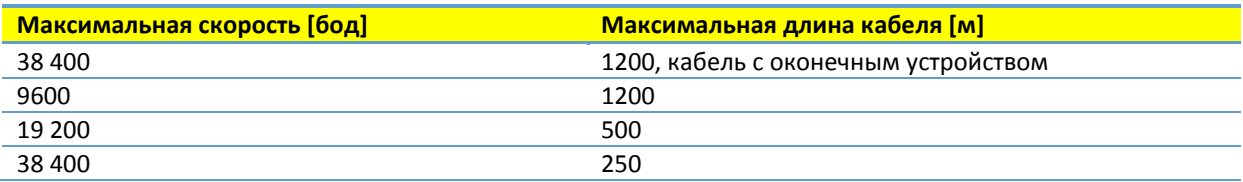

<span id="page-46-1"></span>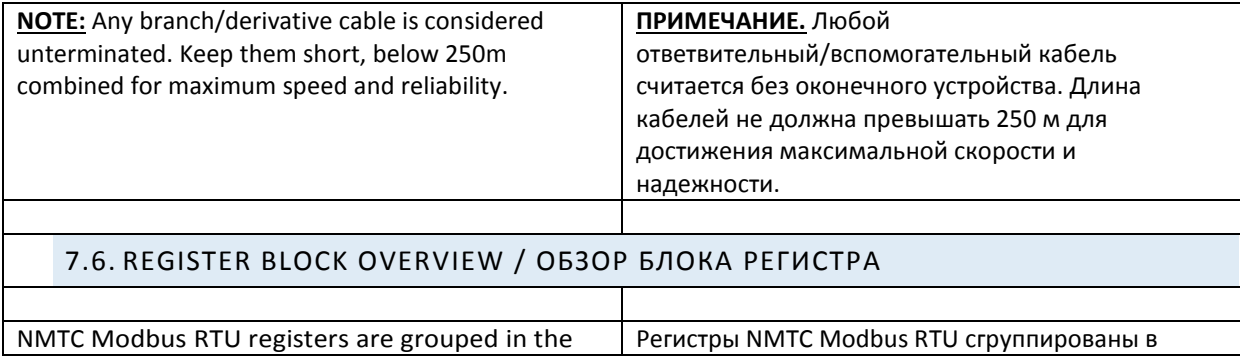

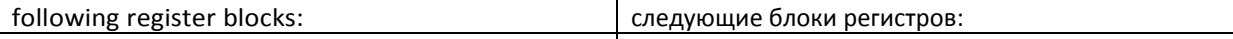

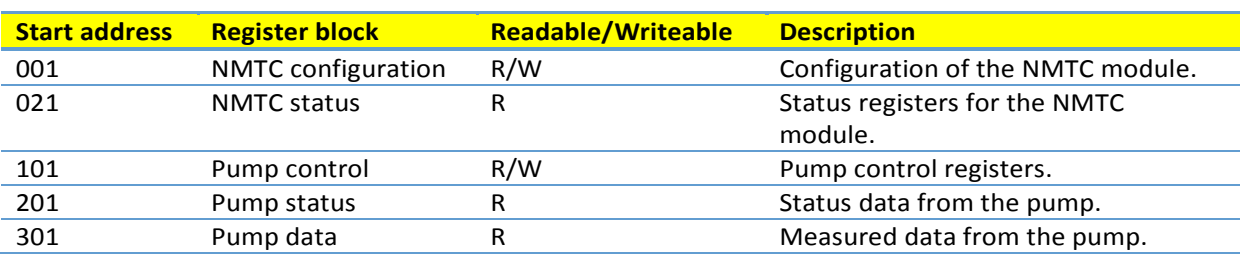

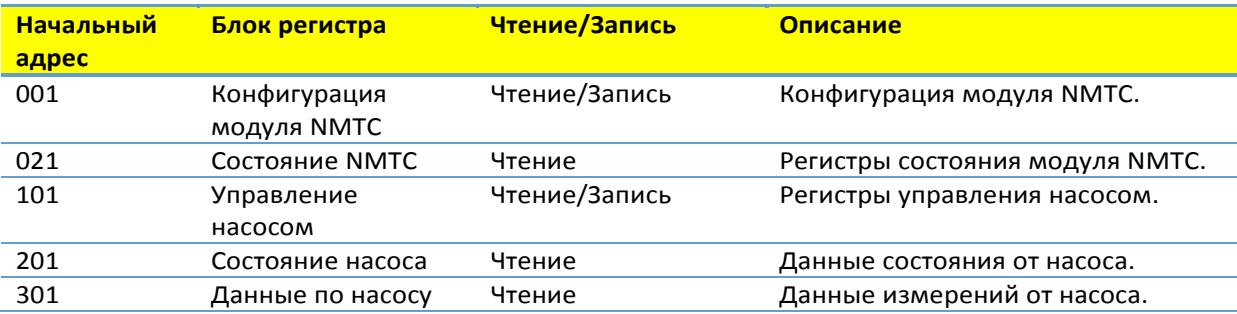

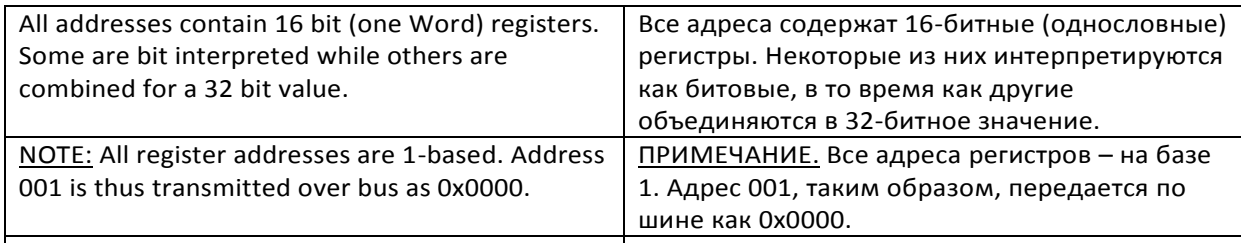

# <span id="page-47-0"></span>7.7. NMTC CONFIGURATION REGISTER BLOCK / БЛОК РЕГИСТРА КОНФИГУРАЦИИ МОДУЛЯ NMTC

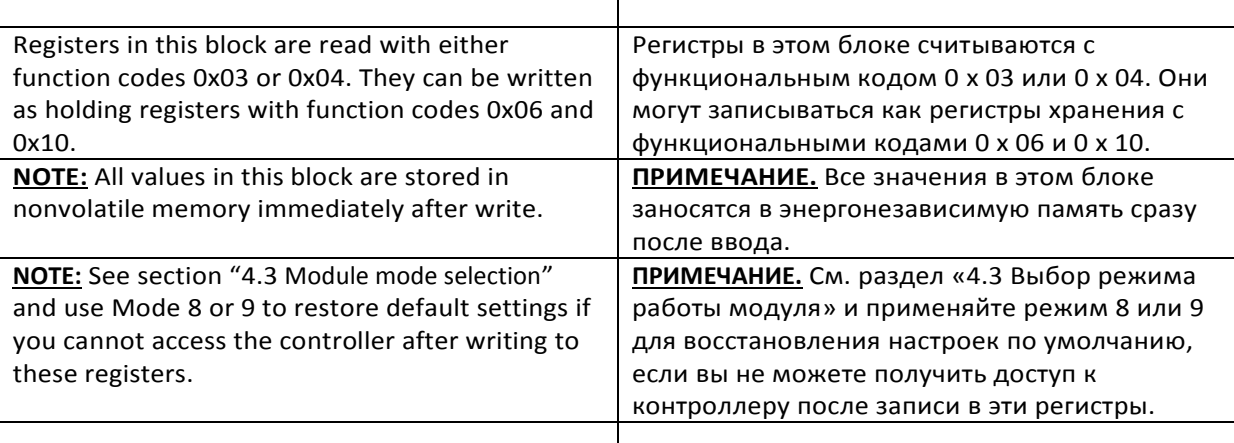

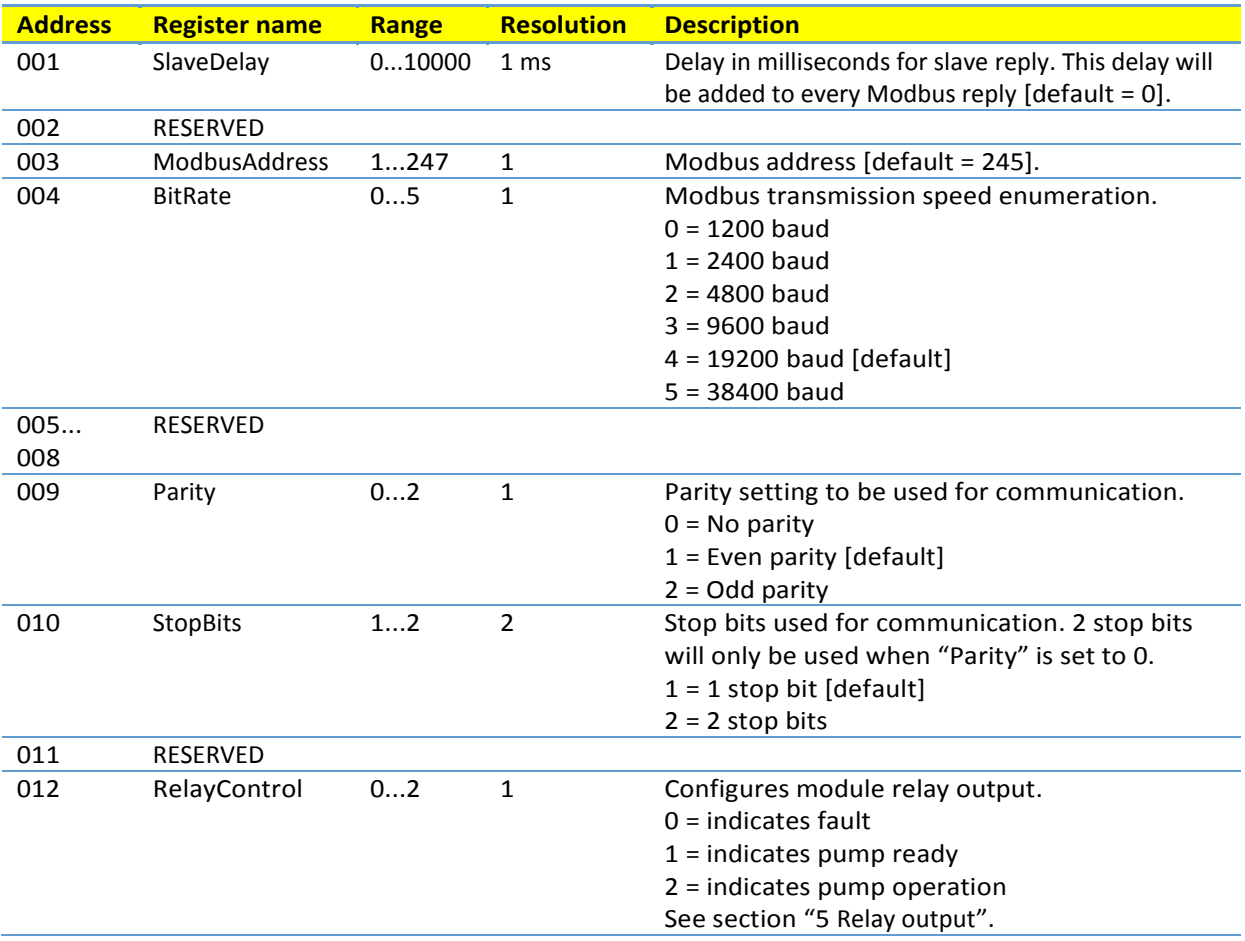

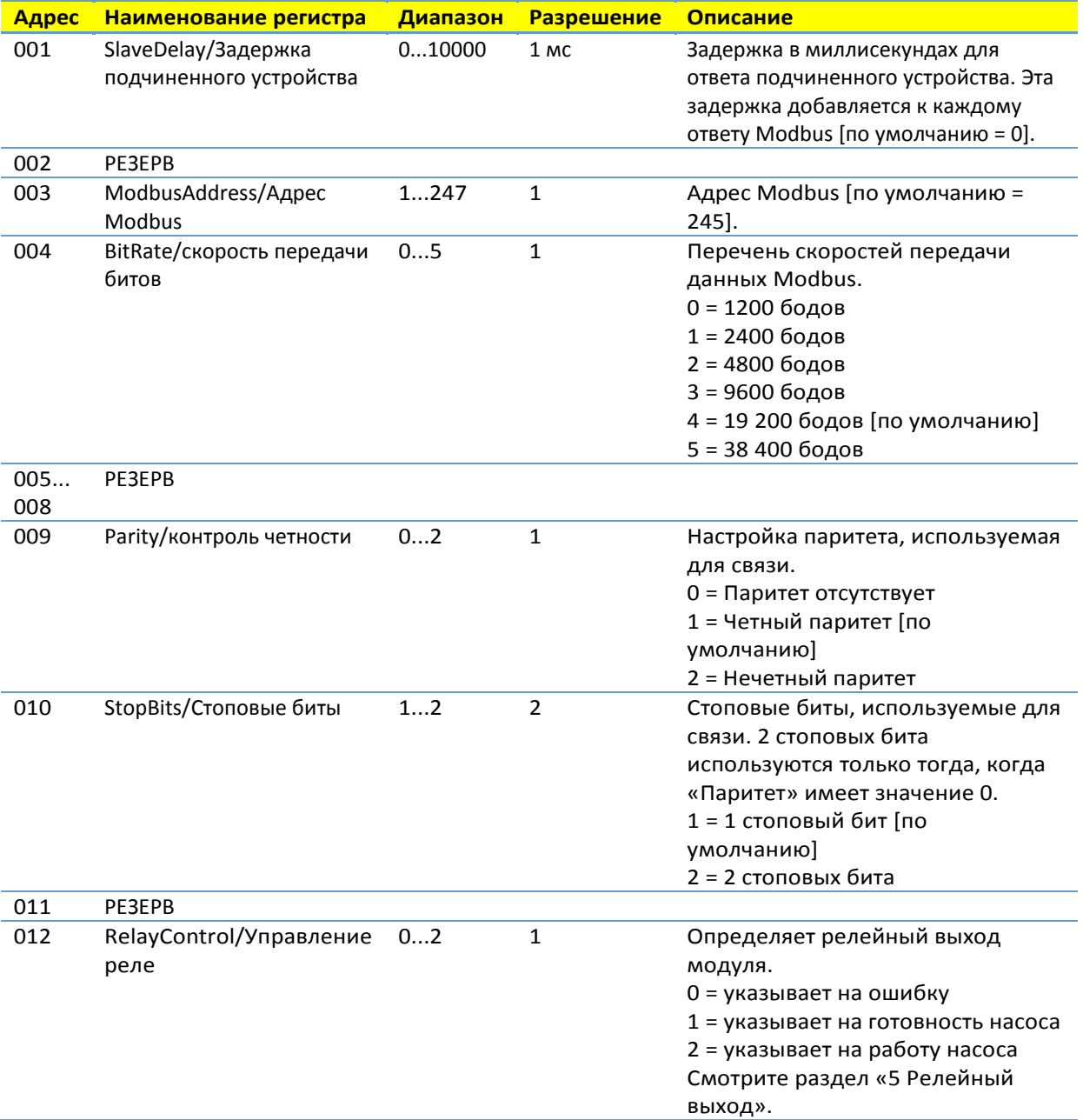

<span id="page-49-0"></span>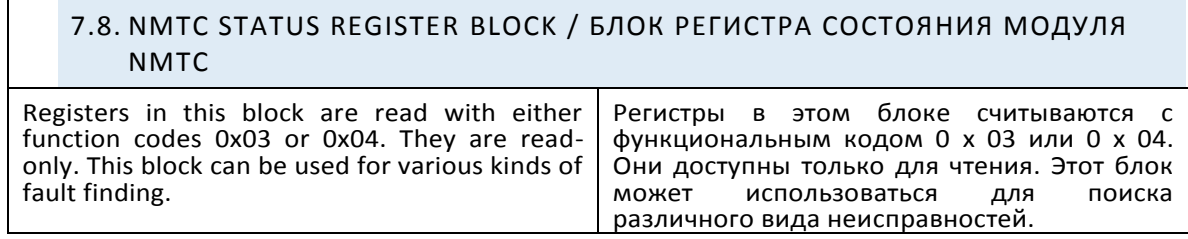

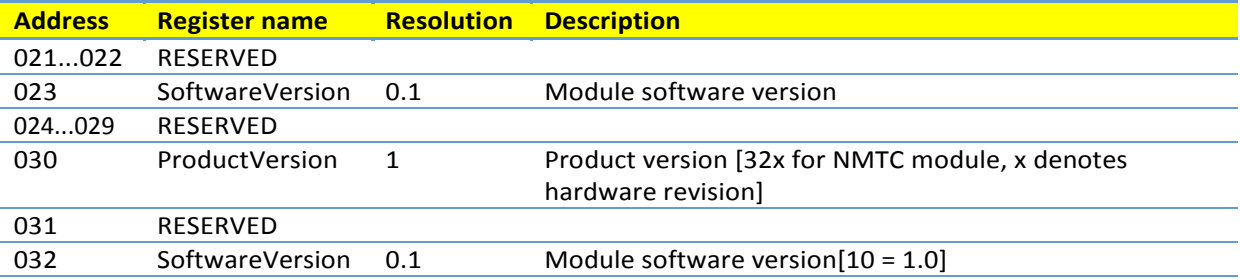

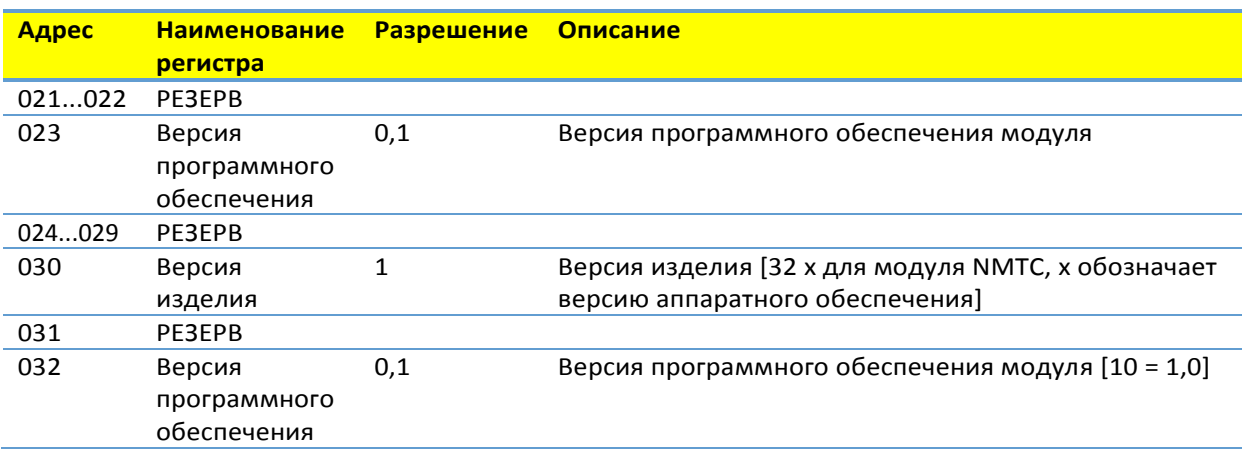

#### <span id="page-51-0"></span>7.9. PUMP CONTROL REGISTER BLOCK / БЛОК РЕГИСТРА УПРАВЛЕНИЯ НАСОСОМ Registers in this block are read with either function codes 0x03 or 0x04. They can be written as holding registers with function codes 0x06 and 0x10. Регистры в этом блоке считываются с функциональным кодом 0x03 или 0x04. Они могут записываться как регистры хранения с функциональным кодами 0x06 и 0x10.

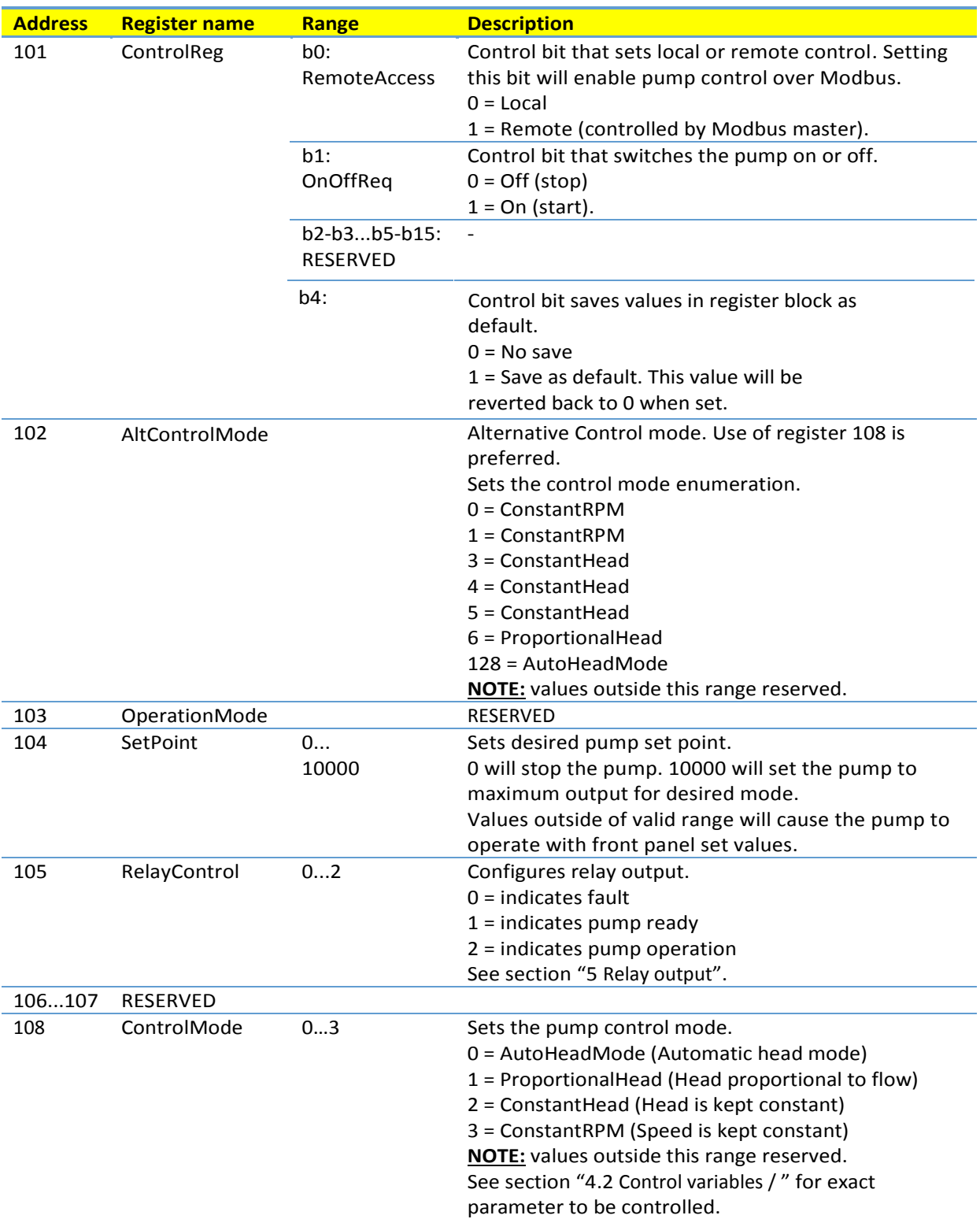

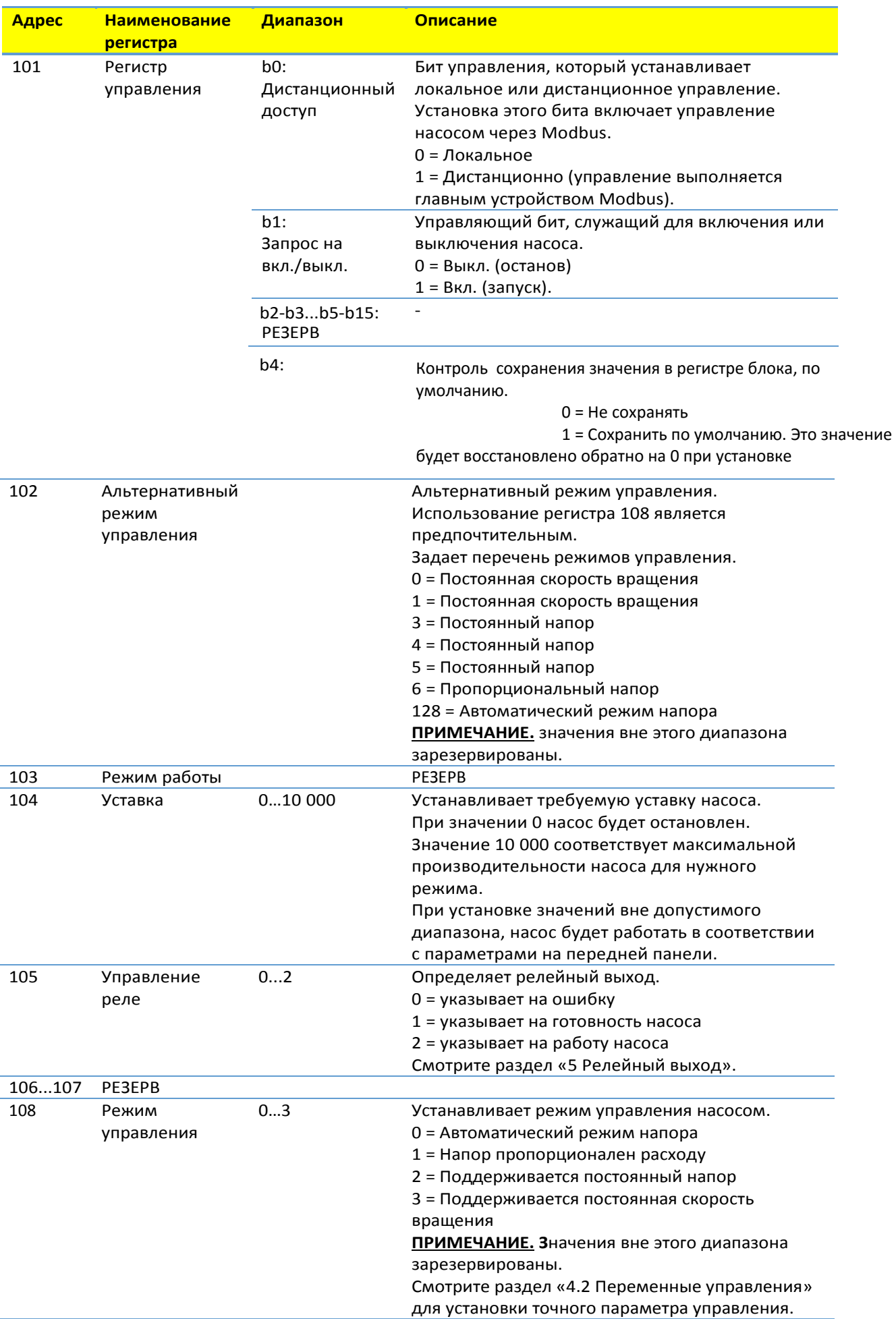

<span id="page-53-0"></span>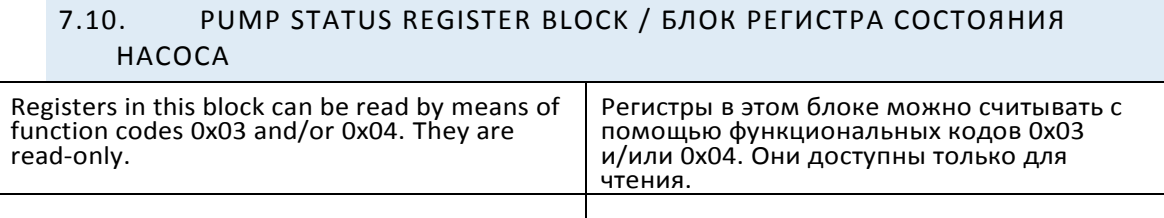

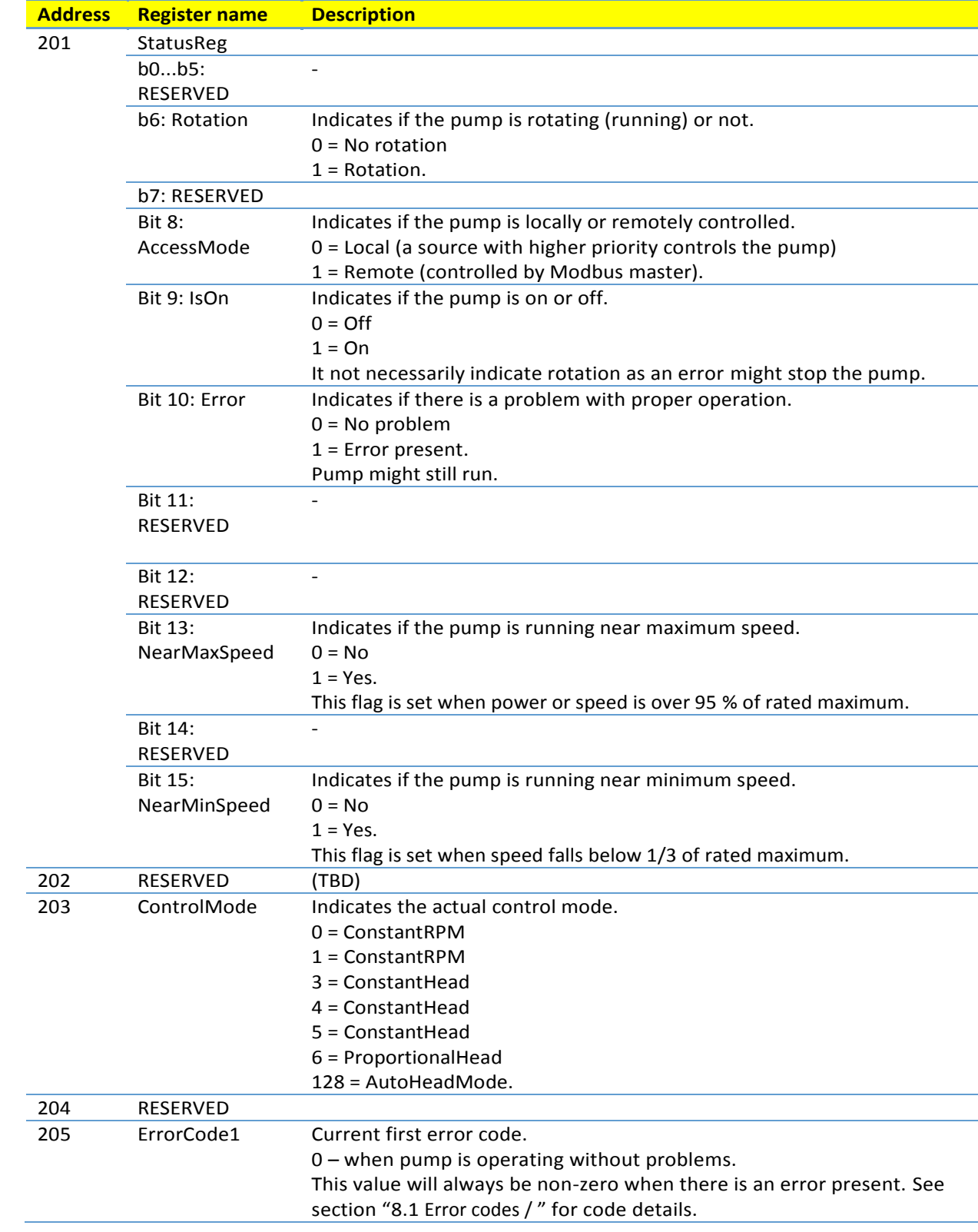

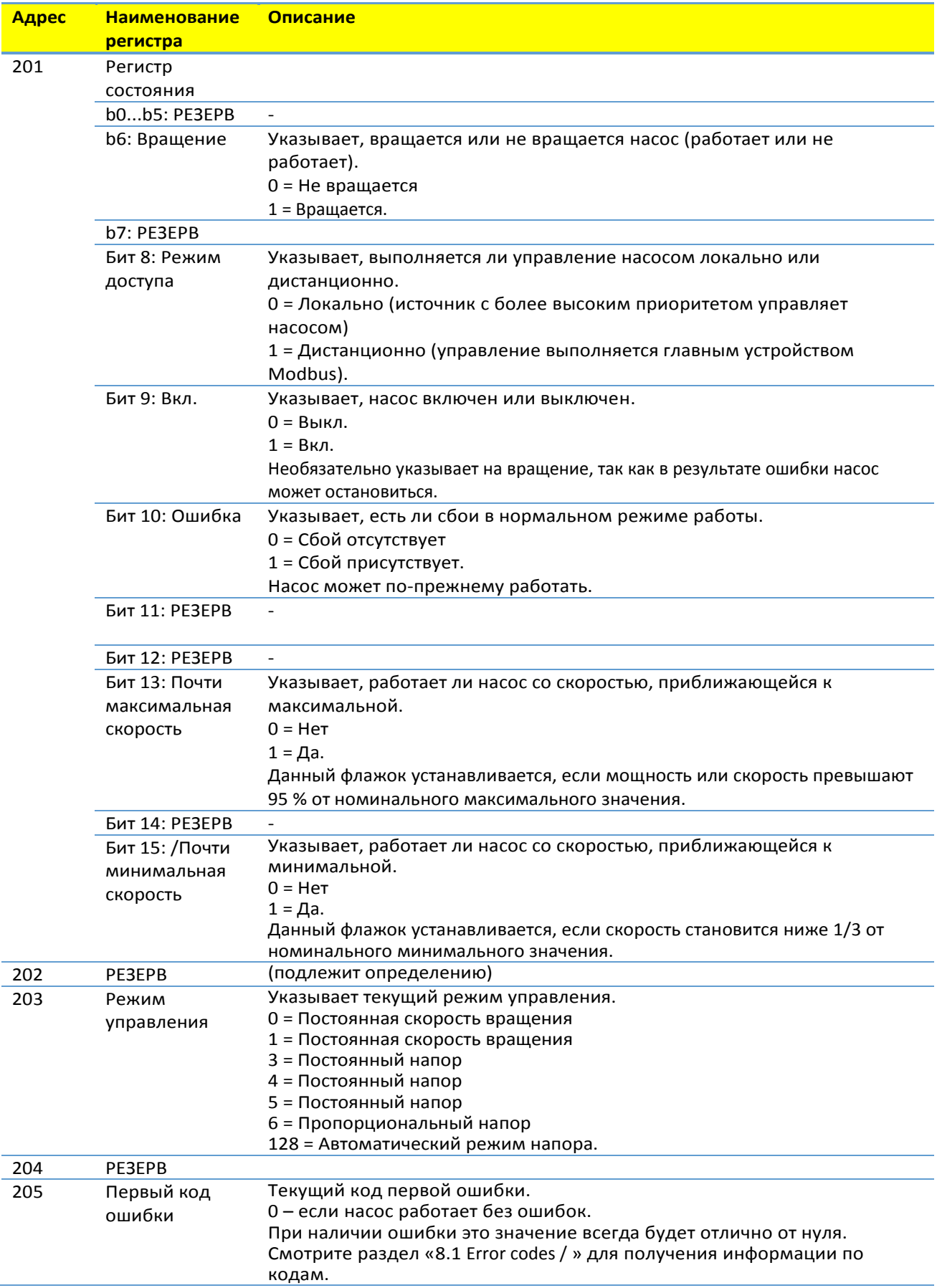

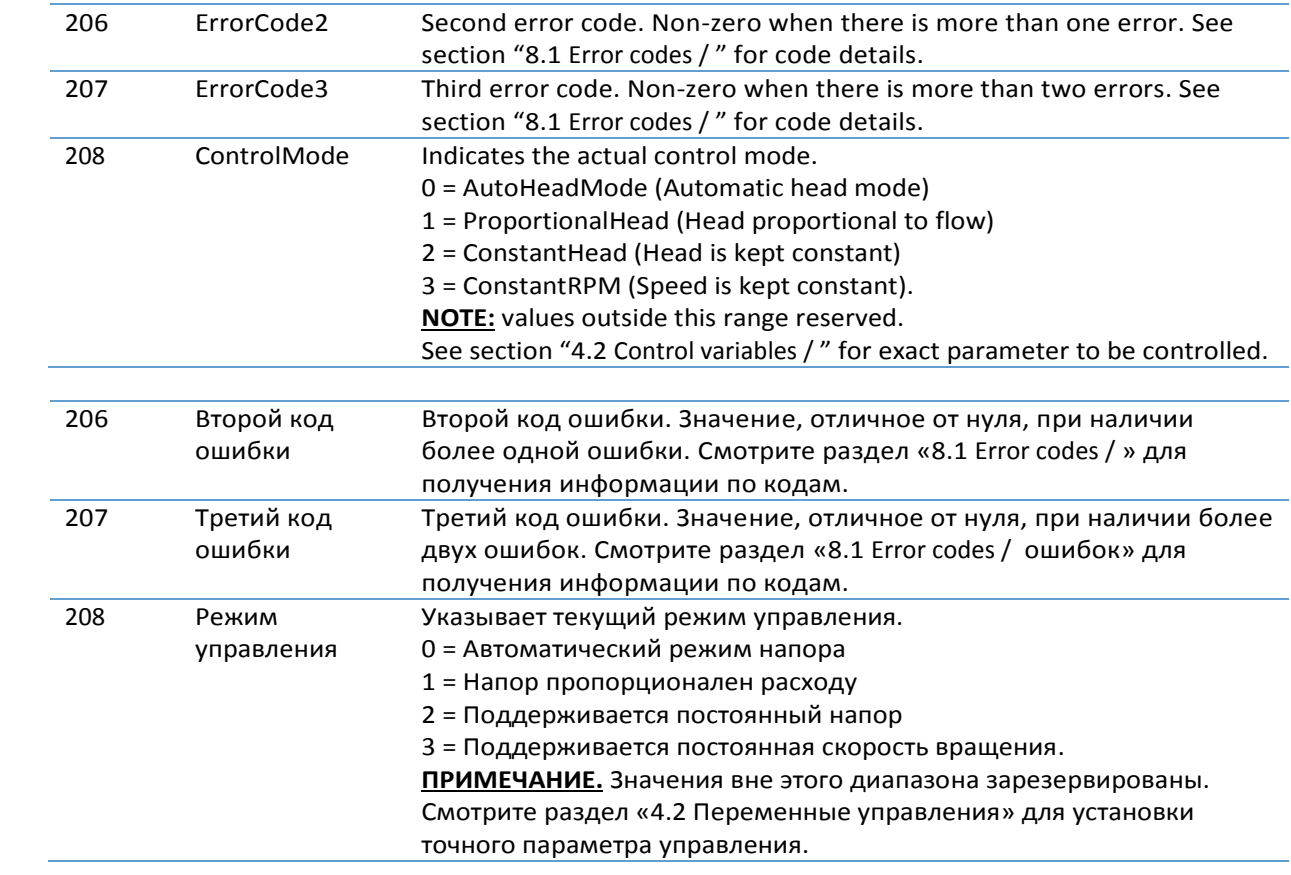

<span id="page-56-0"></span>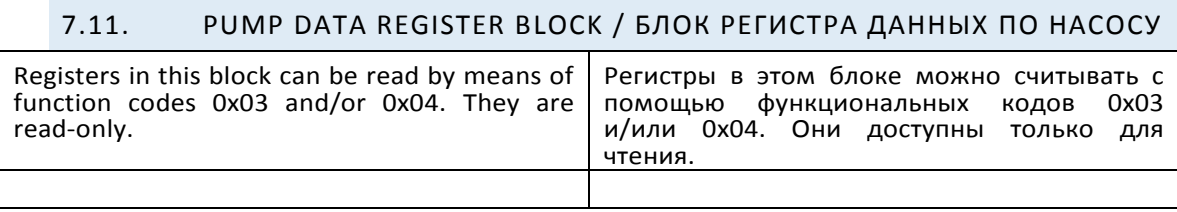

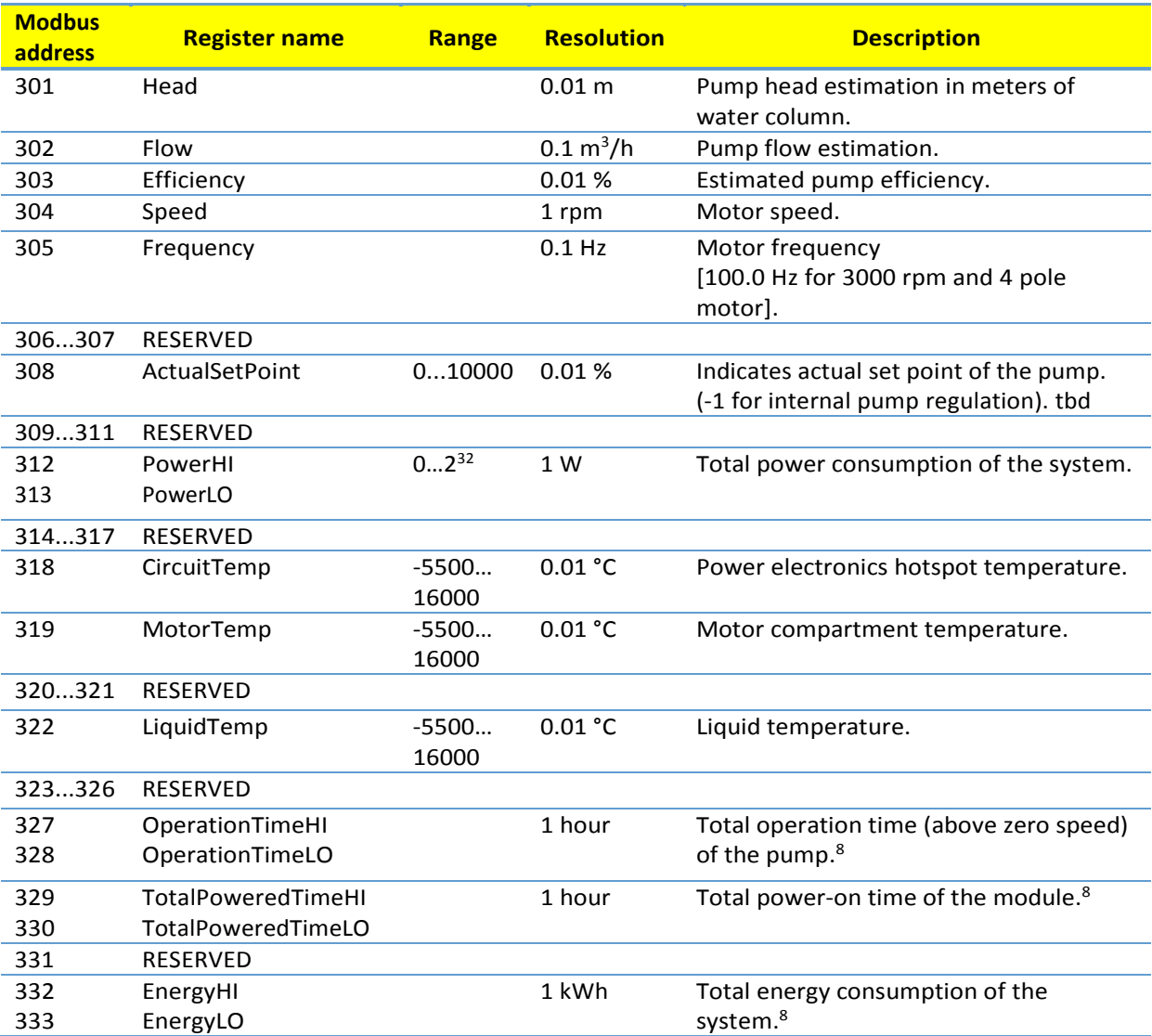

<span id="page-57-0"></span> $\overline{a}$ 

<sup>8</sup> Not available on all models. / Доступно не для всех моделей.

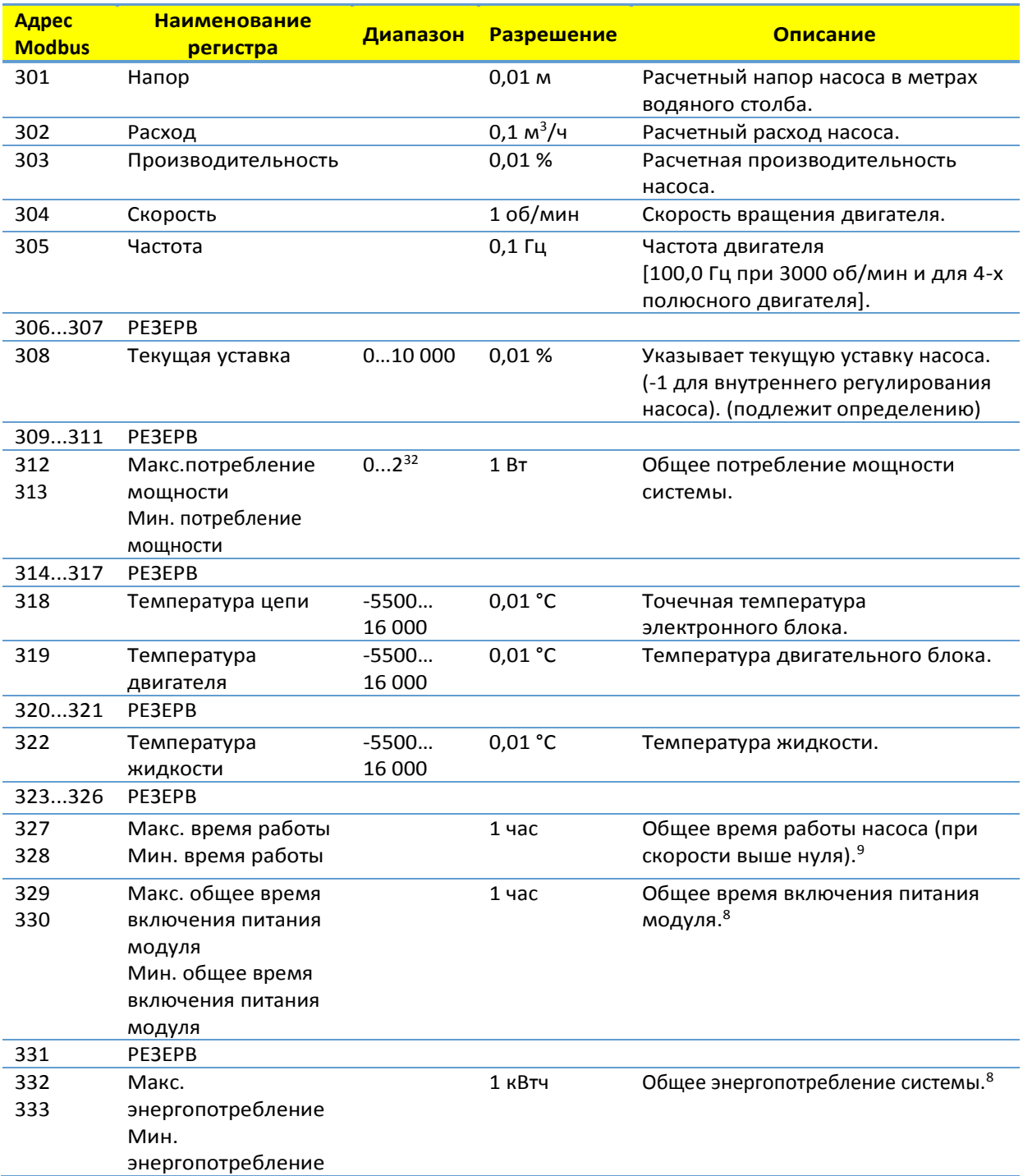

<span id="page-58-1"></span><span id="page-58-0"></span>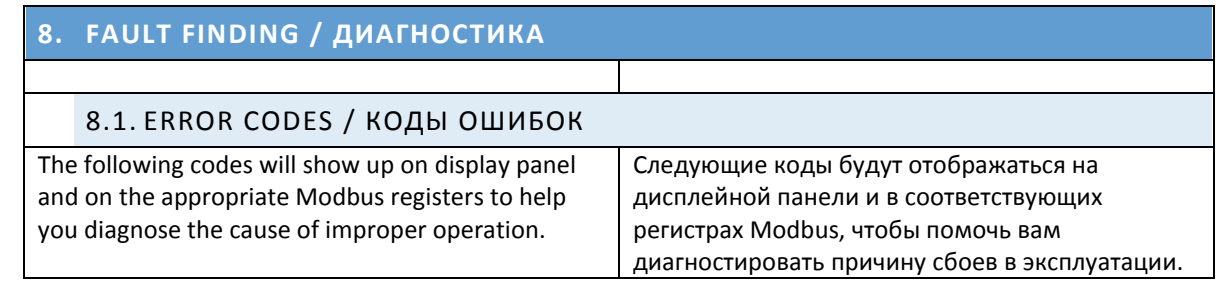

<sup>9</sup> Not available on all models. / Доступно не для всех моделей.

 $\overline{a}$ 

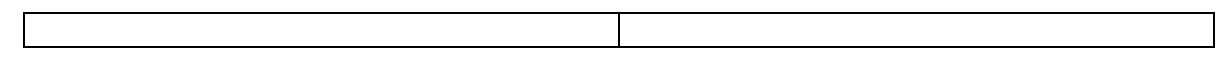

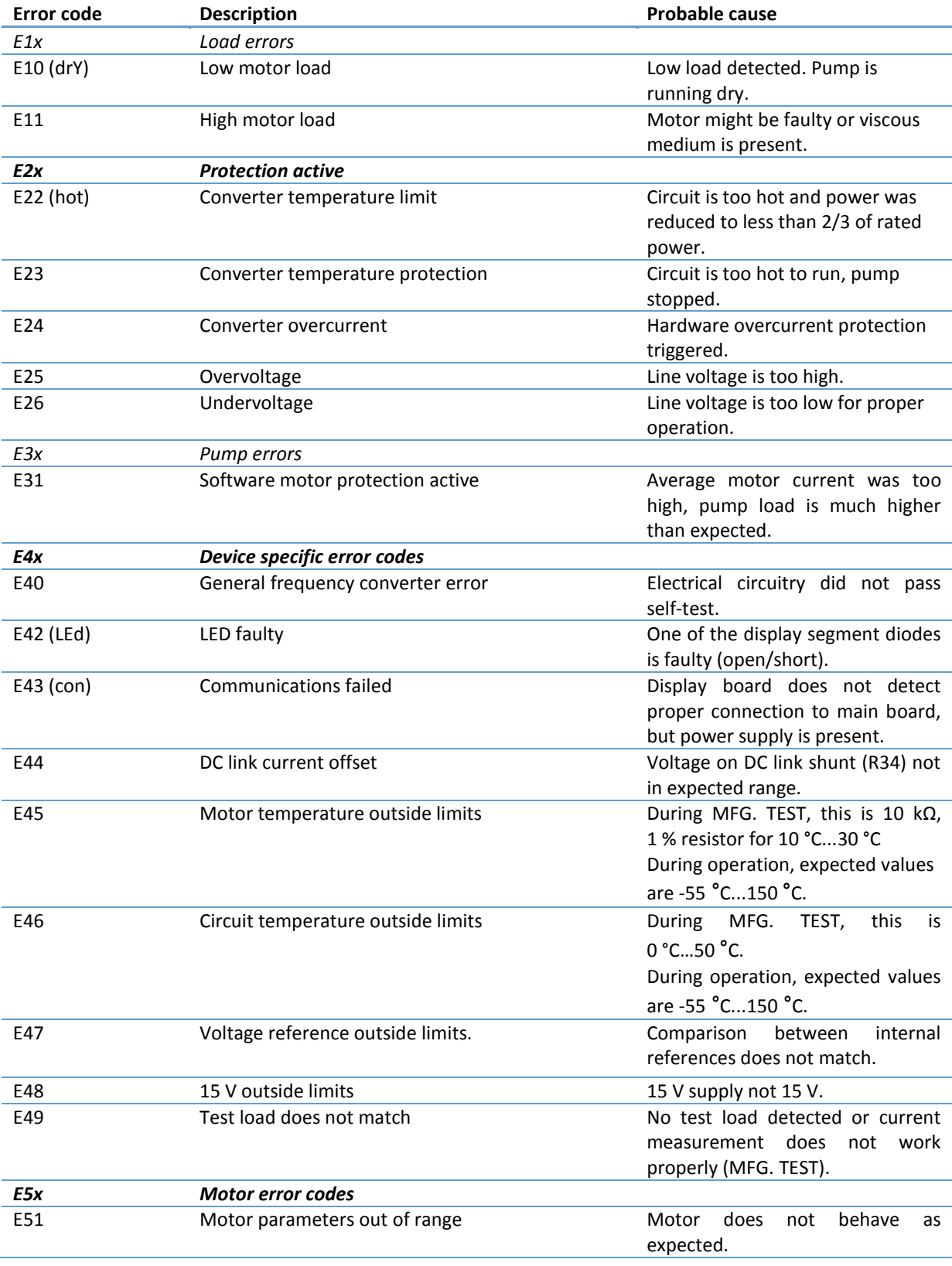

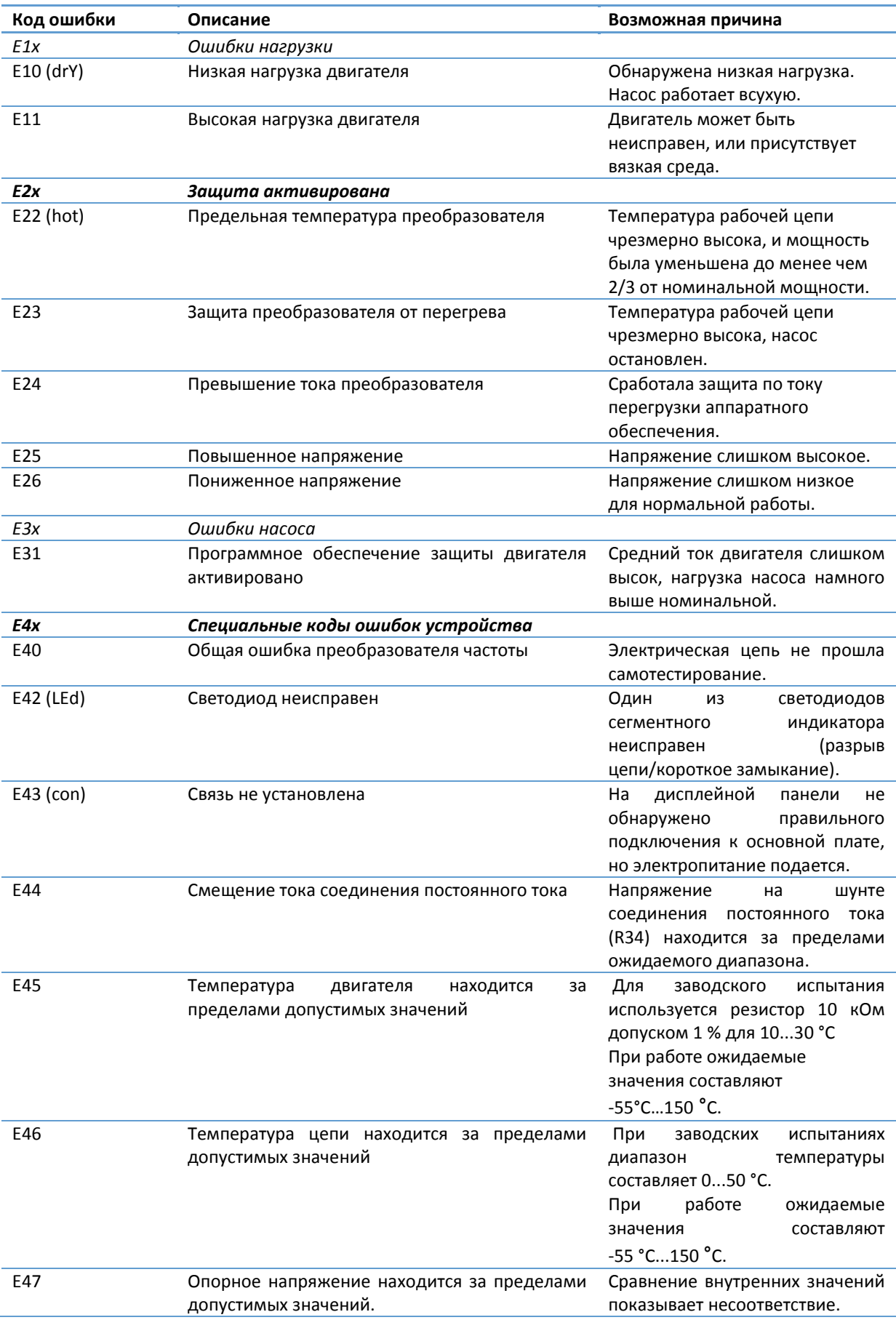

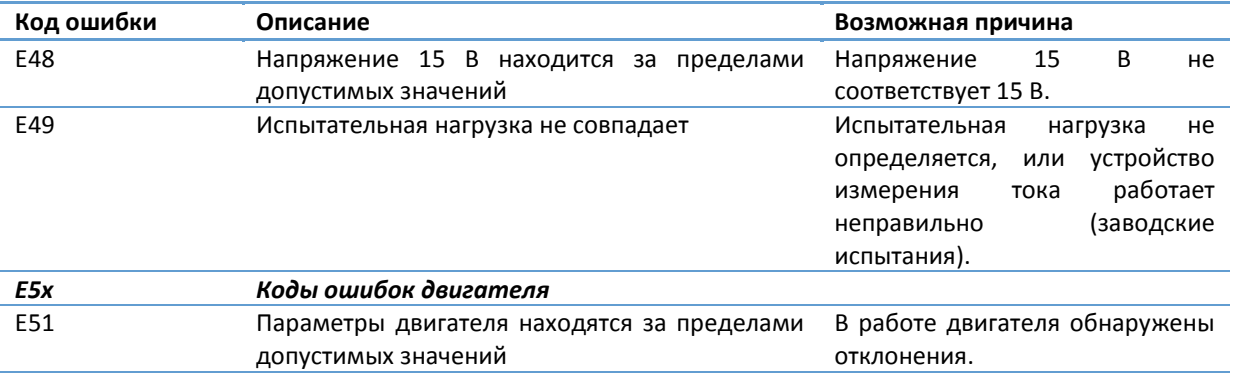

#### **ГАРАНТИЙНЫЙ ТАЛОН**

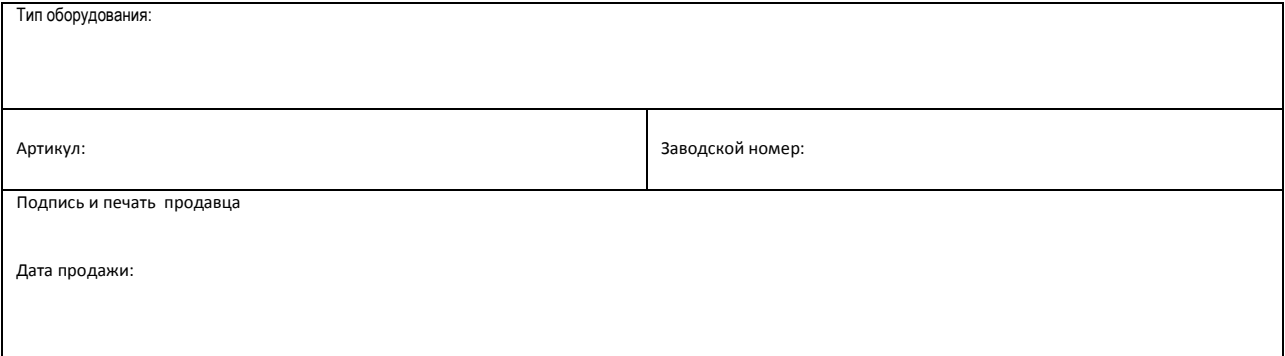

**Внимание***:* Настоящая гарантия имеет силу лишь в том случае, если гарантийный талон правильно заполнен продавцом: имеется дата покупки и печать продавца, указаны артикул и заводской номер изделия (при наличии на фирменной табличке насоса).

- 1. Гарантийное обслуживание включает в себя бесплатный ремонт или, при невозможности ремонта, замену насосного оборудования,<br>поставленного «IMP PUMPS» в Россию, в течение 24 месяцев со дня продажи потребителю/конечному по поставленного «**IMP PUMPS**» в Россию, в течение 24 месяцев со дня продажи потребителю/конечному пользователю. гарантийного ремонта определяется степенью неисправности изделия.
- 2. Гарантийные обязательства не распространяются в следующих случаях:
- нарушение правил транспортировки, хранения, монтажа и эксплуатации, изложенных в «Инструкции по монтажу и эксплуатации»
- Работа с нерегламентированной в технической документации средой
- неправильное электрическое, гидравлическое и механическое подключение
- работа в недокументированных режимах, изложенных в технической документации и на фирменной табличке насоса, запуск насосов без перекачиваемой среды
- Наличие внешних и внутренних механических повреждений (трещины, сколы, следы ударов и т.п.)
- Наличие на изделии признаков ремонта, если ремонт не подтвержден соответствующим документом от авторизованного сервис партнера **«IMP PUMPS»**, или изменения внутреннего устройства.
- Использование неоригинальных запасных частей.
- Повреждения в результате неисправности или конструктивных недостатков систем, в составе которых эксплуатировалось оборудование.
- Наличие повреждений, полученных в результате воздействия огня, влаги, насекомых, животных, попадания вовнутрь посторонних предметов.<br>3. Гарантийное обслуживание не распространяется на расходные материалы и предохранител
- 3. Гарантийное обслуживание не распространяется на расходные материалы и предохранители.
- 4. При необоснованном обращении в сервисный центр покупателю может быть выставлен счет за диагностику неисправности изделия. Необоснованным считается обращение в случаях, признанных не гарантийными авторизованным сервисным центром **«IMP PUMPS»**.
- 5. Все, поставляемые изделия, являются работоспособными, комплектными и не имеют механических повреждений. Если в течение пяти дней со дня продажи, покупателем не были предъявлены претензии по комплектации товара, внешнему виду, наличию механических повреждений, то в дальнейшем такие претензии не предъявляются.
- 6. **«IMP PUMPS»** не несет ответственности за возможные расходы, связанные с монтажом и демонтажем гарантийного оборудования. Настоящая гарантия, ни при каких условиях, не дает право на возмещение убытков, связанных с использованием или невозможностью использования купленного оборудования.

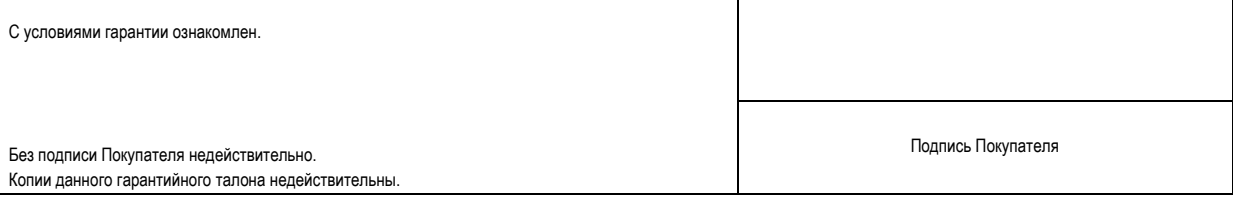

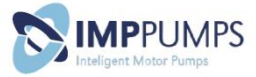